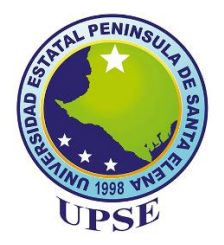

# **UNIVERSIDAD ESTATAL PENÍNSULA DE SANTA ELENA FACULTAD DE SISTEMAS Y TELECOMUNICACIONES CARRERA DE TECNOLOGÍAS DE LA INFORMACIÓN**

**MODALIDAD:** EXAMEN COMPLEXIVO

Componente Práctico, previo a la obtención del Título de:

# **INGENIERO EN TECNOLOGÍAS**

# **DE LA INFORMACIÓN**

# **TEMA:**

ESTUDIO PARA LA IMPLEMENTACIÓN DE RED DE COMUNICACIONES INALÁMBRICA COMUNITARIA EN LA COMUNA SALANGUILLO.

# **AUTOR:**

BORBOR DEL PEZO JEFFERSON RONALD

LA LIBERTAD – ECUADOR

PAO 2022-1

## **APROBACIÓN DEL TUTOR**

En mi calidad de tutora del trabajo de componente práctico del examen de carácter complexivo: **"Estudio para la implementación de red de comunicaciones inalámbrica comunitaria en la comuna Salanguillo"**, elaborado por el estudiante **Borbor Del Pezo Jefferson Ronald**, de la carrera de **Tecnología de la Información** de la Universidad Estatal Península de Santa Elena, me permito declarar que luego de haber orientado, estudiado y revisado, la apruebo en todas sus partes y autorizo al estudiante para que inicie los trámites legales correspondientes.

La libertad, febrero de 2022.

Pron Count Ing. Jván Coronel Suárez, MSIA.

## **DECLARACIÓN**

El contenido del presente componente práctico del examen de carácter complexivo es de mi responsabilidad; el patrimonio intelectual del mismo pertenece a la Universidad Estatal Península de Santa Elena.

0

Jefferson Ronald Borbor Del Pezo

#### **AGRADECIMIENTO**

Anteponer a Dios como fuente fundamental de este objetivo por haber derramado bendiciones en mí y guiarme hasta este nivel de finalización de mis estudios universitarios, además por poner en mi camino a personas que sumaron compartiendo sus experiencias y conocimientos en el ámbito académico, con ello enaltecieron mi don de compañerismo y humanidad para con otros, así como los otros conmigo.

Gracias infinitas a los pilares de mi vida, mis padres, quienes han sido la más esencial fuente de inspiración en cada uno de mis objetivos y metas que me he propuesto a lo largo de mi vida académica y personal, por su apoyo de manera incondicional y desinteresada, por siempre respaldarme y aconsejarme a seguir con mis estudios y no dejarme sólo en ningún momento cuando los necesité.

Al igual, agradezco a mis hermanos, que me ofrecieron su apoyo de una u otra forma fueron parte fundamental de este logro, en especial a mi hermano mayor que desde el día uno estuvo conmigo sirviéndome de soporte en todo este largo proceso. A mi familia en general que estuvieron involucrados de manera directa e indirecta en este camino.

A todos mis tutores académicos que pasaron durante 12 años partiendo desde la escuela hasta el colegio, al igual que a los docentes de esta prestigiosa universidad quienes impartieron sus conocimientos para ser un excelente profesional, quienes de lunes a viernes nos brindaron apoyo y paciencia cuando no se comprendía un tema de lo que impartían, gracias por todo.

A mis amigos, que estuvieron presentes tanto dentro como fuera de la universidad, de las bromas hasta debates de temas referente a la carrera, de entre ellos resaltar a Luis quien fue mi compañero de aula durante estos cinco años y nos brindamos apoyo mutuo y a Francisco quien cuando requería de su ayuda siempre me la brindó sin esperar nada a cambio.

#### **Jefferson Borbor Del Pezo.**

## **DEDICATORIA**

Este proyecto está dedicado a mi familia en general, destacando a mis padres, quienes fueron responsables de este logro. Dotándome de excelentes principios y valores, responsables de afrontar con actitud cada día a pesar de las adversidades, quienes me han enseñado a trabajar por mis sueños, por tenerme paciencia y el incondicional apoyo que siempre me han brindado.

**Jefferson Borbor Del Pezo.**

#### **TRIBUNAL DE GRADO**

Ing. Washington Torres Guin, Mgt.

**DIRECTOR DE LA CARRERA DE TECNOLOGÍAS DE LA INFORMACIÓN** 

Ing. Lídice Haz López, Msi. **DOCENTE ESPECIALISTA** 

Procom

Ing. Jván Coronel Suárez, MSIA.

**DOCENTE TUTOR** 

Ing. Marjorie Coronel Suárez, Mgti.

**DOCENTE GUÍA UIC** 

#### **RESUMEN**

Este proyecto se desarrolla para la comuna Salanguillo, perteneciente a la Parroquia Colonche, está ubicada en la parte Norte del Cantón Santa Elena, la investigación de campo realizada por el investigador y el presidente de la comuna, la misma que vertió como resultado que la población ha aumentado a un aproximado de 900 habitantes.

Las deficiencias de la comuna de Salanguillo se centran en el servicio de Internet, debido a su economía inestable, no solventan un plan de servicio que puedan costear a nivel familiar, imposibilita el acceso web por parte del usuario final, imposibilitando la asistencia a clases virtuales. Existe un Infocentro que solo posee once computadoras de escritorio, las cuales siete están funcionales las restantes se encuentran averiadas, el inconveniente parte del abastecer para un grupo de usuarios; Con respecto a la comunidad esta no ubica un cyber que provea soporte web para el usuario al necesitar una conexión de Internet estable. El costo por prestación del ISP es moderado, pero el servicio que brinda este proveedor no es suficiente, las condiciones de velocidad de Internet no son óptimas con el paquete contratado.

Mediante los antecedentes ya expuestos, se plantea el estudio para la implementación de red de comunicaciones inalámbrica comunitaria en la localidad ya antes citada.

La metodología de investigación que se expone como propuesta en ofrecer un estudio completo para la elaboración de este proyecto, es un proyecto de investigación aprobado por la Escuela Superior Politécnica del Litoral.

El enfoque principal de este proyecto como un caso de estudio está en brindar una arquitectura de red inalámbrica para que los habitantes de este sector tengan mejores oportunidades de sobresalir mediante sus estudios académicos y tener estabilidad en cuanto a conectividad de red se refiere, aprovechando las tecnologías actuales, a través de medios inalámbricos.

Los resultados de las pruebas de seguridad y acceso demuestran el bloqueo de sitios web que no son de relevancia o hacen un gran consumo de ancho de banda.

#### **ABSTRACT**

This project is developed for the Salanguillo commune, belonging to the Colonche Parish, it is located in the northern part of the Santa Elena Canton, the field investigation carried out by the researcher and the president of the commune, the same one that poured as a result that the population has increased to an approximate of 900 inhabitants.

The deficiencies of the commune of Salanguillo focus on the Internet service, due to its unstable economy, they do not solve a service plan that can cost a family level, it makes web access impossible for the end user, making it impossible to attend virtual classes. There is an Infocentro that only has desktop computers once, of which seven are the remaining functions are damaged, the inconvenience stems from supplying a group of users; Regarding the community, it does not locate a cyber that provides web support for the user when they need a stable Internet connection. The cost of providing the ISP is moderate, but the service provided by this provider is not sufficient, the Internet speed conditions are not optimal with the contracted package.

Through the background already exposed, the study for the implementation of a community wireless communications network in the aforementioned locality is proposed.

The research methodology that is exposed as a proposal in offering a complete study for the elaboration of this project, is a research project approved by the School Higher Polytechnic of Littoral.

The main focus of this project as a case study is to provide a wireless network architecture so that the inhabitants of this sector have better opportunities to excel through their academic studies and have stability in terms of network connectivity, taking advantage of technologies current, through wireless means.

The results of the security and access tests demonstrate the blocking of websites that are not relevant or make a large consumption of bandwidth.

Tabla de Contenido

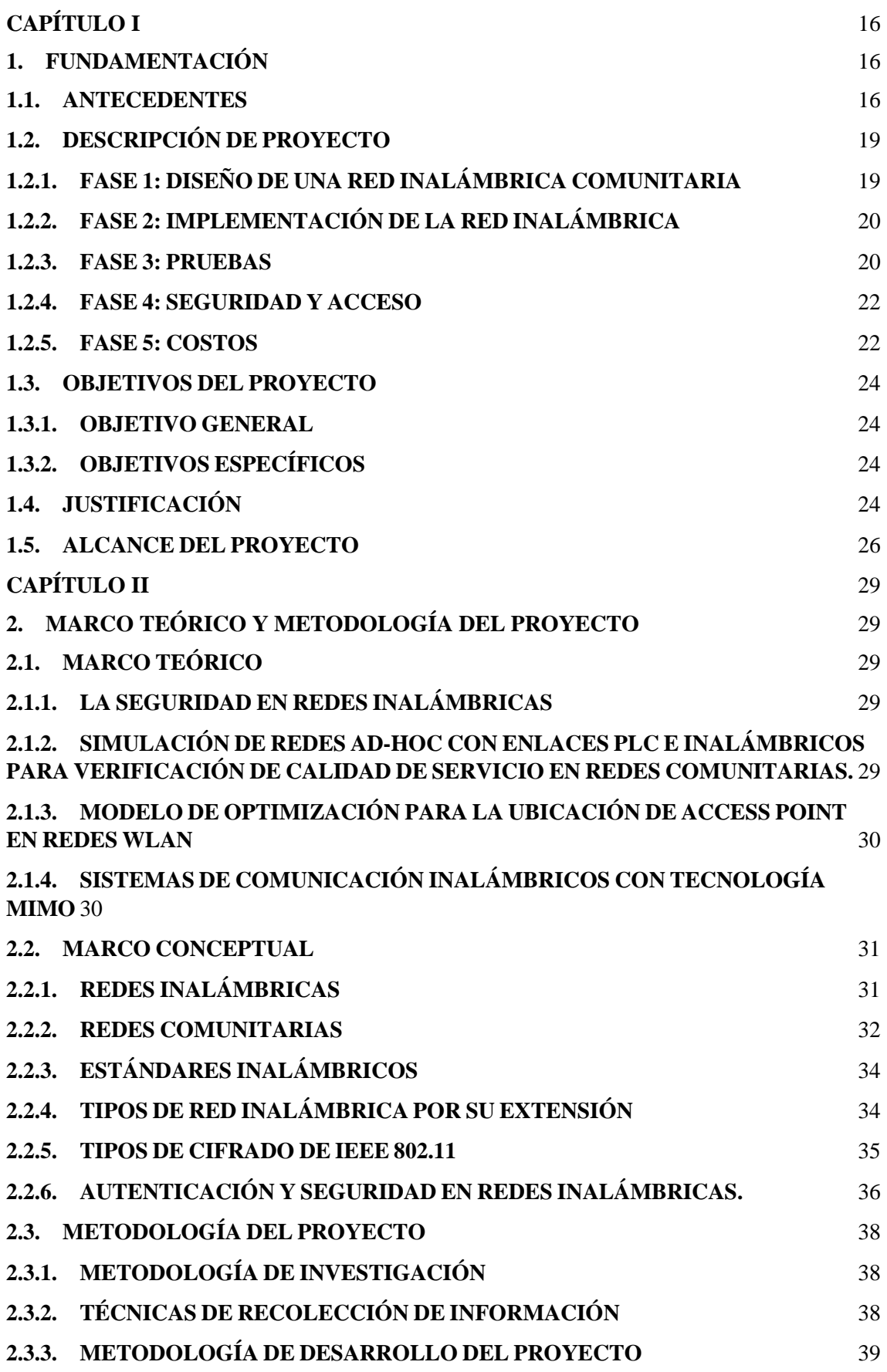

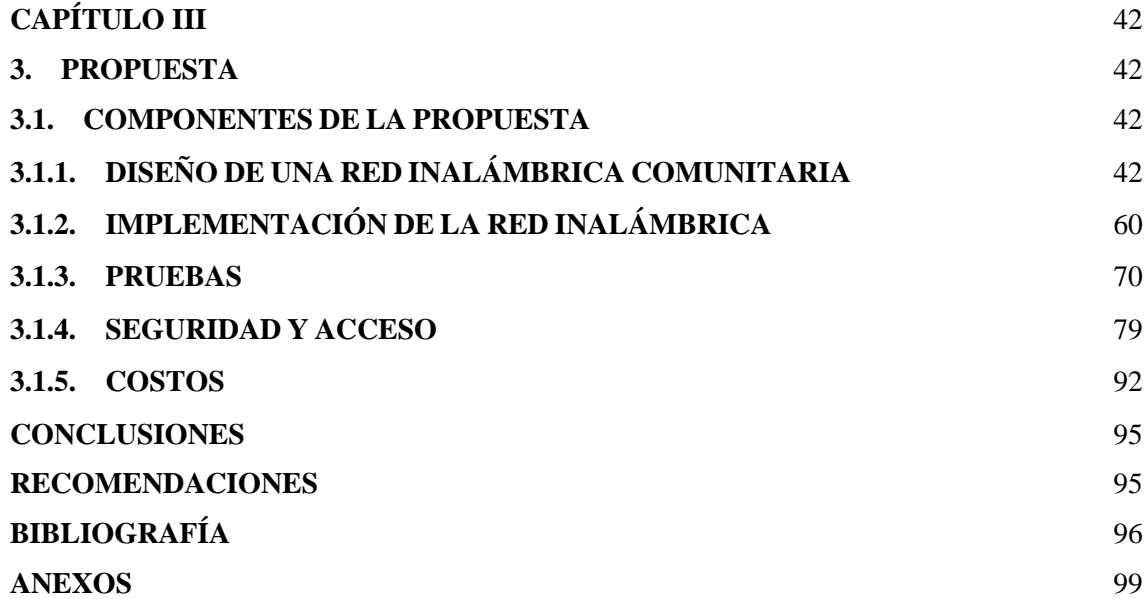

# Índice de Figura

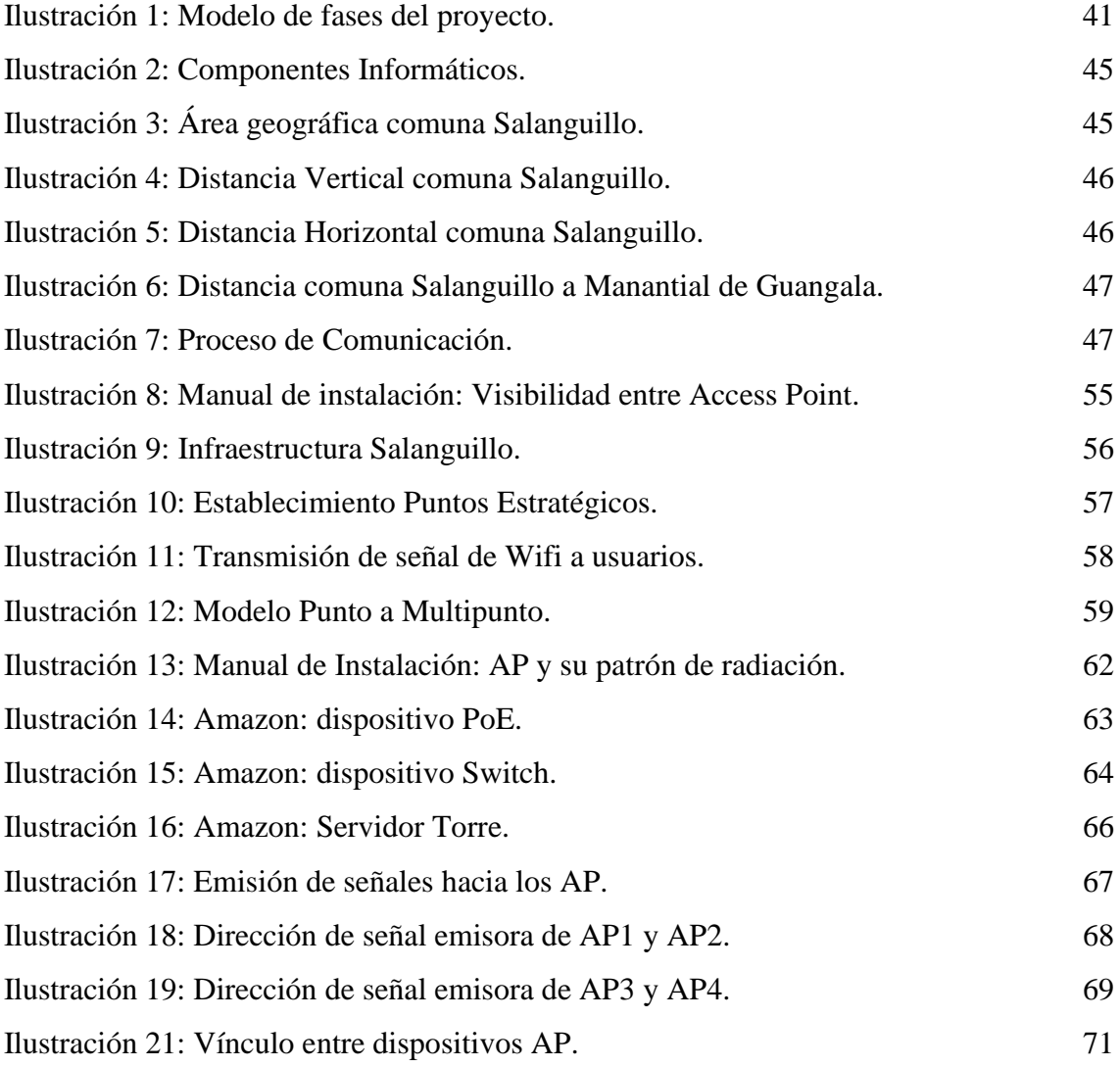

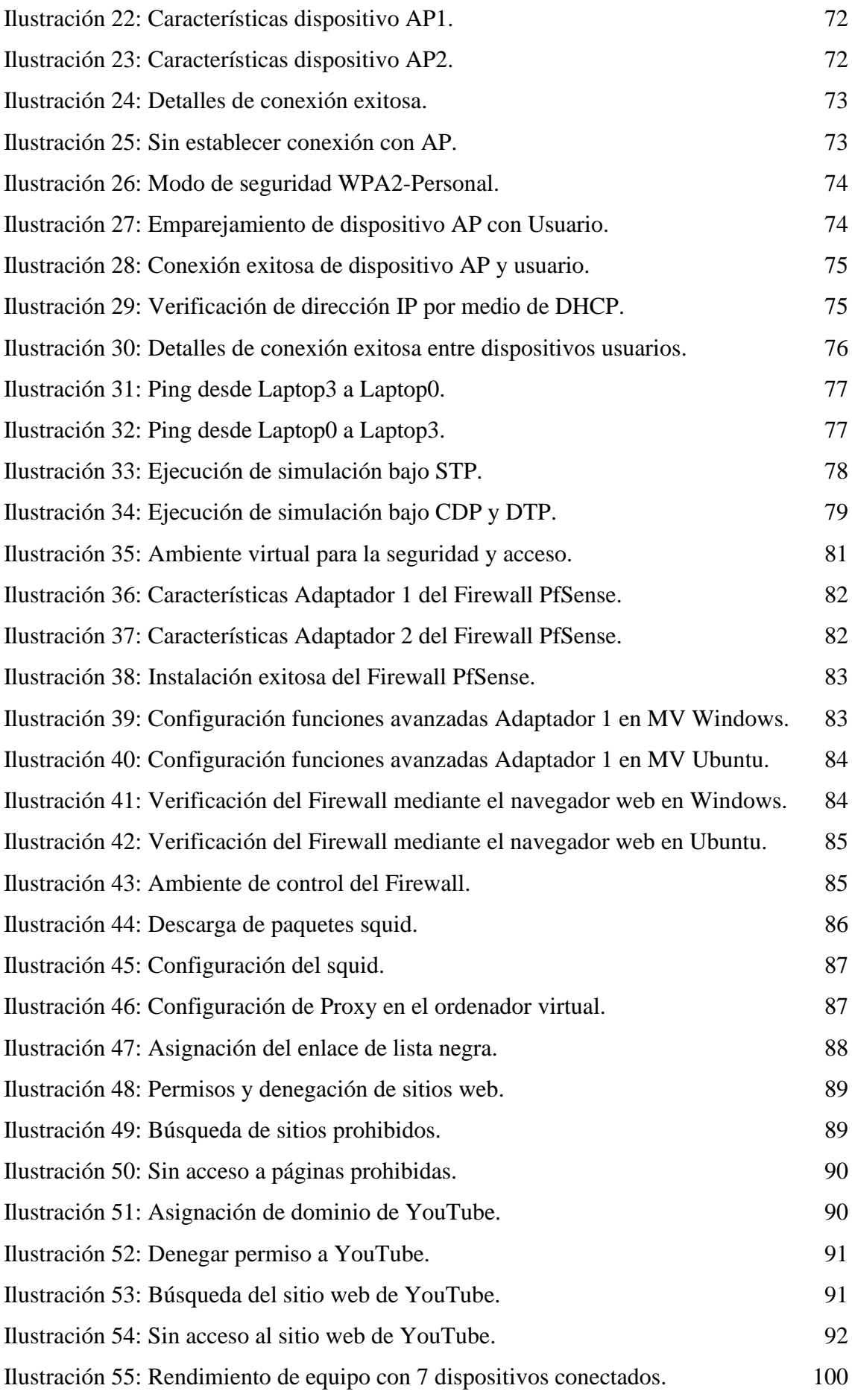

# Índice de Tabla

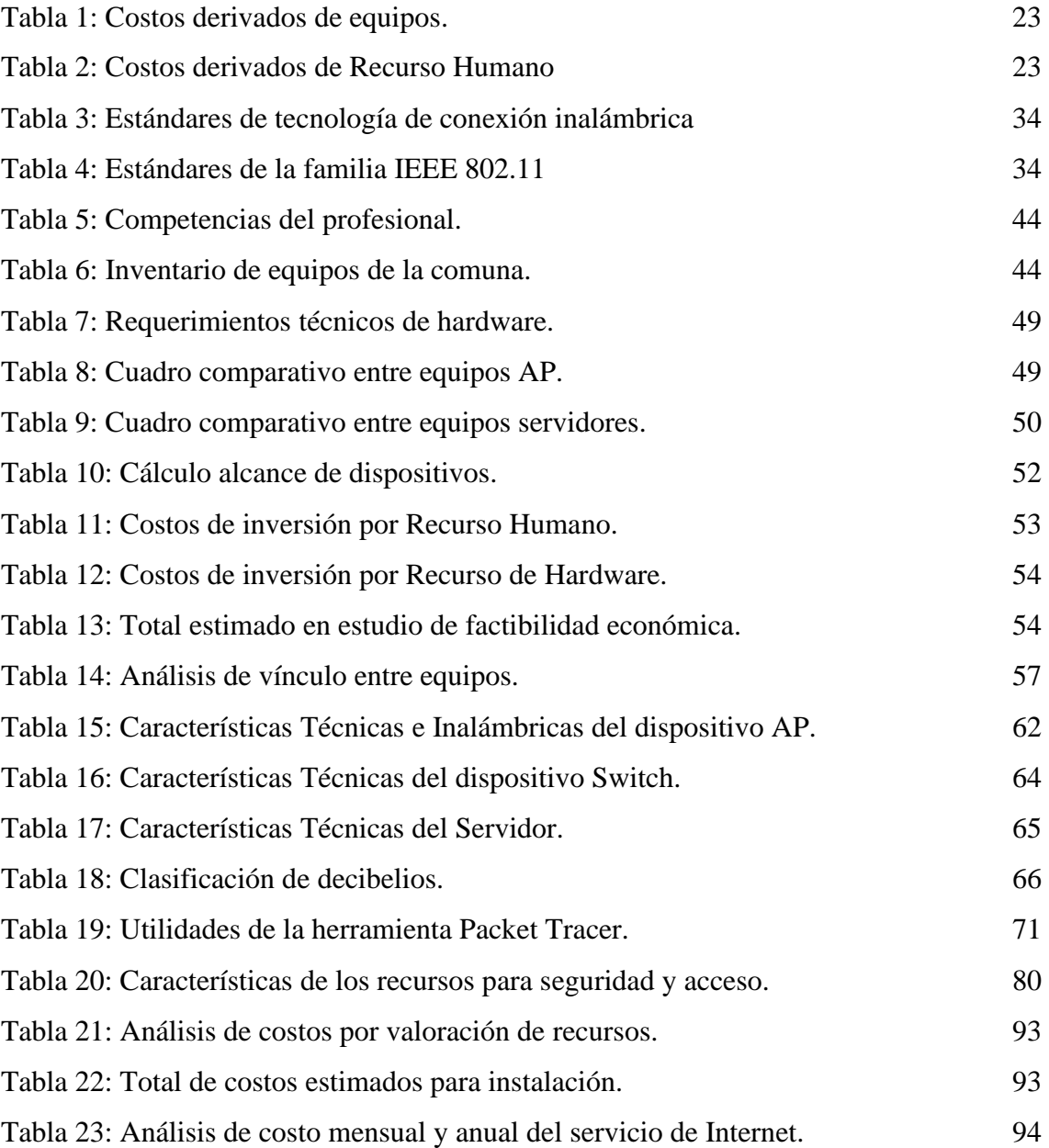

# Lista de Anexos

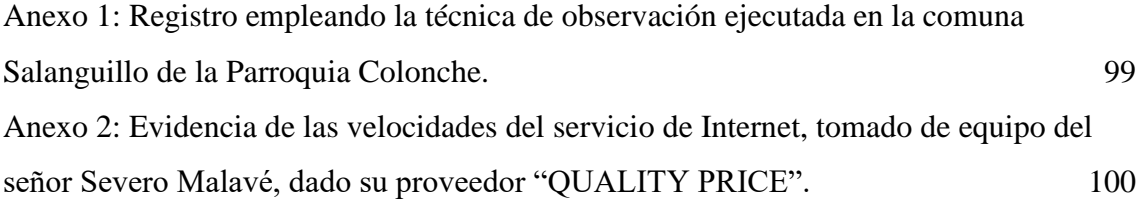

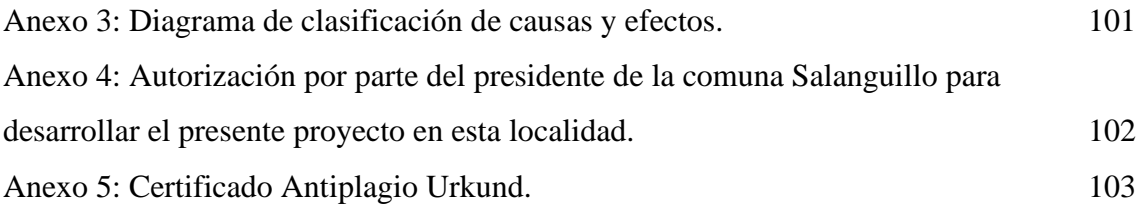

## **INTRODUCCIÓN**

En esta sociedad actual, casi todas nuestras diligencias cotidianas requieren del uso del Internet, por consecuente es justo y necesario asumir una buena conexión de red, puesto que, si no se cuenta con aquello, no se conseguirá conservar una comunicación estable, el Internet ha revolucionado la manera de trabajar e investigar en la actualidad, asimismo ha abierto las puertas para que emerjan nuevas ciencias, profesiones y herramientas que han sido de utilidad para mejorar la calidad de vida de las personas.

La comuna Salanguillo, exhibe la necesidad de una infraestructura de red en la que puedan mantener una conexión estable por medio de sus dispositivos inalámbricos, los habitantes del sector y sus autoridades reconocen el déficit de un buen servicio de Internet, afectando sobre todo a sus hijos que están en escuelas, colegios y para algunos casos universidad, que tienen una gran necesidad para asistir a sus clases virtuales y realizar sus trabajos investigativos, la comunidad no cuenta con un cyber y en el Infocentro de la localidad las computadoras disponibles no son suficientes para toda una comunidad.

Este trabajo plantea, un estudio para implementación de una red de comunicaciones inalámbricas, con el fin de dar solución a la deficiencia que existe en cuanto a conectividad y acceso a la red en la comuna antes citada.

Los resultados de las pruebas de seguridad y acceso demuestran el bloqueo de sitios web que no son de relevancia o hacen un gran consumo de ancho de banda, con ello el usuario final está protegido de contenido obsceno y, por otra parte, al tener un buen ancho de banda estará asegurando a una conexión estable sin intermitencias.

El caso de estudio en su estructura documentada comprende tres capítulos distribuidos de la siguiente forma:

El primer capítulo contiene los antecedentes donde se detalla la problemática del lugar donde se plantea el proyecto, la descripción en la cual constan las fases que ayudan a sobrellevar los procesos que deben ejecutarse, los objetivos que se espera alcanzar, la justificación donde se detalla el enfoque y el beneficio, además que el tema propuesto cumple como objetivos los ejes del Plan de Creación de Oportunidades; y el alcance en el cual se especifican los lineamientos de las fases a menara de subprocesos a detalle concreto.

El segundo capítulo abarca el marco teórico donde están trabajos investigativos o libros de otros autores que sirven como teorías asociadas al desarrollo de tecnología y equipos inalámbricos, el marco conceptual expresa temas enfocados al desenvolvimiento del estudio que se está efectuando para solidificar el tema, la metodología empleada para este caso se acoge a las metodologías de tipo exploratoria y diagnostica, para la recolección de información se utilizó la técnica de observación de tipo de campo o naturalista y en cuanto a la metodología aplicada este estudio se basa en un proyecto de investigación aprobado por la Escuela Superior Politécnica del Litoral.

El tercer capítulo detalla el desarrollo de las cinco fases: en la primera se produce el diseño de la red inalámbrica con lo cual es necesario el estudio de factibilidad la cual comprende factibilidad operativa, técnica y económica, la definición de la infraestructura al igual que el diseño, y por último un análisis de los servicios vitales; la segunda fase data de la implementación de la red inalámbrica esta comprende la definición de aspectos técnicos, la selección de dispositivos y el modelo de infraestructura; la siguiente fase es de pruebas en la cual se efectúan 4 diferentes escenarios; a quita fase involucra la seguridad y acceso para ello se necesita un ambiente inalámbrico, el firewall, el proxy y la lista de control de acceso; y para la última fase que es de costos se plasman los costos de implementación de la red y el análisis de costos de conexión con el ISP.

## <span id="page-15-0"></span>**CAPÍTULO I**

### <span id="page-15-1"></span>**1. FUNDAMENTACIÓN**

#### <span id="page-15-2"></span>**1.1. ANTECEDENTES**

En la actualidad, cerca de todas las actividades diarias requieren del uso del Internet, pero ¿te has puesto a pensar cómo sería nuestra vida sin él? La vida se vería afectada en múltiples formas, existen muchas personas que han decidido estudiar o trabajar de forma online y para ello, es necesario tener una sólida conexión, de lo contrario, habría déficit en mantener una conexión estable para realizar sus actividades online, además obstaculiza la descarga del material de trabajo. Internet ha renovado la forma de trabajar en la sociedad actual y por ello, también ha abierto las puertas a que surjan nuevas ciencias, profesiones y herramientas que permiten mayor facilidad en la calidad de vida, sin embargo, no se podrá disfrutar de todos los beneficios de este servicio al no contar con una prestación estable [1].

La comuna Salanguillo pertenece a la Parroquia Colonche, está ubicada en la parte Norte del Cantón Santa Elena, comenzó como un caserío en 1937, tuvo Fecha de Constitución en el año de 1942, en el año 1982 tuvo su título de Comuna Salanguillo, La superficie se extiende aproximadamente en 15.520 hectáreas, esto se debe a que existe un control del espacio territorial que corresponde a cada población y el incremento de la localidad, según el último censo elaborado en el 2010 por el Instituto Nacional de Estadísticas y Censos (INEC), en la comuna Salanguillo es de aproximadamente 597 habitantes, pero en la investigación de campo realizada por el tesista y el presidente de la comuna la misma que dio como resultado que la población ha aumentado a un aproximado de 900 habitantes, posee una escuela, los niños asisten a la escuela Fiscal Simón Rodríguez [2].

En descripción de deficiencias, la comuna de Salanguillo presenta carencia de acceso a Internet, los involucrados en cuanto a economía, no solventan un plan de servicio que puedan costear a nivel familiar, por sus labores orientados a la agricultura, lo que imposibilita el acceso web por parte del usuario final, afectando en mayor porcentaje a sus hijos que están en escuelas, colegios y en otros casos universidad, que ocupan la necesidad para asistir a sus clases virtuales, citando como ejemplo, trabajos investigativos asignados por sus tutores académicos, envían a que sean realizados como trabajos autónomos.

A través de un análisis de observación con base al levantamiento de información se han fijado los principales parámetros a considerar en cuanto, al cómo tienen una intervención dentro de la comuna Salanguillo ver (Anexo 1). Se logró evidenciar, los estudiantes independiente de su nivel de educación, esperan a conseguir acceso a Internet en el Infocentro Comunitario, este funciona como un espacio para que las personas puedan acceder a la web en la búsqueda de información, el local presenta inconvenientes con el acceso a computadoras con disponibidad de uso, lo que desencadena la espera por el usuario por el apropiarse de un ordenador, otro factor es el horario de funcionamiento del Infocentro, es de ocho am a siete pm, renunciando la posibilidad a otro usuario de partir hacia la web.

Los Infocentro son espacios tecnológicos, que ofrecen gratuitamente Internet y capacitaciones a los ciudadanos, sobre todo a aquellos que se encuentran en sectores rurales y urbano-marginales. En los últimos siete años se han registrado más de 9 de millones de visitas y 369 mil capacitados en Tecnologías de la Información y Comunicación (TIC) [3].

Tomando como referencia el Infocentro, se encuentra equipado con once computadoras de escritorio, las cuales siete están en perfecto estado y funcionales, el inconveniente parte del abastecer para un grupo de usuarios; Conforme a la comunidad esta no ubica un cyber que provea soporte web para el usuario al necesitar una conexión de Internet estable, por lo tanto el interesado aborda otras localidades que cuenten con un espacio de acceso a la red, el sitio más cercano es "Manantial de Guangala" que cumple con los requerimientos que demanda el consumidor, esto origina un gasto económico de traslado por las condiciones de la localidad sin asfaltado vial.

En la localidad se asentó un proveedor de servicios de Internet (ISP) con denominación de nombre "QUALITY PRICE" que brinda el servicio, el costo por prestación es moderado pero el servicio que brinda este proveedor no es suficiente, las condiciones de velocidad de Internet no son óptimas con el paquete contratado ver (Anexo 2), no presenta una conexión fija en la aplicación de este, dado que el rendimiento se trunca en un por un lapso de tiempo, ya sea el caso el usuario utiliza medios inalámbricos o cableado para enlazar un vínculo vía online, la utilización de plataformas o descargando información importante por parte de la persona; el frágil escenario ocasiona pérdida de tiempo e impaciencia.

El servicio de telefonía es otro aspecto crucial para esta comuna, esta posee una cobertura deplorable, con respecto a la ubicación de señal del servicio de telefonía móvil, los habitantes suelen estar incomunicados, para generar comunicación ubican puntos estratégicos; exponiendo los proveedores, la señal con más alcance es la de CNT, siguiéndole la operadora CLARO mientras que MOVISTAR es difícil de localizarla, aportan como referencia estas operadoras que dominan el mercado; y sin el servicio de Internet estable, concibe que la comunicación con otras personas fuera de este poblado sea escasamente imposible.

Con el nuevo sistema de estudio, que se propuso por parte del ministerio de educación, el estudiante no se puede asistir a clases de manera presencial por la pandemia del COVID-19, de ahí la importancia de que los alumnos cuenten con conectividad de red constante, no suprimir su preparación académica, impedirles y privarles su progreso personal; más negarle un fututo porvenir dada las condiciones de la comuna que está entre las zonas marginales, contribuyendo a que se mantenga una gran brecha digital, que trae consigo el analfabetismo digital.

Diseñar una red comunitaria libre para la población de la ribera del río Magdalena en la en la ciudad de Girardot – Cundinamarca. El proyecto tiene como finalidad ayudar a la población en el diseño de una red que permita tener conectividad, que incluya servicios y contenidos digitales de uso gratuito y que sea de acceso permanente a la población de la ribera del río Magdalena de la ciudad de Girardot en los respectivos barrios de las comunas [4].

Dotación de Conectividad y Equipamiento para Escuelas Fiscales y Organismos de Desarrollo Social a Nivel Nacional. El objeto de la acción del proyecto, consiste fundamentalmente en facilitar el acceso de la población en zonas rurales a las tecnologías de información y comunicación para fortalecer su buen uso creando contenidos, integrando la información y el conocimiento con el desarrollo y la productividad, reduciendo la brecha digital y brindando igualdad de oportunidades para los sectores rurales, urbano marginales desprovistos de los servicios de telecomunicaciones en el Ecuador, con énfasis en el sistema educativo [5].

Estudio, análisis e implementación de una red inalámbrica comunitaria orientada al sector educativo rural del cantón chambo. El municipio de Chambo ha decidido dotar de Internet a 6 escuelas por medio de una red inalámbrica comunitaria puesto que presenta varias

ventajas como movilidad, facilidad de instalación, flexibilidad, reducción de costos, y sobre todo comunicación a grandes distancias, esto permitirá la distribución del servicio a sectores muy alejados fomentando así una educación actualizada, sin alterar el entorno ni estilo de vida de los estudiantes, para que todos los niños, adolescentes y maestros tengan libre acceso a la información para una educación universal y equitativa [6].

Los proyectos antes citados sirven como guía de orientación hacia la realización de este proyecto, todos a su vez distintos, no obstante el objetivo a alcanzar el mismo, el de mejorar la infraestructura, diseñar una mejor propuesta y dotar de conectividad a sus respectivas entidades; resaltando de entre estos, es el proyecto que se da a nivel de todo el Ecuador, proporcionando el acceso de la población de difícil acercamiento como son, las zonas rurales a las tecnologías de información y comunicación (TIC).

Con toda la información presentada se aporta como conclusión, la comuna Salanguillo escatima de una óptima infraestructura, y además, de mal manejo de la red, con lo cual se plantea un estudio para conocer a profundidad todos los factores internos que afectan el correcto funcionamiento y acceso a la red, y posterior darles una posible solución llevando consigo el alivio y bienestar para con todas las personas que habitan en dicha localidad, y además, se está promoviendo el regreso paulatino, los estudiantes y profesores podrán acceder a Internet desde la escuela que se ubica en esta comuna y brindar y recibir una educación de calidad.

#### <span id="page-18-0"></span>**1.2. DESCRIPCIÓN DE PROYECTO**

Como se expone en el trabajo, existe una necesidad que se pretende solucionar por medio de un estudio para implementación de red de comunicaciones inalámbricas que será de beneficio de los moradores del sector, sobre todo para las personas que estudian y no cuentan con los recursos para contratar un plan de Internet, este proyecto se hará bajo una adaptación de fases de un proyecto de investigación [7], lo cual desencadena a las siguientes fases que contendrá este proyecto.

## <span id="page-18-1"></span>**1.2.1. FASE 1: DISEÑO DE UNA RED INALÁMBRICA COMUNITARIA**

Esta fase contempla el estudio de factibilidad del proyecto como: el levantamiento de información necesaria disponible de la comuna Salanguillo, al igual que un estudio de factibilidad para referenciar la zona geográfica de ésta, además de la cobertura que proporcionara la red a esta comunidad.

Obtención de requerimientos técnicos y económicos, para ello se evalúa requerimientos de hardware que se requiere utilizar para la implantación como: dispositivo AP de transmisión y de recepción, o un dispositivo AP de transmisión-recepción, es decir, que desempeñe ambas funciones, al igual que el recurso humano que se debe emplear.

Se define la infraestructura inalámbrica, definir la red inalámbrica será de punto a multipunto, esto permitirá enlazar la estación central con los Access Point a determinada distancias.

Posterior se emplea el diseño de la arquitectura de la comuna para referenciar las zonas de ubicación de los equipos, dada la definición de la infraestructura, al tener referencias del lugar libera el bosquejo de la red completa.

En el análisis de servicios vitales, brindar una conexión segura y estable, el desempeño de esta red comprenderá ciertos parámetros de seguridad como servicios de monitoreo y control que se brinda a través de un servidor.

## <span id="page-19-0"></span>**1.2.2. FASE 2: IMPLEMENTACIÓN DE LA RED INALÁMBRICA**

Esta siguiente fase promueve la selección de dispositivos para la implementación, los puntos de acceso son la parte vital para la implementación, permitirán el enlace de la estación central con los puntos de acceso (AP).

Otro parámetro son las antenas, dado que para la estación central dependiendo de los requerimientos de la zona a evaluar, la antena principal será capaz cubrir toda la comunidad y los dispositivos AP deberán apuntar hacia la antena transmisora.

Modelo de la infraestructura, se materializa un bosquejo de la infraestructura del proyecto cada uno de los requisitos estudiados y planteados para su ejecución y que este puede asemejarse a la instancia real del funcionamiento si se logra plasmar en la comunidad. Se hará una red inalámbrica siguiendo todas las configuraciones pertinentes de cada dispositivo o medio necesario, con direccionamientos IP y protocolos de comunicación de red para los Access Point (Puntos de Acceso).

## <span id="page-19-1"></span>**1.2.3. FASE 3: PRUEBAS**

Una vez realizado el montaje y configuración, procede la realización de pruebas para monitorear su funcionamiento, además sea estable y óptimo.

En este caso se realizarán pruebas simuladas en un ambiente virtual con la ayuda de la herramienta Cisco Packet Tracer, las pruebas a efectuar serían las siguientes:

Funcionamiento de la red, para la verificación de conectividad entre puntos de acceso (AP), enviando paquetes PDU entre ellos.

Conectividad de usuarios, con esto se comprueba la comunicación entre el dispositivo AP y el dispositivo inalámbrico que porte el usuario final.

Verificación de comunicación entre usuarios que se encuentran conectados en diferentes puntos de accesos.

Simulación del escenario completo, existe comunicación fluida en el envío de paquetes por la red, bajo el protocolo de comunicación que se implemente.

La encriptación de datos, este es un medio seguro para la transferencia de información, esto no certifica que sea impenetrable, dado que prevalecen herramientas que vulnerarían la encriptación.

Debido a que este proyecto trata sobre una red inalámbrica, el acceso a la misma concederá credenciales, es decir, el usuario final podrá conectarse a ésta a través de su dispositivo inalámbrico con el SSID y contraseña, generando el vínculo entre medio y su dispositivo inalámbrico para navegar por la red de Internet.

Para el caso, de un estudio con equipos físicos a disposición de la comuna, se deben realizar las siguientes pruebas, como base para un correcto funcionamiento:

Mediciones de potencia de transmisión, con esto se sabrá como se debe seguir trabajando, utilizando un analizador de espectros para calcular la potencia que será esparcida por el transmisor.

Analisis de perdida de enlace, se calcula la distancia aproximada de perdida de potencia de los enlaces establecidos, calculando asi la recepcion de señal entre el tranmisor y los recptores sectoriales.

Pruebas de maximo desempeño de la red, examinar como se comporta la red dada el numero de coneciones que se establezcan en la misma. Ver cual es la craga estimada que se le aplica a esta red por cada usuario conectado.

## <span id="page-21-0"></span>**1.2.4. FASE 4: SEGURIDAD Y ACCESO**

Esta fase contempla etapas como, la especificación de seguridad, ésta es importante para salvaguardar la información que viaja a través del medio inalámbrico, debido que, si existe filtración de virus o la vulneración de servicios, la información del usuario final estaría expuesta.

La consideración para ejecutar esta fase, se hará a través de un ambiente simulado, valiéndose de máquinas virtuales que estarán inmersas en la herramienta de VirtualBox, este es un producto para virtualización, en este software se implementará una máquina virtual con S.O Windows 10 Pro y el software PfSense, la distribución de firewall gratuita de red, para mantener la red segura a través de una ACL y reglas de acceso, no consentir sitios de dudosa procedencia o producen un gran consumo de ancho de banda congestionando el tráfico de red.

#### <span id="page-21-1"></span>**1.2.5. FASE 5: COSTOS**

### **COSTOS DE IMPLEMENTACIÓN DE LA RED**

Costos de equipos a utilizar, a continuación, se realiza un cuadro de los equipos que se pretende utilizar o para abordar valores aproximados tomando como referencia precios establecidos en el sitio web de Amazon.

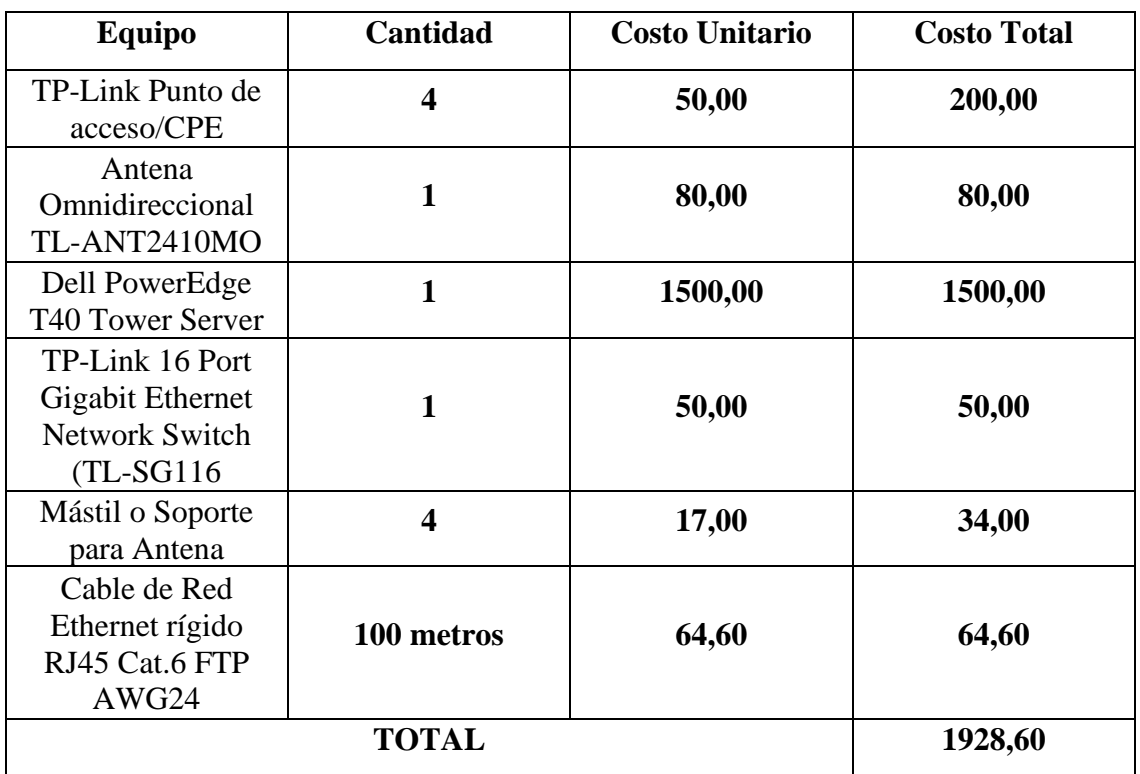

#### *Tabla 1: Costos derivados de equipos.*

<span id="page-22-0"></span>Cabe aclarar que no se ha tomado mediciones, la elaboración de esta tabla se la realiza para el cálculo aproximado de la implementación tomando valores de mercado y posibles equipos a adquirir.

También se considerar el recurso humano con que se debe contar al momento de realizar la implementación de los equipos y la configuración de estos, no es factible que lo realice una sola persona, y con esto se optimiza el tiempo de ejecución.

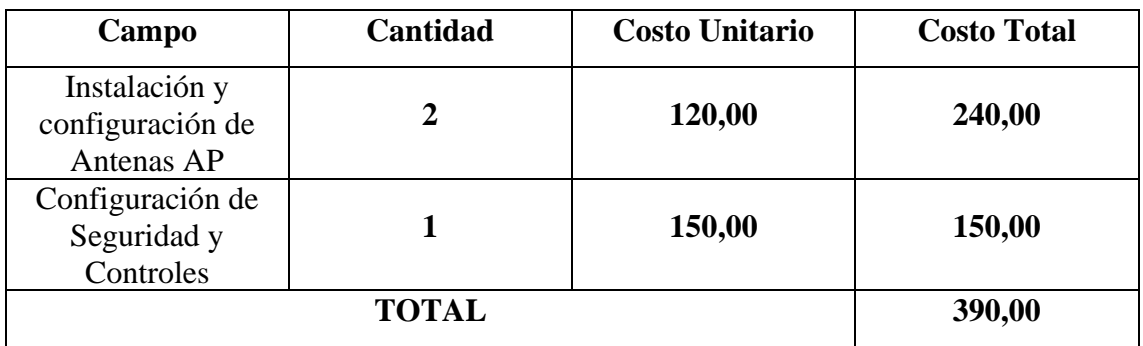

*Tabla 2: Costos derivados de Recurso Humano*

## <span id="page-22-1"></span>**ANÁLISIS Y COSTOS DE LA CONEXIÓN CON EL PROVEEDOR DE SERVICIO DE INTERNET.**

Para ello se debe evaluar empresas ISP que brinde la mejor oferta de mercado en cuanto a precios y conexión por ancho de banda, dado que se requiere de un paquete de Megabits para tener una conexión estable y no se genere malestar por parte de los usuarios finales, dado que serán beneficiados si se dispone de un mejor ancho de banda para realizar sus actividades, además serán quienes juzgaran las velocidades de conexión que obtengan en sus dispositivos inalámbricos.

La línea de investigación está relacionada con temas de infraestructura y seguridad de las tecnologías de la información, tecnologías verdes, virtualización y computación en la nube, seguridad de la información, el Internet en las cosas a través de las redes de comunicación, sensores eléctricos y sistemas informáticos, sistemas de información geográfica, gestión de seguridad de la información que permitan generar información indispensable para la toma de decisiones. Además, se relaciona con temas de gestión de desarrollo de software para tecnologías de comercio electrónico, gestión de base de datos, inteligencia de negocios (minería de datos) con la finalidad de dar soporte a las decisiones en tiempo real a las empresas [8].

#### <span id="page-23-0"></span>**1.3. OBJETIVOS DEL PROYECTO**

#### <span id="page-23-1"></span>**1.3.1. OBJETIVO GENERAL**

Realizar un estudio mediante herramientas tecnológicas de software para la implementación de infraestructura de red inalámbrica comunitaria en la comuna Salanguillo.

#### <span id="page-23-2"></span>**1.3.2. OBJETIVOS ESPECÍFICOS**

- Efectuar un análisis de factibilidad acerca de la futura implementación del proyecto.
- Elaborar un plano de la Comuna para moldear una estrategia de los puntos donde deberían ubicarse los equipos inalámbricos.
- Diseñar un prototipo mediante un simulador de la infraestructura de red completa que se desea montar.
- Ejecutar pruebas simuladas para verificar el funcionamiento del firewall y documentar resultados obtenidos.

## <span id="page-23-3"></span>**1.4. JUSTIFICACIÓN**

El impacto social de tener redes comunitarias libres permitirá el desarrollo, en lo personal, en lo comunitario y en lo social, porque ayudará a acortar la brecha digital y facilitará erradicar el analfabetismo digital, el poder crear sociedades de la información, apoyar en la difusión de cultura, de negocios electrónicos, en sistemas de comunicaciones personales o entre unidades educativas o comunitarias y otras aplicaciones futuras. Los protocolos de comunicación para redes inalámbrica han tenido un crecimiento acelerado cada día, lo que ha provocado una gran difusión y utilización de las redes inalámbricas, debido fundamentalmente a la compatibilidad de los equipos producidos por distintos fabricantes. por lo tanto, se asume buenos productos, con buena compatibilidad para la creación o expansión de redes inalámbricas [9].

El enfoque transcendental de este proyecto está en brindar una arquitectura de red inalámbrica a la comuna Salanguillo de la parroquia Colonche para que los habitantes de este sector tengan mejores oportunidades de sobresalir mediante sus estudios académicos y tener estabilidad en cuanto a conectividad de red se refiere, aprovechando las tecnologías actuales, a través de medios inalámbricos, brindar cobertura a la escuela y centros de recreación como el parque o la cancha de futbol, tomándolos como puntos principales que se encuentran en esta localidad donde las personas se reúnen con mayor frecuencia a compartir con su familia y amigos.

La propuesta de estudio que se realiza en este proyecto también brinda apoyo significativo a los estudiantes en cuanto a demanda de servicios de red, bienestar estudiantil y progreso, para que estos puedan realizar sus trabajos de carácter investigativos de manera eficiente y oportuna, involucrando a sus padres o tutores, a aliviar el peso que conlleva invertir en un servicio de Internet doméstico. Para los padres de familia esto termina convirtiéndose en un beneficio directo que será aprovechado en mu máximo potencial por sus educados.

Para el Infocentro que funciona de manera diaria en la localidad, esta propuesta se transforma de una u otra forma en un beneficio indirecto, al no albergar a diversas personas que se prestan a consumir el servicio de Internet gratuito que brinda este pequeño establecimiento bajo la supervisión o control del estado ecuatoriano. las personas consumirán el recurso que se proveerá a través de una señal inalámbrica desde sus dispositivos móviles o smartphones aprovechando de una mejor manera sus dispositivos para fines lucrativos y enriquecimiento de conocimiento.

Abastecimiento del servicio de Internet periódico, dada la situación del COVID-19 los habitantes permanecerán su localidad, representa un beneficio, el no tener que trasladarse a otros lugares a realizar cierto trámite o diligencias, el proyecto cubre esta necesidad ya el usuario que puede realizar estas actividades de manera online, dada que ésta no sea de obligatoriedad presencial.

La propuesta provee el poder generar una comunicación fluida con amigos o familiares que se encuentran fuera de este entorno, citando como ejemplos: el poder enviar un mensaje o realizar una llamada por WhatsApp, enviar cualquier información mediante un correo electrónico o establecer videoconferencias por Skype, entre otros servicios que pueden ser utilizados por las personas para mantener relación virtual con otras.

Suministrar conectividad como una alternativa, para aquellos que poseen un paquete de Internet y que este no cumple con las expectativas deseadas por el cliente y deben generar con su proveedor, un nuevo paquete con aumento de Megabits, y para quienes no pueden cotizar un servicio propio, brindar esa ayuda para que con el método de educación con clases vía online, puedan estudiar a través de una conexión Wifi, mermando un poco la brecha y el analfabetismo digital en los jóvenes que habitan en esta comuna. Integrar a esta comuna al mundo digital, se encuentra en una zona rural marginal a diferencia de las zonas urbanas, manteniendo a sus habitantes ocupados, entretenidos, enfocados en sucesos y elementos productivos.

El tema propuesto como proyecto, cumple como objetivos las directrices, al igual esta adherido a los siguientes ejes del **Plan de Creación de Oportunidades:**

#### **Directriz 1: Soporte territorial para la garantía de derechos**

**Lineamiento territorial A:** Acceso equitativo a servicios y reducción de brechas territoriales [10].

**A4.** Fortalecer la conectividad y el acceso a las TIC como una vía para mejorar el acceso otros servicios [10].

#### **Objetivos del Eje Social**

**Objetivo 5. -** Proteger a las familias, garantizar sus derechos y servicios, erradicar la pobreza y promover la inclusión social [10].

**Política 5.5. -** Mejorar la conectividad digital y el acceso a nuevas tecnologías de la población [10].

**Objetivo 7. -** Potenciar las capacidades de la ciudadanía y promover una educación innovadora, inclusiva y de calidad en todos los niveles [10].

**Políticas 7.2. -** Promover la modernización y eficiencia del modelo educativo por medio de la innovación y el uso de herramientas tecnológicas [10].

#### <span id="page-25-0"></span>**1.5. ALCANCE DEL PROYECTO**

Dada que la comuna Salanguillo de la Parroquia Colonche posee una necesidad latente de una correcta infraestructura de red, por ello se plantea un estudio para la implementación de red de comunicaciones inalámbrica comunitaria que supla las necesidades de la comuna entes mencionada.

Este caso de estudio está dirigido a los habitantes del sector que tengan necesidades de comunicación virtual o a fines investigativos, pero los que tendrán un beneficio directo serán los niños, jóvenes o señores que estudien en determinados establecimientos o que están inmerso en el ámbito académico. Para el desarrollo de este proyecto se establecen

a continuación las siguientes fases que contempla el mismo con una descripción de lo que se va a seguir en cada una de estas fases.

- ➢ Fase de diseño de una red inalámbrica comunitaria.
	- Estudio de factibilidad del proyecto:

Levantamiento de información, estudio para referenciar la zona geográfica, cobertura de red.

■ Definición de la infraestructura inalámbrica:

Red inalámbrica, enlazamientos.

■ Diseño de la Infraestructura:

Referenciar las zonas donde colocar los equipos.

■ Análisis de servicios vitales:

Conexión segura y estable, parámetros de seguridad.

- ➢ Fase de implementación de la red inalámbrica.
	- Definición de aspectos técnicos que considerar:

Alcance, control y seguimiento.

▪ Selección de dispositivos para la implementación:

Access Point, antenas, repetidores, cableado.

■ Modelo de infraestructura:

Ilustraciones de cobertura y señal.

- $\triangleright$  Fase de pruebas.
	- Pruebas de funcionamiento de la red: Funcionalidad óptima de red.
		-
	- Conectividad de usuarios:

Conexión a red comunitaria.

■ Comunicación de equipos:

Vínculo entre dispositivos de diferentes AP.

■ Simulación de escenario completo:

Verificación de la red a través de sus nodos.

■ Mediciones de potencia de transmisión:

Cálculo de espectro, potencia del transmisor.

■ Análisis de pérdidas de enlace:

Potencia de enlaces, recepción de señal.

■ Pruebas de máximo desempeño de la red:

Comportamiento de la red, carga por usuario.

- $\triangleright$  Fase de seguridad y acceso.
	- Ambiente virtual:

VirtualBox – máquinas virtuales.

■ Firewall PfSense:

Requerimientos técnicos, instalación, configuración proxy, aplicación de ACL y reglas.

- ➢ Fase de Costos.
	- Costos de implementación de la red:

Equipos a utilizar.

• Análisis y costos de la conexión con el proveedor de servicio de Internet:

Oferta de mercado por ancho de banda.

Es necesario poner a conocimiento que este proyecto no contempla y asegura que todos los dispositivos finales por parte de los usuarios que consumirán el servicio de Internet puedan tener una conexión estable, depende del tipo de dispositivo electrónico que se vaya a conectar a la red por lo que la disposición de estos depende si son gama baja, media o alta.

## <span id="page-28-0"></span>**CAPÍTULO II**

## <span id="page-28-1"></span>**2. MARCO TEÓRICO Y METODOLOGÍA DEL PROYECTO**

## <span id="page-28-2"></span>**2.1. MARCO TEÓRICO**

#### <span id="page-28-3"></span>**2.1.1. LA SEGURIDAD EN REDES INALÁMBRICAS**

Katherin Carhuaz Malpartida en su trabajo de investigación determina que "a raíz del enorme crecimiento en el uso de redes inalámbricas, también surge una preocupación por los temas de seguridad, los ambientes donde existen este tipo de redes utilizan el espectro electromagnético para su transmisión de datos, lo cual las hace más vulnerables al tratarse de espacios abiertos, por ello es necesario tener buenos mecanismos de seguridad. Sin embargo, se observa que existe una gran cantidad de redes inalámbricas que están totalmente desprotegidas y son frágiles frente a los atacantes. El descuido en la seguridad de la red se debe a causas de configuración por defecto de fábrica y esto permite que los atacantes vulneren las redes aplicando estrategias muy conocidas y tradicionales como: espionaje, análisis de tráfico, suplantación, el escaneo de redes, etc." [11]

A razón de esto trascienden servicios de seguridad que encierran ciertos protocolos y componentes tales como: autenticación, confidencialidad, encriptación y diversas estrategias de defensa de parte del usuario. Se consigue percibir la gran cantidad y diversidad de herramientas independientes y gratuitas que podemos encontrar en Internet. Se observa al mismo tiempo que muchas de estas herramientas fueron creadas con un objetivo específico y también para modelos, interfaces y padrones determinados [11].

## <span id="page-28-4"></span>**2.1.2. SIMULACIÓN DE REDES AD-HOC CON ENLACES PLC E INALÁMBRICOS PARA VERIFICACIÓN DE CALIDAD DE SERVICIO EN REDES COMUNITARIAS.**

Esta investigación desarrollada por Diago Romero Rincón donde expresa que "uno de los trabajos más importante en el desarrollo de las telecomunicaciones es el que aborda los aspectos físicos de los canales de comunicación, la presente investigación, plantea la simulación, mediante el software de eventos discretos NS3. El escenario de simulación se enfoca en redes ad-hoc y concretamente en redes mesh, las cuales poseen estructuras fijas sobre las que se interconectan dispositivos con posibilidad de movilidad. La aplicación específica que se busca evaluar es la de las redes comunitarias, que son

infraestructuras de comunicación construidas y mantenidas por los usuarios finales, lo que permite la apropiación de la tecnología por parte de los usuarios finales" [12].

Las redes han sido implementadas tradicionalmente utilizando canales inalámbricos, no obstante, las características convenientes de este tipo de comunicación presentan limitaciones cuando se intentan efectuar enlaces a largas distancias o en escenarios donde la geografía no permite un enfoque continuo entre emisor y receptor. Es por esto por lo que la exploración de nuevos canales de comunicación se hace fundamental en la implementación y extensión de estas redes [12].

## <span id="page-29-0"></span>**2.1.3. MODELO DE OPTIMIZACIÓN PARA LA UBICACIÓN DE ACCESS POINT EN REDES WLAN**

Martha Contreras, Juan Vesga y José Vesga en su artículo como proceso investigativo exponen lo siguiente, "a lo largo de los últimos años la demanda de redes inalámbricas por parte de los usuarios ha venido en aumento, debido a los beneficios de movilidad y bajo costo de implementación Dentro de la gama de redes inalámbricas, están las denominadas WLAN (Wireless Local Area Network), las cuales se han estado utilizando en lugares cotidianos tales como: hogares, oficinas, instituciones educativas, entre otros Este tipo de redes están conformadas principalmente por el uso de dispositivos concentradores denominados Access Point (AP), los cuales permiten que los usuarios se puedan conectar de manera inalámbrica a la red, cumpliendo la misma función que un Switch en una red cableada" [13].

Uno de sus primordiales componentes de éxito, el uso de bandas libres es a su vez una de sus principales inconvenientes, dado que estas frecuencias son de libre acceso y de uso compartido entre varios usuarios, dispositivos y tecnologías inalámbricas tales como Bluetooth, ZigBee, Zwave e incluso Wifi (Wireless Fidelity), perturbando ampliamente el rendimiento de la red debido a elementos de interferencia, establecimiento de los AP y a la administración operante del espectro electromagnético [13].

## <span id="page-29-1"></span>**2.1.4. SISTEMAS DE COMUNICACIÓN INALÁMBRICOS CON TECNOLOGÍA MIMO**

En este trabajo Silvina Grupalli, Miguel Cabrera, Jorge Bilbao y Martín Ferreyra, presentan los aspectos más importantes relacionados con los sistemas MIMO, las técnicas asociadas a esta tecnología como así también los beneficios que resultan de la implementación de estas. El manejo de dispositivos y sistemas de comunicación inalámbricos tanto fijos como móviles, ha desarrollado popularidad en los últimos años, entonces nace la necesidad de mejorar y optimizar las tecnologías asociadas, como también los servicios ofrecidos por estos [14].

La progresiva demanda y la ampliación de la tasa de transmisión que demandan dichos servicios han inducido considerablemente la investigación en este campo, planteando nuevas técnicas de transmisión que consiguen aumentar la tasa de transmisión sin comprometer ni la calidad de servicio ni el limitado ancho de banda disponible y por ende desarrollando la eficiencia espectral. El provecho reciente en los sistemas MIMO (Multiple Input Multiple Output) se fundamentó en la representación de una mejora de varios órdenes de magnitud en el cometido de las comunicaciones inalámbricas sin el costo de uso agregado del espectro. Esto originó progresos en diferentes áreas como modelado de canal, teoría de la información y codificación, procesamiento de señales, diseño de antenas, etc. [14]

#### <span id="page-30-0"></span>**2.2. MARCO CONCEPTUAL**

#### <span id="page-30-1"></span>**2.2.1. REDES INALÁMBRICAS**

Las redes inalámbricas Wireless son redes sin cable que se suelen comunicar por medios no guiados a través de ondas electromagnéticas. La transmisión y recepción se efectúan a través de antenas. Normalmente, el emisor tiene una sola antena, pero puede tener varias, existen sistemas que emplean dos, tres e incluso hasta cuatro antenas. Unas antenas se usan para la emisión, otras para la recepción y normalmente, la mayoría de las veces, la misma antena permite actuar de ambos nodos [15].

Las redes inalámbricas son de gran apoyo a la sociedad brindan ciertos beneficios, debido a que, gracias a estas redes se puede tener conexión de red sin necesidad de tener un cable conectado al dispositivos, basta con acceder a una red ya sea abierta o privada, esta llega en forma de ondas, usando un medio como el aire hacia los smartphones o cualquier dispositivo portátil con acceso inalámbrico, no hay necesidad de romper alguna pared para cruzar un cable, se puede estar a metros de distancias del punto de acceso Wifi y aun poder navegar en la web, lo que ha desencadenado que esta tecnología sea muy notoria, extendiéndose ágilmente en la vida cotidiana.

### **2.2.1.1. CARACTERÍSTICAS DE LAS REDES INALÁMBRICAS**

Las ventajas que nos ofrece este medio son muchas: [15]

- Rápida instalación de la red: no necesita cablear, ni pedir permisos de obras, levantar las calles y calzadas de las cuidades, etc.
- Permiten movilidad: el medio de transmisión (de envío y recepción) no está sujeto a ningún cable, lo que permite una movilidad dentro del medio de recepción de señal.
- Menos costos de mantenimiento: al no tener cableado, los costos de mantenimiento se reducen.
- Accesibilidad: casi todos los móviles, PDA y portátiles soportan o incluyen varias tecnologías inalámbricas.
- Productividad: las redes inalámbricas propician la colaboración, el teletrabajo, etc.
- Es una de las mejores soluciones para zonas a las que no llega el cableado, como el caso de zonas rurales diseminadas.

Pero también tiene desventajas: [15]

- Cambios atmosféricos: la lluvia, el viento (vientos fuertes, tornados, huracanes), etc.
- Falta de seguridad: al emitirse libremente por el aire para poder ser interceptado por cualquiera, lo que requiere aumentar la seguridad y la encriptación.
- Interferencias externas: de otros emisores microondas.
- Mas costes iniciales: los dispositivos, antenas, etc. Son más caros.
- La velocidad es más limitada.

#### <span id="page-31-0"></span>**2.2.2. REDES COMUNITARIAS**

Las redes comunitarias de Internet agrupan una gran diversidad de proyectos y experiencias que incluyen distintas formas de administración, alcance (tanto urbanas como rurales), servicios y opciones tecnológicas. Una característica que comparten es la propuesta de un modelo de abajo hacia arriba, con un despliegue de infraestructura impulsado por la comunidad local como reemplazo (o al menos como opción

complementaria) al paradigma clásico de arriba hacia abajo de los operadores comerciales [16].

Las redes comunitarias en el medio local no se dan con frecuencia, debido que todos optan por pagar su propio servicio de Internet a sus ISP, de preferencia por mejor calidad del servicio o cualquier otro motivo, pero a través de estas redes inalámbricas comunitarias se puede brindar un servicio estable para aquellos que no pueden costear un paquete de Internet o contratar un ISP que les provea el servicio, brindándoles la oportunidad de superación para aquellos jóvenes que cursan sus estudios y por ende necesitan tener acceso a la web.

Su desarrollo implica la movilización y coordinación de esfuerzos y recursos humanos, técnicos y financieros para construir una infraestructura de red por parte de la comunidad, generalmente sin fines de lucro. Las estrategias son variadas: brindar conectividad de última milla en zonas que carecen de acceso; forzar la baja de precios de los prestadores de acceso a Internet locales ya existentes; ampliar la esfera pública; crear oportunidades de participación ciudadana; y generar conocimientos técnicos dentro de los miembros de una comunidad, entre los principales [16].

Estas redes comunitarias se afianzas cada vez más dados los acuerdos y aprobaciones entre autoridades y miembros de una comunidad en general que desea implementar una solución innovadora en cuanto a conectividad de red se refiere, se debe destacar que esta innovadora infraestructura de red inalámbrica brinda un aprendizaje comprensivo y reflexivo dado los recursos digitales.

Pero también hay conflictos por parte del colectivo de personas, se plantean una imagen errónea de que solo estas redes deberían implementarse en zonas o comunidades con pocos recursos económicos para tener un servicio de Internet propio, pagados por aquellos que requieran el servicio; por el contrario, varias comunidades cuentan con un amplio nivel adquisitivo y no poseen el servicio de Internet dada su zona geográfica en las que habitan, lo cual no resulta rentable para el proveedor de servicios de Internet, se presentarían intermitencias en el servicio, ocasionando malestar, tanto para el ISP como para los acreedores del servicio.

## <span id="page-33-0"></span>**2.2.3. ESTÁNDARES INALÁMBRICOS**

Las redes inalámbricas están estandarizadas y siguen unas normas redactadas por el Instituto de Ingenieros Electricistas y Electrónicos (IEEE). Los estándares de la rama 802.x definen las tecnologías de redes de área local y redes de área metropolitana (con y sin cables) [17].

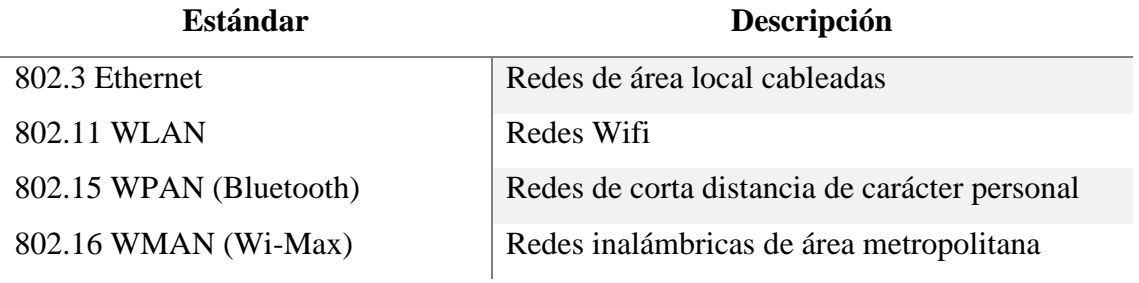

*Tabla 3: Estándares de tecnología de conexión inalámbrica*

<span id="page-33-2"></span>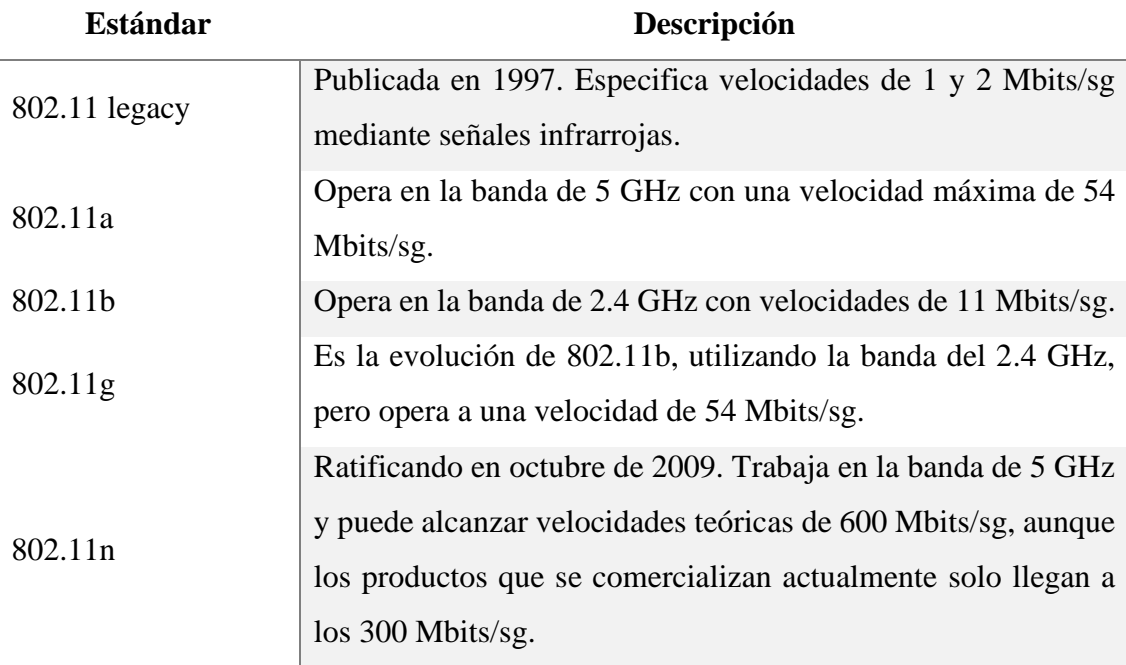

*Tabla 4: Estándares de la familia IEEE 802.11*

## <span id="page-33-3"></span><span id="page-33-1"></span>**2.2.4. TIPOS DE RED INALÁMBRICA POR SU EXTENSIÓN**

## **2.2.4.1. RED INALÁMBRICA DE ÁREA PERSONAL.**

Estas redes cubren un entorno pequeño del tamaño de una habitación; son redes de corto alcance cerca de 9m, aproximadamente, que utiliza tecnología bluetooth [17].

## **2.2.4.2. RED INALÁMBRICA DE ÁREA LOCAL.**

Son redes con un alcance aproximado de 90m para uso en el hogar, oficina, empresa [17].

## **2.2.4.3. RED INALÁMBRICA DE ÁREA METROPOLITANA.**

Una red de área metropolitana nos ofrece un alcance de 4 a 10 km; se basa en el estándar IEEE 802.16. La mejor red inalámbrica de área metropolitana es WiMAX, que puede alcanzar una velocidad aprox. de 70 Mbps en un radio de varios kilómetros [17].

## **2.2.4.4. RED INALÁMBRICA DE ÁREA AMPLIA.**

Nos ofrece una cobertura a nivel nacional. Las tecnologías principales son: GSM (Sistema global de comunicaciones), GPRS (Servicio general de paquetes de radio), UMTS (Sistema Universal de telecomunicaciones móviles), 4G, 5G [17].

Es importante poner a consideración estos estándares inalámbricos debido que para este proyecto en cuestión demandará del estándar IEEE 802.11, dado que se implementará tecnologías con disponibilidad de red Wifi, este estándar es sustancial tanto como el recurso económico que devenga entre el proveedor y el cliente, el conocer esta tecnología fortalece a la infraestructura y así no cometer errores, puesto que no es posible adquirir un dispositivo que trabaje bajo el estándar 802.11a y pretender que trabaje en una red configurada bajo el estándar 802.11b. Estos estándares están plenamente definidos como piezas del conjunto de trabajo IEEE 802.11 (WG), mientras que la tecnología Wifi es una marca reconocida a nivel global refiriéndose al mercado tecnológico.

Otro punto sustancial es que se debe asegurar una red inalámbrica, es decir, certificar que los datos de los usuarios no serán expuestos, poniendo como ejemplo un usuario no autorizado, estos pueden utilizar técnicas de ataques a la red por citar una, la de suplantación de ARP, que se usa para explotar los recursos de red y hacerse acreedores de la privacidad del usuario final. Por lo tanto, es de considerar que, al implementar una red, se debe precautelar los datos mediante cifrado y reglas de acceso.

#### <span id="page-34-0"></span>**2.2.5. TIPOS DE CIFRADO DE IEEE 802.11**

**WEP:** Wired Equivalency Privacy, el estándar de seguridad original para LAN inalámbricas, fácilmente explotado por software que puede romper el cifrado después de capturar el tráfico y reconocer patrones de encriptación [18].

**802.1X:** 802.1X es el estándar IEEE para el control de acceso LAN cableado e inalámbrico. Proporciona un medio para autenticar y autorizar dispositivos conectados a una LAN. 802.1X define el Protocolo de Autenticación Extensible (EAP). EAP utiliza un servidor de autenticación central para autenticar a cada usuario de la red. EAP también tiene algunas vulnerabilidades [18].

**LEAP:** El protocolo de autenticación extensible ligero (LEAP), desarrollado por Cisco, se basa en el marco de autenticación 802.1X, pero aborda varias debilidades mediante el uso de WEP dinámico y administración sofisticada de claves. LEAP también agrega autenticación de dirección MAC [18].

**PEAP:** Protocolo de autenticación extensible protegido (PEAP) proporciona transporte seguro de datos de autenticación, incluidas contraseñas y claves de cifrado. Con PEAP, los clientes inalámbricos pueden ser autenticados sin certificados, simplificando la arquitectura LAN inalámbrica segura [18].

**WPA:** acceso protegido Wifi (WPA) es un subconjunto del estándar de seguridad 802.11i y se espera que reemplace WEP. WPA combina el Protocolo de integridad de clave temporal (TKIP) y 802.1X para cifrado de clave dinámica y autenticación mutua [18].

**TKIP:** el protocolo de integridad de clave temporal (TKIP) es parte del estándar de encriptación IEEE 802.11i. TKIP proporciona una combinación de claves por paquete, una comprobación de integridad de mensaje y un mecanismo de reintroducción de clave, solucionando los defectos de WEP [18].

**WPA2:** WPA2 es WPA de segunda generación, que brinda a los usuarios de Wifi un alto nivel de seguridad de que solo los usuarios autorizados pueden acceder a sus redes inalámbricas. WPA2 se basa en la enmienda final IEEE 802.11i al estándar 802.11 [18].

## <span id="page-35-0"></span>**2.2.6. AUTENTICACIÓN Y SEGURIDAD EN REDES INALÁMBRICAS.**

La autenticación WLAN es el proceso de autentificación del dispositivo inalámbrico. Hay dos métodos de autenticación: [18]

**Sistema abierto:** Este proceso es un estándar de conectividad abierta en el que solo el SSID debe coincidir. Para que la autenticación de sistema abierto funcione, tanto el dispositivo inalámbrico como el punto de acceso inalámbrico deben tener exactamente el mismo SSID.
**Clave compartida:** Se requiere un método de encriptación en este proceso. Además del SSID, el usuario debe compartir la misma clave de cifrado que se configuró en el AP inalámbrico.

Para la ejecución de este estudio se requiere de las siguientes tecnologías como herramientas de trabajo para llevar a cabo el proyecto y cumplir con los requerimientos que se establecen en las fases de este:

**Packet Tracer. -** Herramienta de simulación de red diseñada por Cisco. Creación de redes simples y complejas en una variedad de dispositivos y extiéndase más allá de los routers y los switches. Creación de soluciones interconectadas para ciudades, hogares y empresas inteligentes [19].

- Crear redes virtuales
- Experimente mientras crea, administra y protege las infraestructuras
- Visualice los procesos internos en tiempo real
- Aplique sus habilidades con prácticas de laboratorio y actividades interactivas

**Mapcarta. -** El mapa abierto. Mapcarta es la manera fácil de explorar el conocimiento abierto de OpenStreetMap, Wikipedia y más. Su mundo es sin fronteras. Realiza modificaciones y eliminaciones directamente con fuentes [OpenStreetMap](https://www.openstreetmap.org/) y [GeoNames](https://www.geonames.org/) [20].

**Adobe Ilustrator. -** El software de gráficos vectoriales estándar del sector te permite crear de todo, desde gráficos en el sitio web y dispositivos móviles hasta logotipos, iconos, ilustraciones para libros, paquetes de productos y afiches. Se puede experimentar la libertad y la flexibilidad de Ilustrator en escritorio e iPad. Crear de forma más inteligente con funciones con la tecnología de IA de Adobe Sensei. Extrae automáticamente los colores de una foto y agrégalos a tu diseño, traza automáticamente un boceto a mano y conviértelo en un gráfico vectorial, y mucho más. [21]

**AutoCAD.** - Es el software de diseño (CAD) asistido por ordenador que arquitectos, ingenieros y profesionales de la construcción se basan en crear precisos dibujos en 2D y 3D [22].

▪ Dibuje, anote y diseñe geometría 2D y modelos 3D con sólidos, superficies y objetos de malla.

- Automatice tareas como comparar dibujos, contar, agregar bloques, crear horarios y más.
- Personalice con API y aplicaciones complementarias.

### **2.3. METODOLOGÍA DEL PROYECTO**

## **2.3.1. METODOLOGÍA DE INVESTIGACIÓN**

En la actualidad el dotar de conectividad a una comunidad es una necesidad latente en los sectores donde los ISP no pueden llegar o aún no han explorado la zona, por ello es útil para incrementar el grado de conocimiento del investigador respecto al problema, especialmente para un investigador que es nuevo en el campo del problema. Para el presente estudio se utilizó una metodología de tipo exploratoria [23]. Este estudio cumple con ello con la revisión de proyectos similares mediante la recopilación de información, bajo la línea de investigación a nivel nacional como latinoamericano, relacionándolos con aspectos similares con lo cual se propone este proyecto, pero resaltando una diferencia de que este proyecto no ha sido implementado a nivel de esta parroquia en la cual se encuentra ubicada la comuna a la cual está dirigida este estudio.

Con el objetivo de conocer el estado actual de la comuna Salanguillo perteneciente a la parroquia Colonche se plantea para establecer una estrategia como el estudio de infraestructura de red inalámbrica comunitaria. Para el presente proyecto se utilizó una metodología de tipo diagnostica [23]. Este estudio cumple con esta metodología mediante la recolección de información bajo la técnica de tipo observación donde se analizan establecen requerimientos de acuerdo con las necesidades de los habitantes del sector.

Una vez establecido el estudio se pretende garantizar el acceso seguro y estable a la red por medios inalámbricos propios del usuario en la comuna Salanguillo mediante un asentamiento de una estructura de red inalámbrica comunitaria que beneficiara en mayor proporción al grupo de estudiantes del sector.

#### **2.3.2. TÉCNICAS DE RECOLECCIÓN DE INFORMACIÓN**

En cuando a la técnica de recolección de información para el diseño de este caso de estudio dirigido a la comuna Salanguillo se aplicó:

Como investigador no se debe caer en la tentación de realizar un estudio con una idea vaga del problema pensando que sería interesante, un buen estudio presupone

conocimiento a priori acerca del campo que se plantea estudiar [23]. Se utilizo la técnica de observación de tipo de campo o naturalista en la comuna antes mencionada ver (Anexo 1), para recabar información importante que nos permitirán establecer criterios como requerimientos o requisitos previos al desarrollo del estudio que se desea integrar como propuesta de solución ante las necesidades que poseen los habitantes del sector.

Como al igual se pudo experimentar a manera personal entrando a uno de los equipos que facilita el proveedor de Internet "QUALITY PRICE" a su cliente el Señor. Severo Malavé, las velocidades que arrojaba este equipo eran muy bajas para el paquete de contracción que el cliente adquirió ver (Anexo 2).

## **2.3.2.1. ANÁLISIS DE LA OBSERVACIÓN**

Mediante un registro de información se pudo recopilar hechos que se suscitan en la comuna Salanguillo ver (Anexo 1), la técnica que se empleó fue la de observación tipo de campo o naturalista, la cual tomó alrededor de cinco horas para obtener toda la información necesaria, para ello, lo primero fue definir la problemática, con ello centrar el estudio en los déficits que presenta la comuna en cuanto a conectividad, posterior elegir las técnicas y herramientas apropiadas para que estas sean aplicada en el estudio para establecer un análisis y solución de los inconvenientes que se vienen presentando, las herramientas nos ayudan a sobrellevar este proyecto para lograr los resultados esperados.

Entre la recopilación de estos hechos observados se pueden exponer algunos en relación con los problemas presentados, en este caso dos que se consideran críticos como: intermitencia del servicio de Internet por un determinado tiempo por lo que se contacta al proveedor de este Internet para buscar una solución y el que los habitantes que no cuentan con el servicio de Internet deben acudir a sus vecinos que cuentan con beneficio con el fin de compartir gastos de facturación por prestación.

#### **2.3.3. METODOLOGÍA DE DESARROLLO DEL PROYECTO**

Como propuesta en ofrecer un estudio completo para la elaboración de ésta, se plantea la adaptación de fases basadas en un proyecto de investigación aprobado por la Escuela Superior Politécnica del Litoral concentrado en el Estudio para la implementación de una red inalámbrica comunitaria [7] en la cual se cimienta el estudio.

El trabajo antes citado cumple con las siguientes fases: [7]

- ➢ Diseño de una red inalámbrica comunitaria
- ➢ Implementación de la red inalámbrica
- ➢ Pruebas de campo
- ➢ Seguridad y Acceso
- ➢ Ventajas y desventajas de una red comunitaria en una zona residencial.
- ➢ Análisis de las diferentes ofertas en el mercado para la conexión a Internet
- ➢ Costos y trámites legales
- ➢ Costos de implementación de la red inalámbrica
- ➢ Análisis y costos de la conexión con el proveedor del servicio de Internet
- ➢ Análisis de costos totales y cuadros de comparación con otras ofertas en el mercado.

A continuación, se establecen las siguientes fases con las cuales contará esta metodología como fase de: Diseño de una red inalámbrica comunitaria, Implementación de la red inalámbrica, Pruebas, Seguridad y Acceso, Costos. Estas fases cumplen un rol primordial, el estudio se dará bajo las mismas en el cumplimiento de sus características.

#### ➢ **Diseño de una red inalámbrica comunitaria.**

Estudio de factibilidad del proyecto que comprende: Levantamiento de información, estudio para referenciar la zona geográfica y la cobertura de red.

Definición de la infraestructura inalámbrica ésta desempeña: Red inalámbrica y enlazamientos.

Diseño de la arquitectura partiendo de: Referenciar las zonas donde colocar los equipos.

Análisis de servicios vitales brinda: Conexión segura y estable, y parámetros de seguridad.

#### ➢ **Implementación de la red inalámbrica**

Definición de aspectos técnicos que considerar: Alcance, control y seguimiento.

Selección de dispositivos para la implementación como: Access Point, antenas y el cableado.

Modelo de infraestructura demuestra: Ilustraciones de cobertura y señal.

#### ➢ **Pruebas**

Pruebas de funcionamiento de la red: Funcionalidad óptima de red entre Access Point.

Conectividad de usuarios: Conexión a red comunitaria.

Comunicación de equipos: Vínculo entre dispositivos de diferentes AP.

Simulación de escenario completo: Verificación de la red a través de sus nodos.

Mediciones de potencia de transmisión: Cálculo de espectro, potencia del transmisor.

Análisis de pérdidas de enlace: Potencia de enlaces, recepción de señal.

Pruebas de máximo desempeño de la red: Comportamiento de la red y carga por usuario.

#### ➢ **Seguridad y Acceso**

Ambiente virtual conlleva: Plataforma VirtualBox y máquinas virtuales.

Firewall PfSense aplica: Requerimientos técnicos, instalación, configuración proxy, aplicación de ACL y reglas.

#### ➢ **Costos**

Costos de implementación de la red: Equipos necesario a utilizar.

Análisis y costos de la conexión con el proveedor de servicio de Internet: Oferta de mercado por ancho de banda.

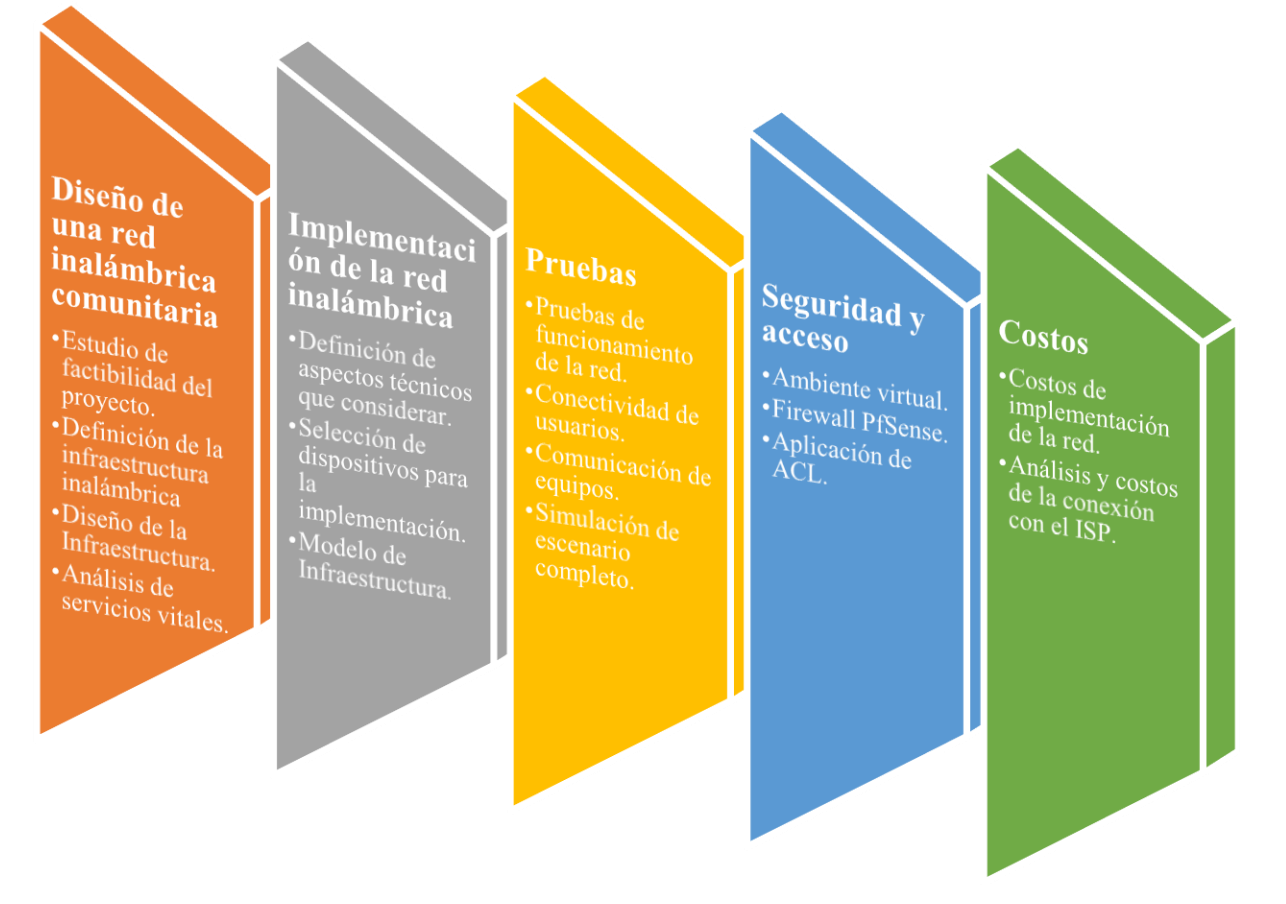

*Ilustración 1: Modelo de fases del proyecto.*

# **CAPÍTULO III**

### **3. PROPUESTA**

#### **3.1. COMPONENTES DE LA PROPUESTA**

#### **3.1.1. DISEÑO DE UNA RED INALÁMBRICA COMUNITARIA**

#### **3.1.1.1. ESTUDIO DE FACTIBILIDAD DEL PROYECTO**

Un estudio de factibilidad podrá pronosticar con mayor certeza el rumbo de éxito o fracaso de una idea de negocio, si se lo realiza dentro de parámetros de alta calidad, de exigencia de emprendedores e inversores sobre ellos mismos y el equipo encargado de hacer el trabajo en materia de la investigación necesaria a cumplir, para lograr información seria y creíble sobre el proyecto de inversión. Así pues, responsabilidad y profesionalismo, conjugados en compromiso con la calidad, es el primer gran ingrediente requerido para hacer un estudio de factibilidad altamente confiable [24].

Para este caso de estudio se contemplará tres etapas que son:

- Factibilidad Operativa.
- Factibilidad Técnica.
- Factibilidad Económica.

#### **3.1.1.1.1. FACTIBILIDAD OPERATIVA**

Basándose en la estructura que partirá desde el centro de cómputo a las diferentes antenas, se requerirá de un personal con amplios conocimientos de este tipo de infraestructura y sabiendo que la comuna no cuenta con este tipo de personal, la recomendación es contratar un particular capacitado en estas áreas.

A través de los problemas que se encontraron mediante el estudio, son de mayor precedencia y exigencia, debido a que los procesos de conexión a Internet son ejecutados de manera irregular y de una forma no ecuánime.

Para esto se analiza el recurso humano, que es de utilidad tanto para la administración e implementación de la infraestructura de red inalámbrica en este sector donde se está evaluando el proyecto, dado que posee con un servicio de Internet facilitado por un nuevo ISP (Proveedor de Servicios de Internet) que se encuentra asentado en la localidad,

brindando así facilidad de llevar cobertura hasta la casa comunal donde se montarán los equipos para administrar la arquitectura de red.

De manera que, el proyecto es operativo, se plantea un estudio para la implementación de una red comunitaria inalámbrica que reduzca o elimine cada uno de los problemas encontrados, este será una de las mejores soluciones, además se ha obtenido la información necesaria mediante una adecuada investigación, con lo que se plantea este caso de estudio, con el convencimiento de que llene todas las expectativas y necesidades.

En cuanto a control y su eficacia del proyecto, se pretende trabajar mutuamente con los dirigentes de la comunidad, para que estos evidencien cuáles serán los requerimientos, con el fin de desarrollar un estudio en donde se asumirá la satisfacción de todos los beneficiarios implicados en este proyecto.

En el presente no se cuenta con un especialista informático que se pueda encargar de la administración del centro de cómputo, pero se cuenta con los recursos económicos para contratar en un futuro a esta persona, para que pueda tomar posesión de esta infraestructura o como alternativa capacitar a estudiante o persona del sector con conocimientos en informática básica, que se encargue de la administración, comprometiendo al investigador quien sea el responsable se está capacitación de no contratar a un profesional en el área.

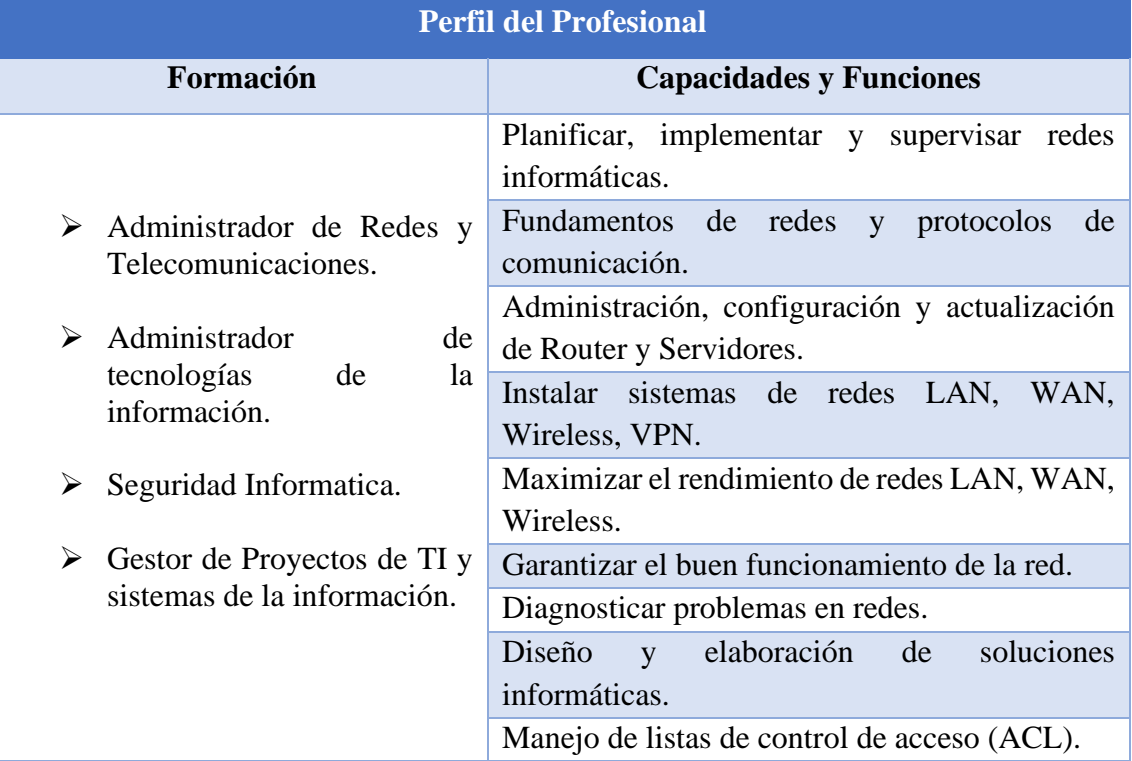

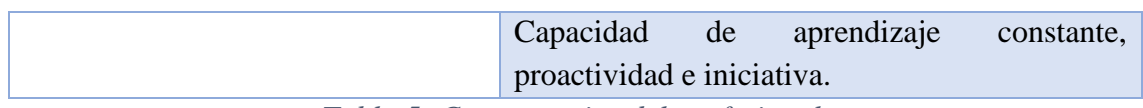

*Tabla 5: Competencias del profesional.*

# **3.1.1.1.2. FACTIBILIDAD TÉCNICA**

Se establece que a futuro permitirá una implementación, para ello es necesario contar con equipos adecuados para realizar el estudio y analizar los equipos necesarios para el desarrollo a futuro de este.

Al momento la comuna cuenta con dos computadoras de escritorios las cuales se encuentran totalmente funcionales, un proyector y radio de comunicaciones, pero no con el equipamiento tecnológico necesario para establecer plazos en el cual pueda llevarse a cabo la implementación.

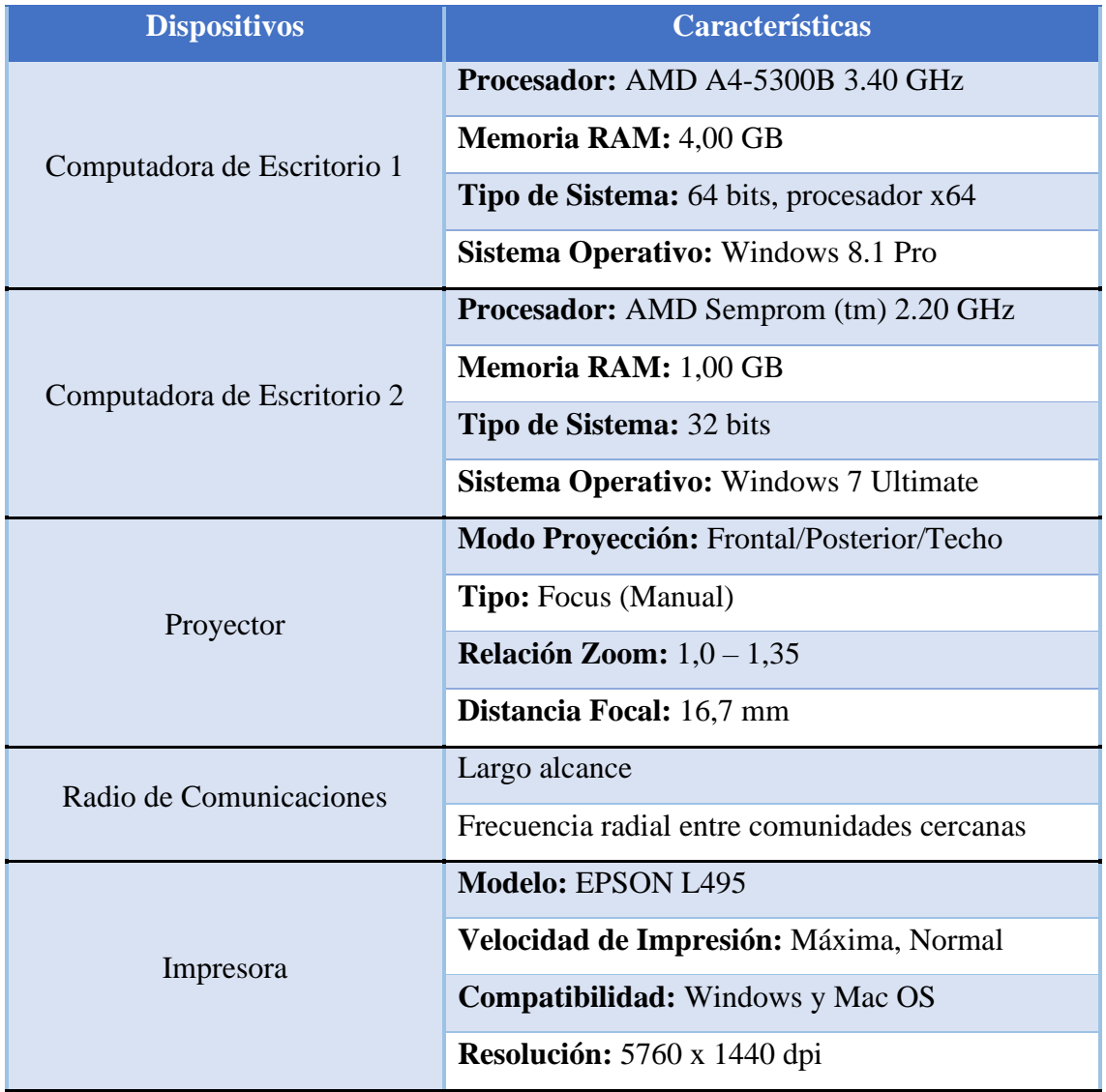

*Tabla 6: Inventario de equipos de la comuna.*

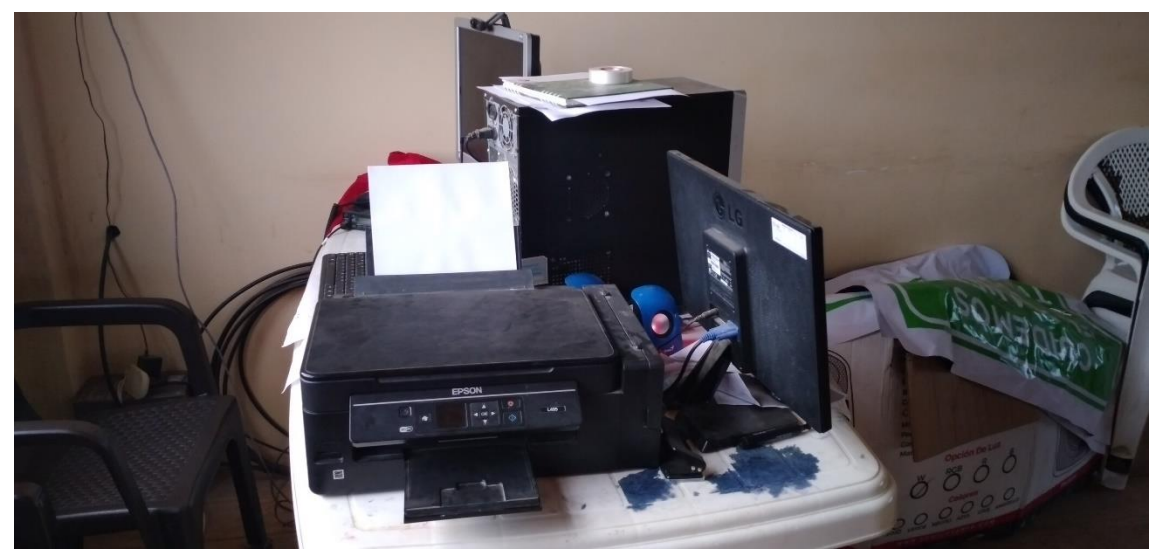

*Ilustración 2: Componentes Informáticos.*

## **Mapeo de Zona Geográfica Salanguillo, tomada de Google Maps.**

Se toma como georreferenciación toda la superficie aproximadamente en 15.520 hectáreas dado su espacio territorial.

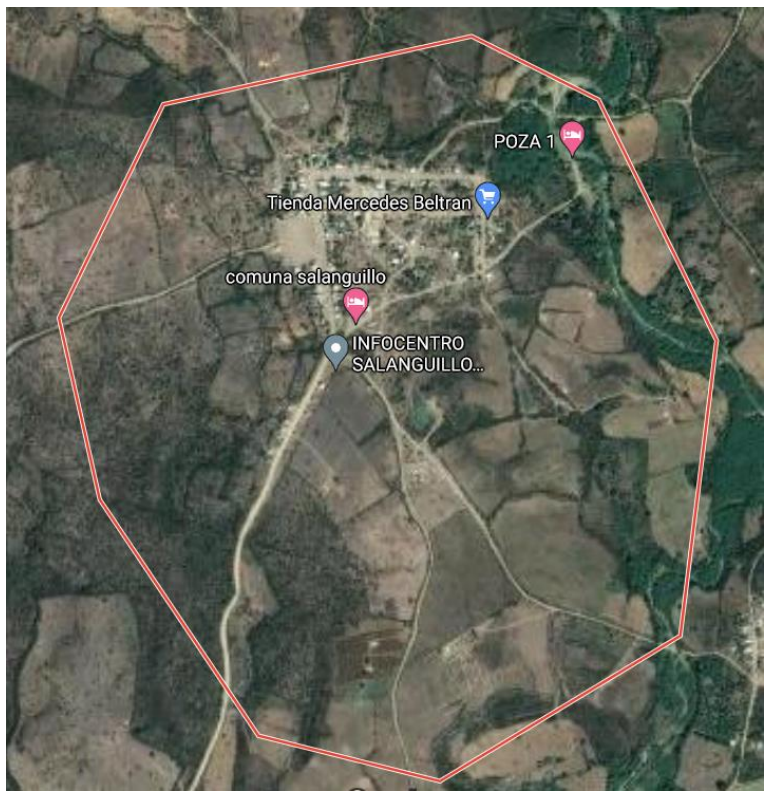

*Ilustración 3: Área geográfica comuna Salanguillo.*

El área de cobertura a abarcar posee aproximadamente 376 metros de largo por 510 metros de ancho. Estas longitudes sirven para conocer el cómo y dónde se procederán a colocar los dispositivos inalámbricos para su proceso de ejecución.

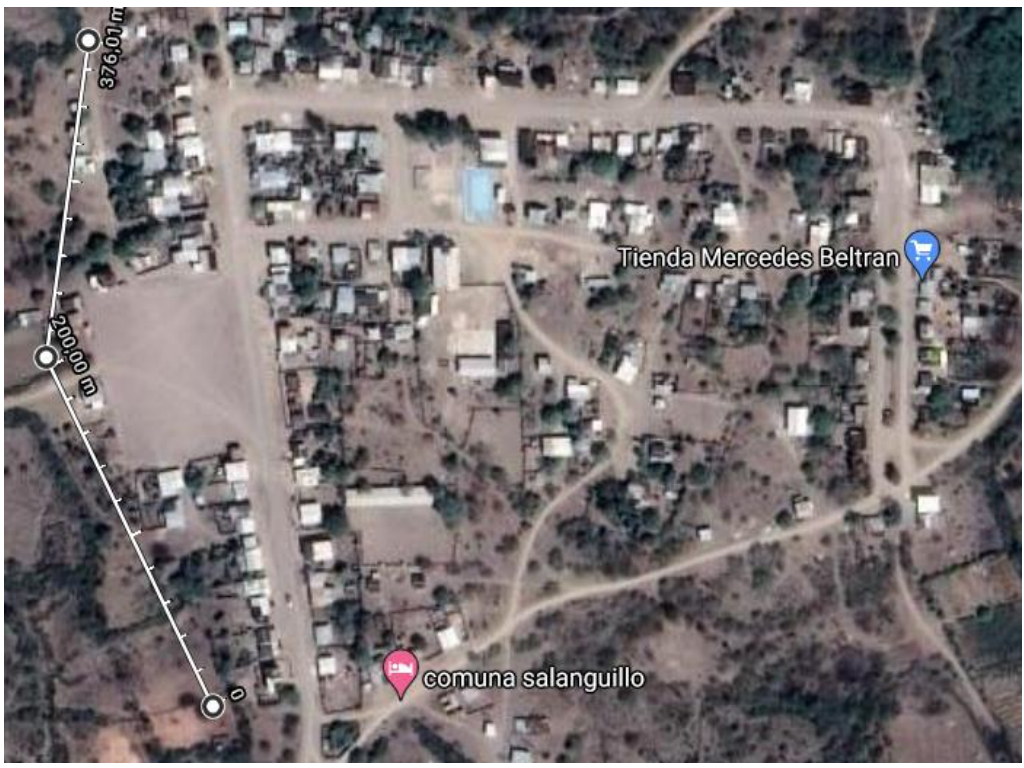

*Ilustración 4: Distancia Vertical comuna Salanguillo.*

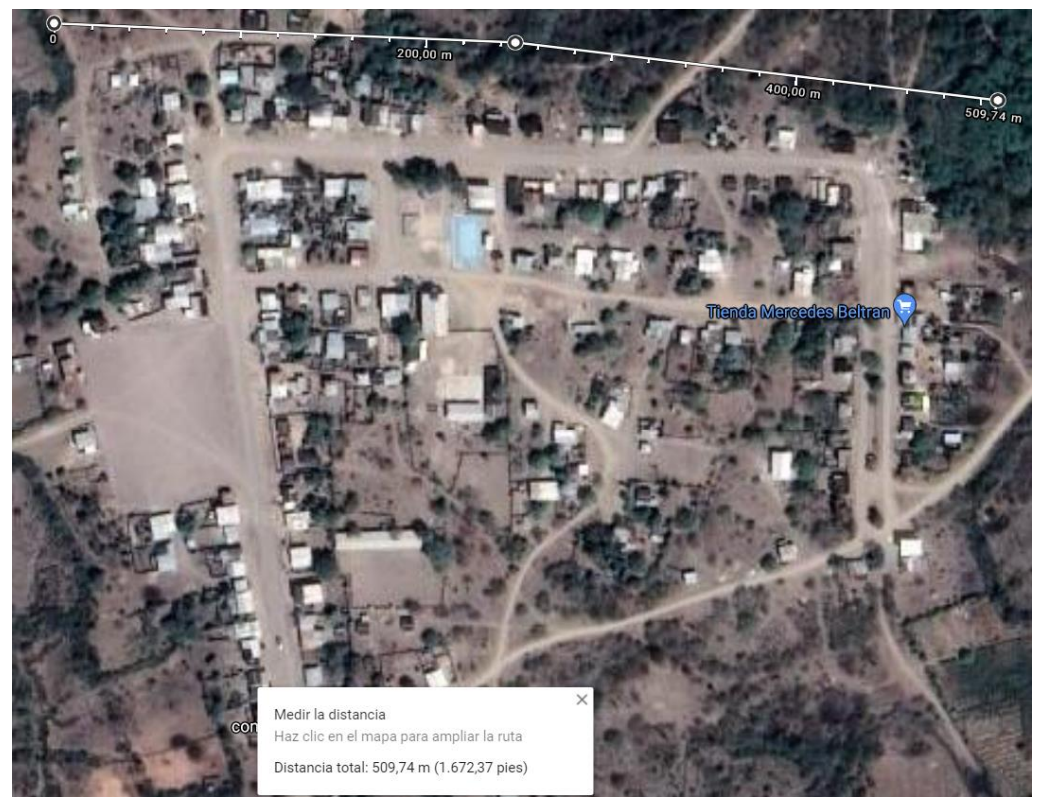

*Ilustración 5: Distancia Horizontal comuna Salanguillo.*

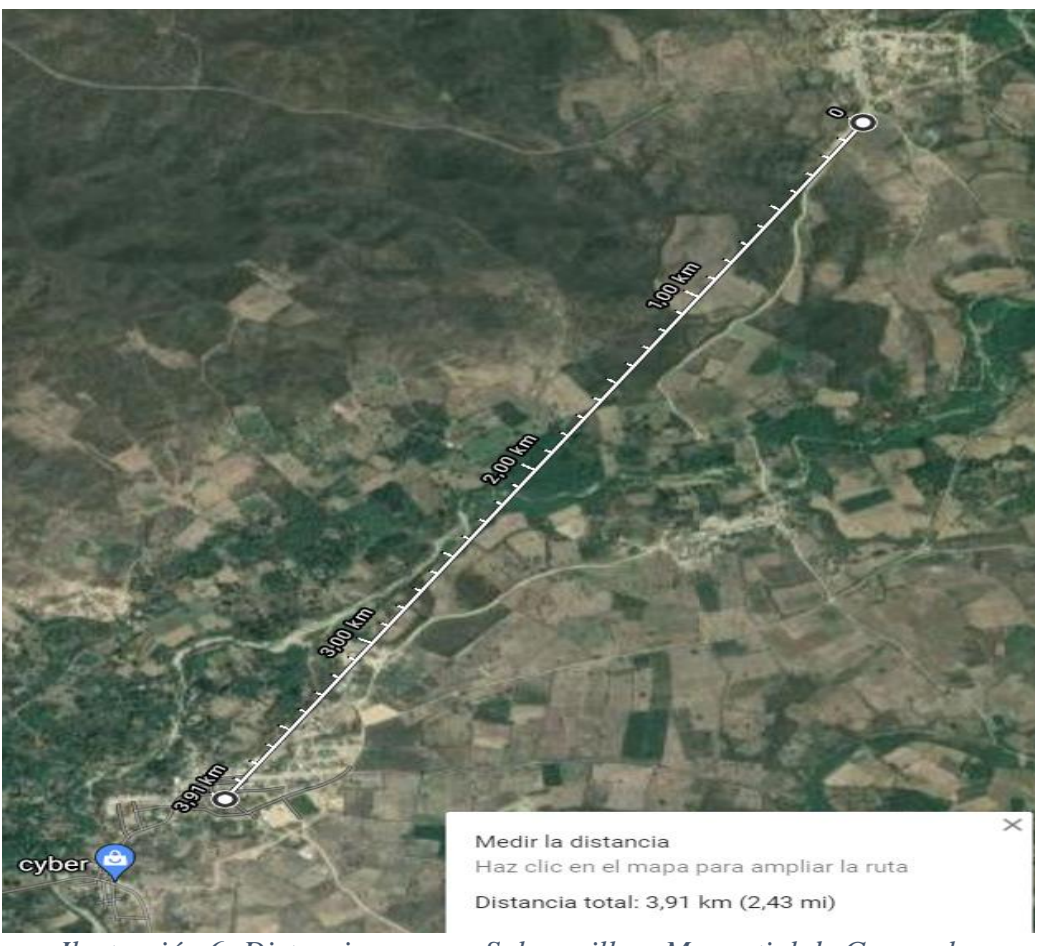

*Ilustración 6: Distancia comuna Salanguillo a Manantial de Guangala.*

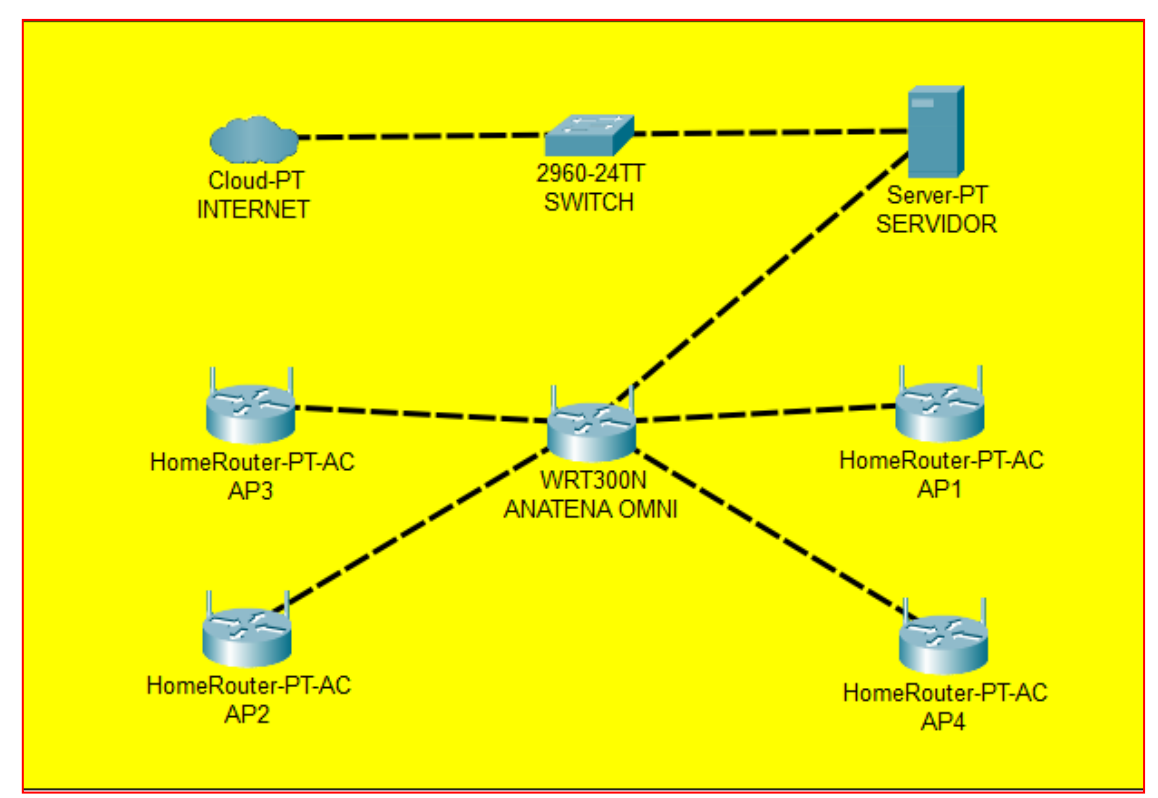

**Comunicación de Infraestructura de Red**

*Ilustración 7: Proceso de Comunicación.*

# **Requerimientos Técnicos**

Para esto se presentan a detalle las características de hardware de los quipos que se necesitan para llevar a cabo la implementación de la infraestructura de red y este estudio evidencia los diferentes componentes que se detallan a continuación:

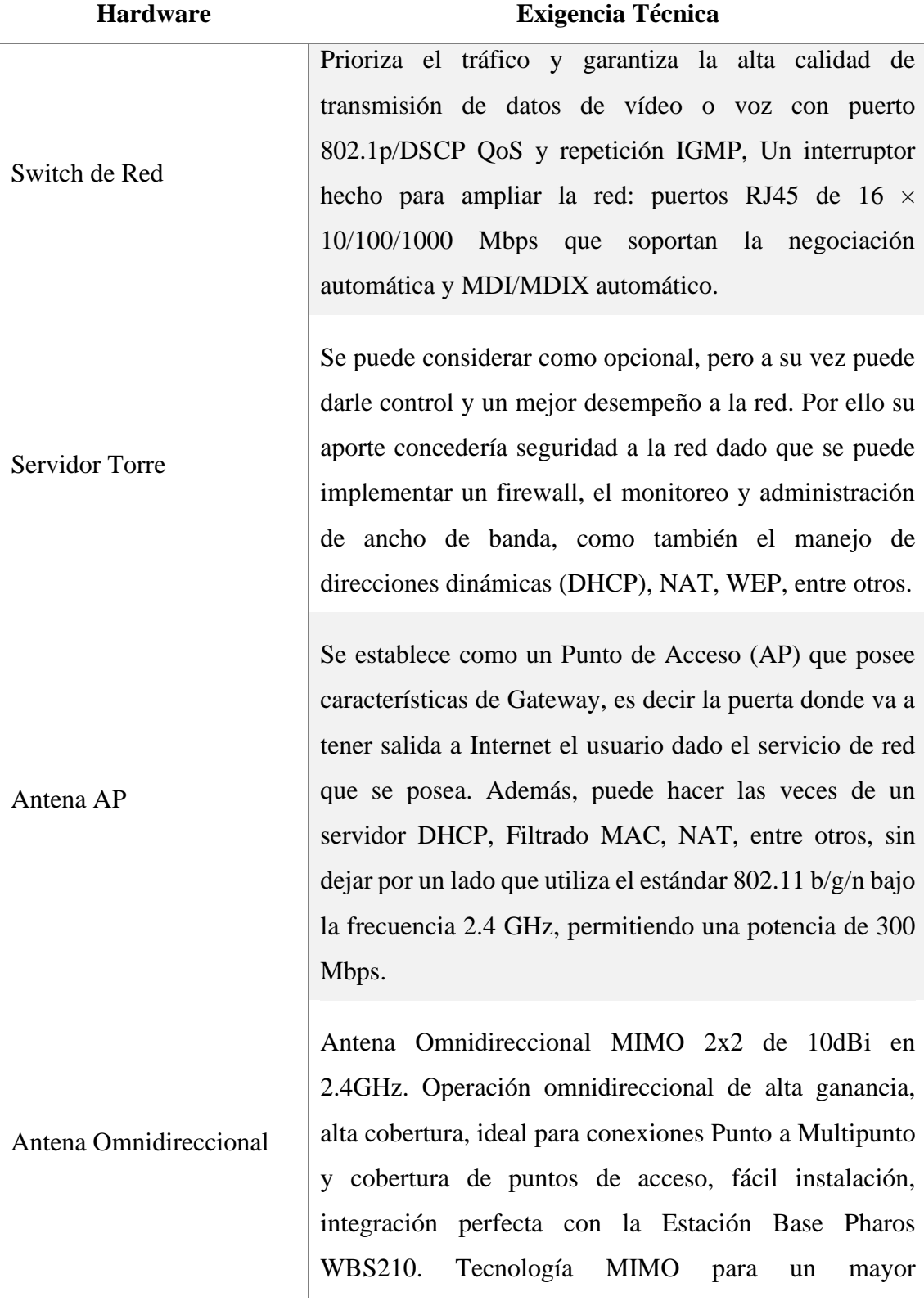

rendimiento, diseño a prueba de agua que proporciona protección en entornos difíciles.

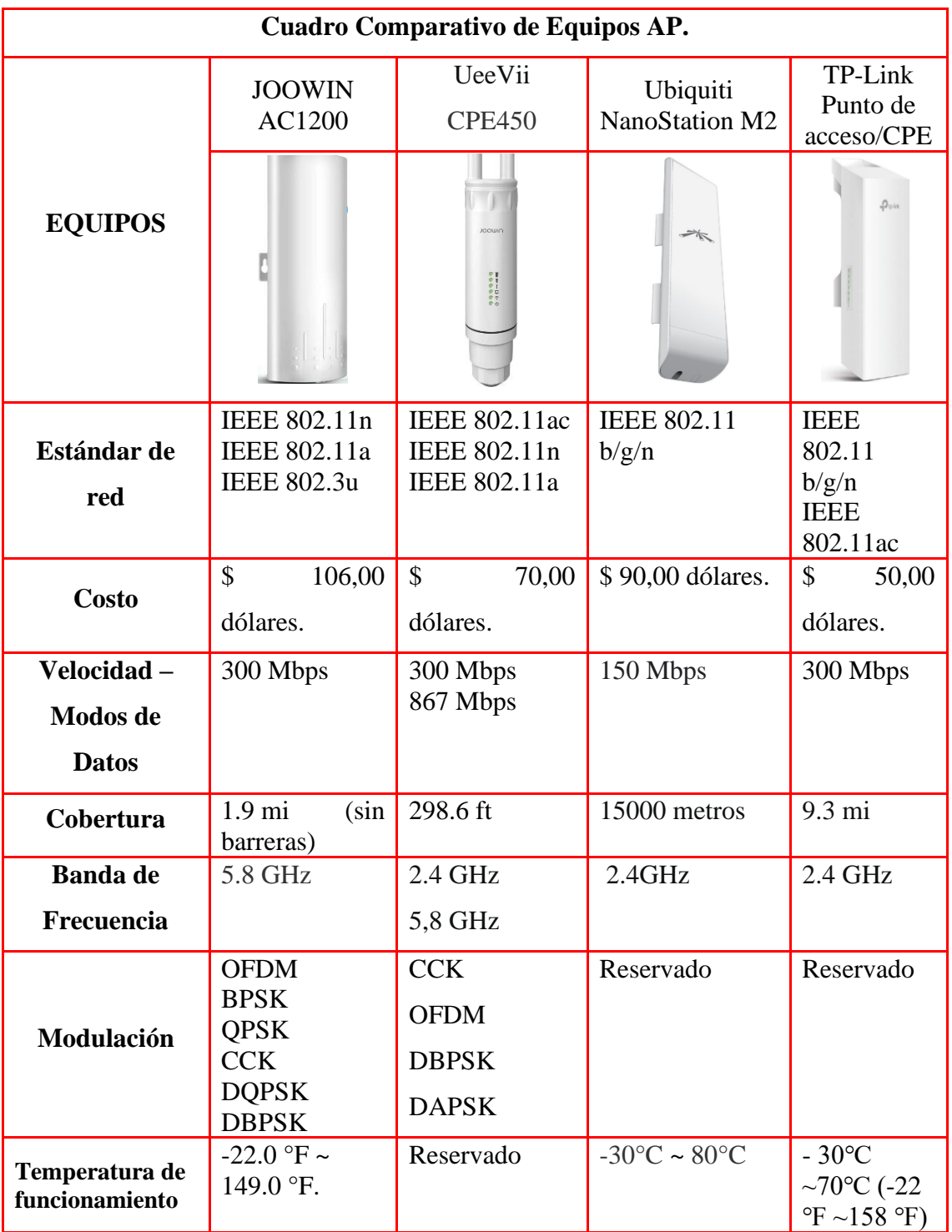

## *Tabla 7: Requerimientos técnicos de hardware.*

*Tabla 8: Cuadro comparativo entre equipos AP.*

Se eligió TP-Link Punto de acceso/CPE por su precio, además, trabaja con frecuencia de 2.4 GHz, por la zona donde se propone implementar la infraestructura de red, no hay necesidad colocar equipos a una frecuencia de 5 GHz, es difícil que en las localidades existan equipos con características que adopten esa frecuencia. Además, no solo funciona como AP/CPE, sino que también posee tecnología WIFI, su alcance es óptimo para este tipo de red, funciona sin problemas a la intemperie, soporta altas y bajas temperaturas de acuerdo con sus especificaciones técnicas.

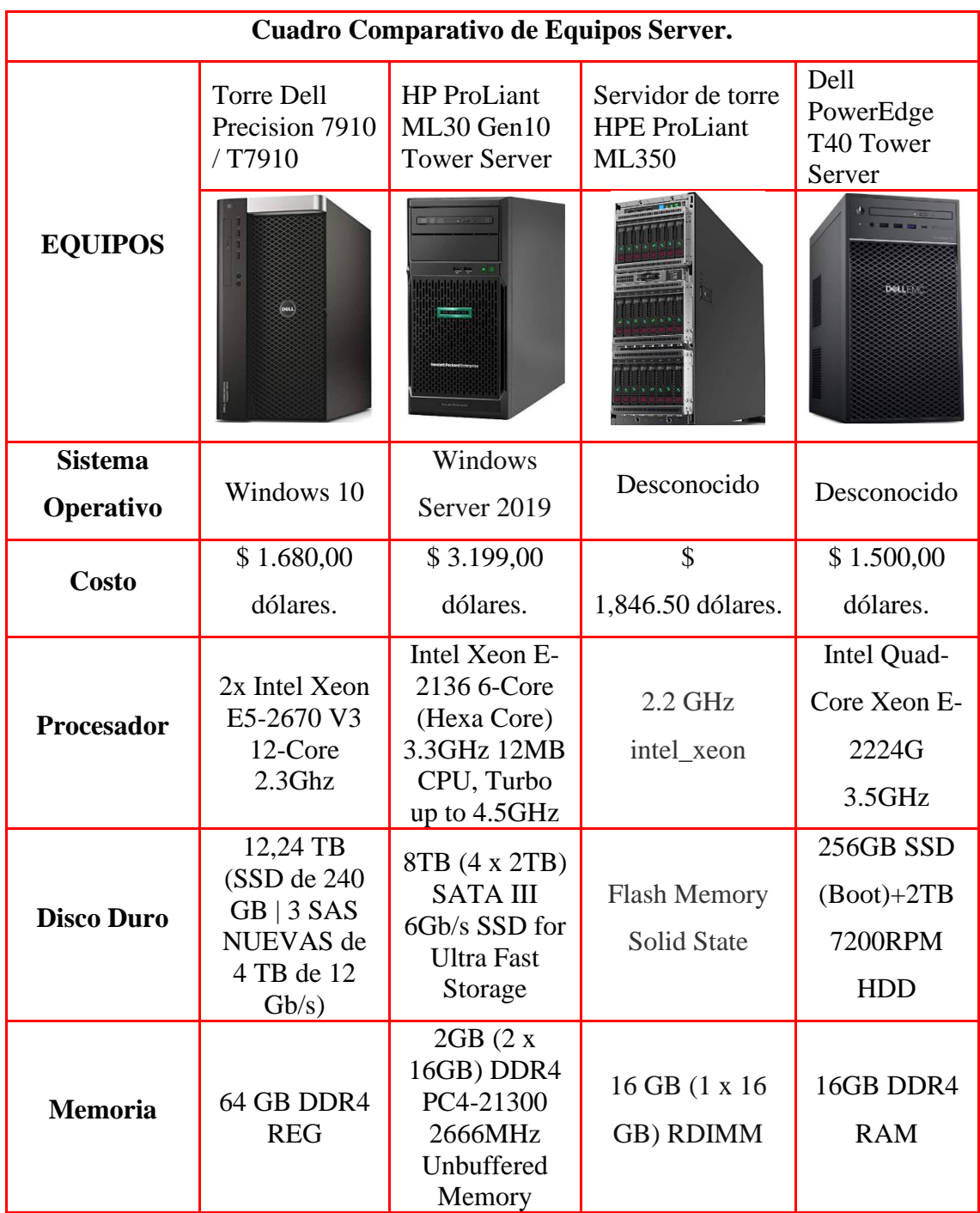

*Tabla 9: Cuadro comparativo entre equipos servidores.*

La elección por el servidor tipo torre Dell PowerEdge T40 Tower Server, porque al ser similar al CPU de una PC o computadora de escritorio ocupa menos espacio físico,

además, posee un precio moderado en comparación a otros servidores, sus características técnicas son ideales para un ambiente de red controlado, este servirá para representar como firewall y control de los equipos AP para que los usuarios no puedan acceder a contenido inapropiado, es decir será el mediador entre el usuario y la red de Internet.

#### **Componentes Adicionales**

Estos elementos que se detallan a continuación no requieren normas o especificaciones técnicas, pero son imprescindibles para complementar la conexión de los dispositivos que se mencionan a detalle en requerimiento técnico de hardware.

- **POE:** Inyector PoE Gigabit 802.3/af, Suministros PoE (15.4 W) o PoE+ (30W), Puertos Gigabit que garantizan alta velocidad: experimenta velocidades de cable rápidas con 1 puerto de entrada Gigabit Ethernet  $+$  1 puerto de salida Gigabit Ethernet. Transmisión de largo alcance: proporciona potencia de hasta 328.1 ft, perfecto para puntos de acceso en grandes áreas.
- **Mástil o Soporte para Antena:** Proporciona un óptimo equilibrio para las antenas que están a la intemperie, fue elaborado a detalle para que el usuario pueda disfrutar de una alta calidad de trasmisión.
- **Brida Metálica:** Estas bridas para cables de alta resistencia están hechas de acero inoxidable de alta calidad. Impermeable y resistente a la humedad, no se oxida, antioxidante, resistente a altas temperaturas, resistente al frío, de alta resistencia y fácil de usar. En comparación con la variante de plástico, las abrazaderas metálicas no son dañadas por el sol.
- Cable FTP-CAT6: Permite trabajar a velocidades de hasta 1000Mbps dentro de un entorno Ethernet, pudiendo también llevar otras señales como servicios básicos de telefonía, TokenRing y ATM. Diseñado para transmisión a frecuencias de hasta 250MHz.
- **Cable Eléctrico:** Facilitará el brindar energía eléctrica a los diferentes componentes a implementar necesitan de corriente para estar operativos; permitirá alimentar a cada punto de acceso.
- **UPS:** Durante un corte de energía, una fuente de alimentación de reserva de batería APC UPS proporciona energía de respaldo para la electrónica esencial del hogar. Batería de reserva ideal para routers Wifi.

▪ **Conector RJ45:** Sera de utilidad para realizar el ponchado con el cable de red, Fácil de hacer un cable de red para añadir nuevos dispositivos de red y lograr una mejor transmisión de datos.

#### **Análisis de la Población**

Se recolecta información del número de habitantes de la comuna Salanguillo para validar cuantas personas se espera que accedan a la red comunitaria, para ello se realizan los siguientes cálculos para conocer características de la población.

Se obtiene mediante recolección de información basado en consulta a la máxima autoridad de la comuna, por lo que indica que existen 180 familias, cada una de estas conformadas por 5 personas aproximadamente con lo cual se obtiene la población total de 900 habitantes.

Por con siguiente se plantea 3 dispositivos por familia con lo que se obtiene que hay un aproximado de 540 dispositivos, partiendo de esta cifra se obtiene que el 55% son dispositivos aptos para establecer conectividad inalámbrica con la red, es decir 270 dispositivos disponibles en la comunidad.

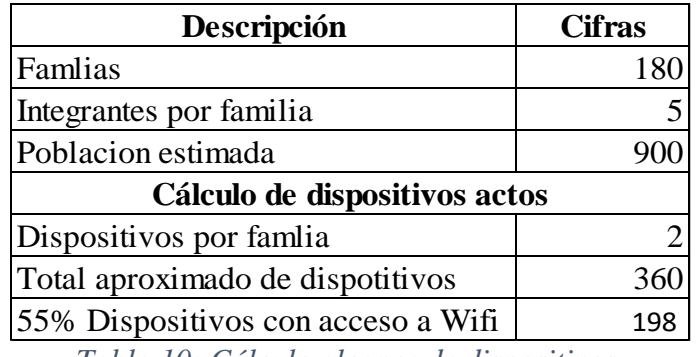

*Tabla 10: Cálculo alcance de dispositivos.*

#### **Análisis del Proveedor de Servicio de Internet**

Mediante consultas a la empresa ISP local de la provincia, para proveer una conexión estable conociendo el número de dispositivos posibles, se debe contratar un paquete de 200 megabits, con lo cual se sugiere implementar 4 dispositivos AP y una antena omnidireccional para lograr una comunicación multipunto entre los AP, además se puede aplicar repartir los megas para cada dispositivo AP subdividiendo los megabits en 4 partes lo que sería 50 megabits para cada AP obteniendo así una división estándar para evitar colapsar los dispositivos inalámbricos.

### **3.1.1.1.3. FACTIBILIDAD ECONÓMICA**

Para este estudio la factibilidad económica, se establece el presupuesto de cosos de los diferentes recursos que se necesitan para llevar a cabo su realización, como recursos humanos y técnico en cuando se refiere a al hardware que se va a emplear. Además, nos servirá como análisis de costo-beneficio del proyecto, dado que accederá a establecer si es factible ejecutar la implementación a través del caso de estudio.

Por consiguiente, se expone que el proyecto es factible a nivel económico, el costo de implementación de la infraestructura de red no supera los \$ 3000,00 dólares, en consenso con la máxima autoridad de la comuna, su presidente, este proyecto se puede instaurar, la comuna Salanguillo cuenta con los recursos económicos para llevarlo a cabo, dado que recibe del Gobierno Ecuatoriano cierta cantidad monetaria por el plan de área de bosque protegido.

Para la recolección de precios de los diferentes equipos y componente se lo hará a través de Amazon donde encontramos un sinnúmero de quipos para la venta en línea hacia el consumidor final [25].

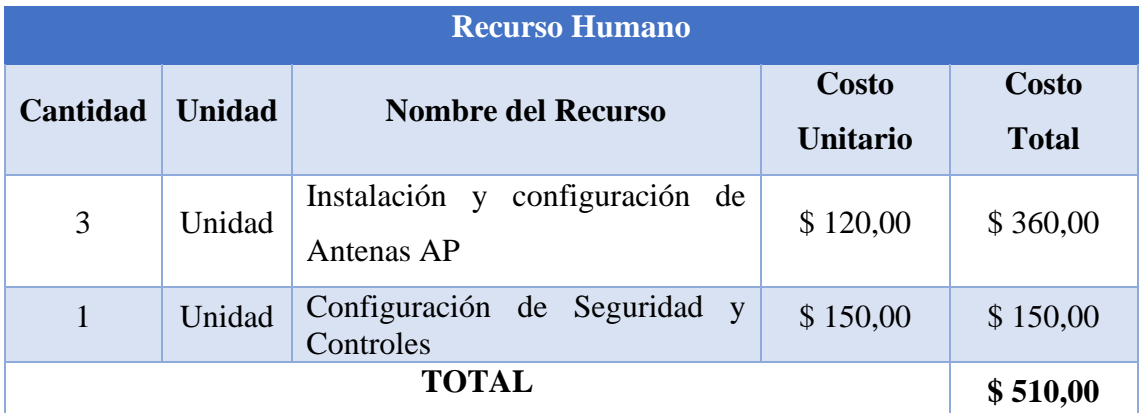

*Tabla 11: Costos de inversión por Recurso Humano.*

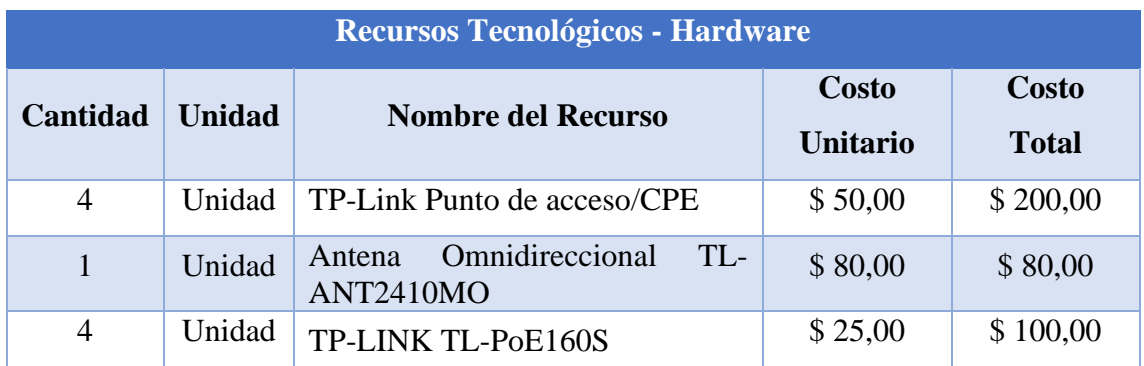

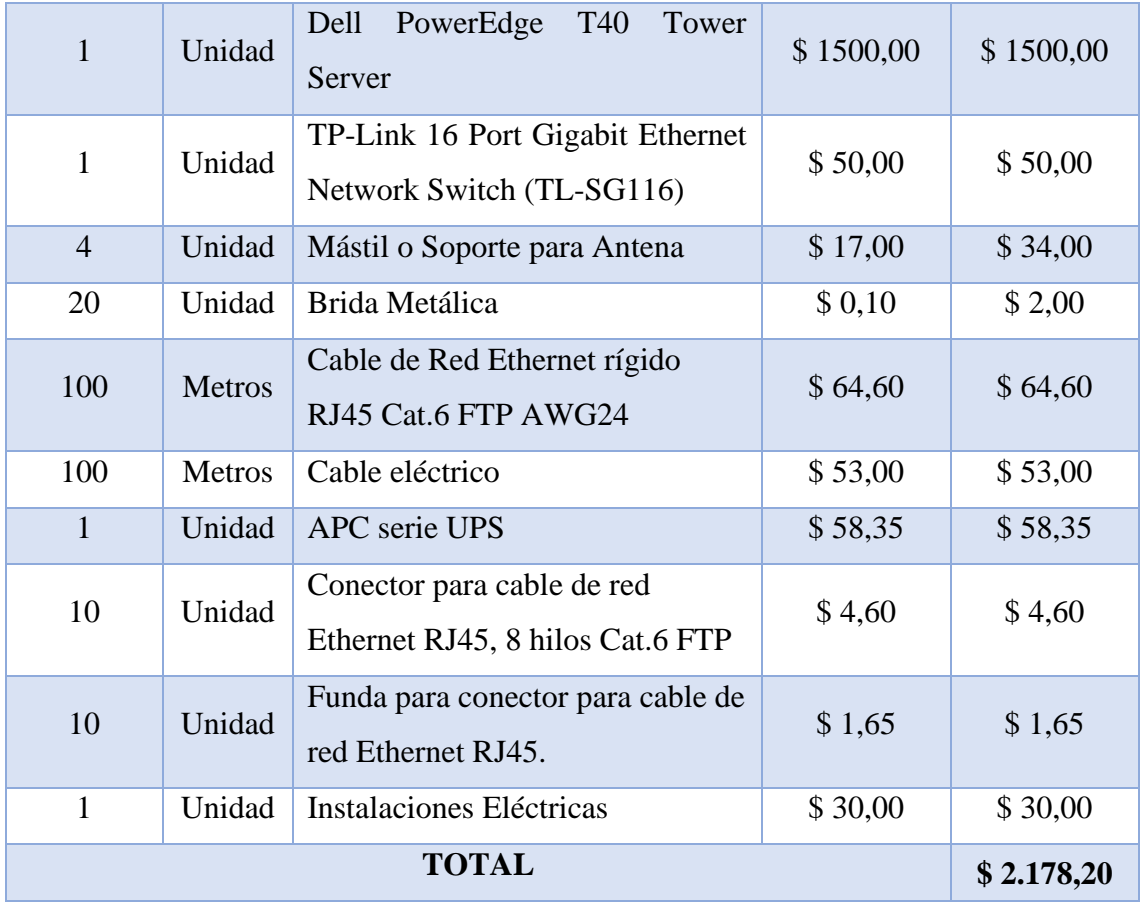

*Tabla 12: Costos de inversión por Recurso de Hardware.*

#### *Valoración de Recursos Económicos*

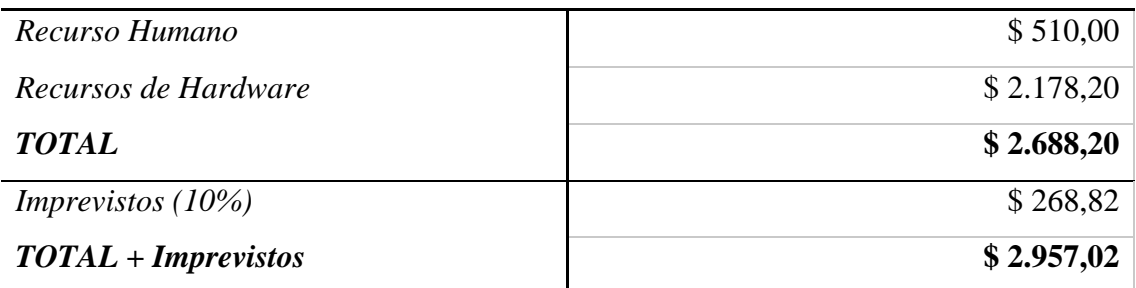

*Tabla 13: Total estimado en estudio de factibilidad económica.*

La valoración de recursos se establece con los valores totales de cada recurso, dada la sumatoria arroja un valor de \$ 2957,02 dólares, en este se considera los imprevistos que se pueden ocasionar en la implementación de la infraestructura de red, dado un proceso ajeno al establecido en el cronograma del proyecto, de no existir imprevistos independiente de la circunstancia, el proyecto estará valorado en \$ 2688,20 dólares, aislando los valores adheridos por la administración y manejo de la red a futuro.

#### **Beneficios**

Los beneficios de una infraestructura de red que a futuro se podría utilizar para otros proyectos relacionamos, además de conectividad de red que es requerida por los habitantes, alivio los estudiantes del sector podrán realizar sus trabajos investigativos.

### **3.1.1.2. DEFINICIÓN DE LA INFRAESTRUCTURA INALÁMBRICA.**

El estudio para la implementación de una red inalámbrica que se ostenta en este proyecto se fundamenta en un sistema punto a multipunto. Entonces la red inalámbrica comunitaria se ayudará de la infraestructura de un proveedor para luego esta red ser transmitida por toda la comunidad, es decir a los AP que retransmitirán la señal a cada uno de los habitantes de la comunidad que requiera de conectividad. Para lo cual la estación central o centro de cómputo estará establecido en la casa comunal donde se ubicarán los siguientes componentes:

- **Switch**
- Servidor o también lo podemos denominar controlador.

Partiendo del centro de cómputo los Access Point (Puntos de Acceso) deberán estar estratégicamente bien situados, es decir sin mayores obstáculos que puedan hacer que haya algún tipo de conflicto en la comunicación, para esto las antenas deberán estar colocadas a cierta altura del suelo de tal manera que se puedan ver la una a la otra.

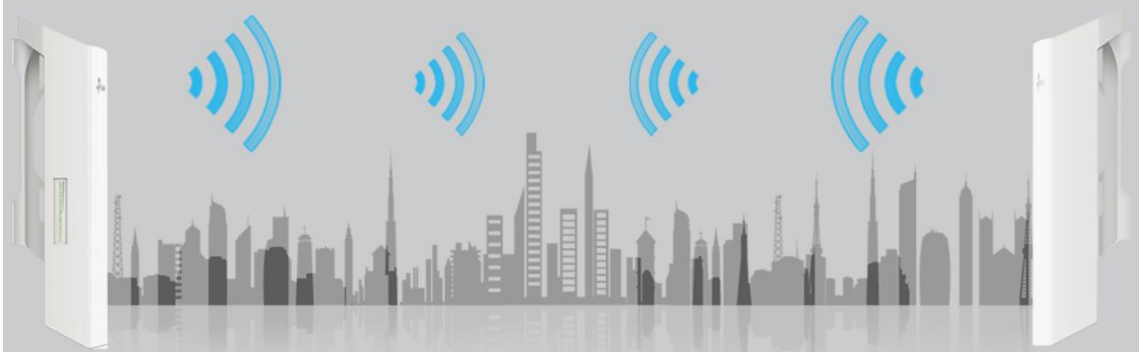

*Ilustración 8: Manual de instalación: Visibilidad entre Access Point.*

Los dispositivos AP reciben el servicio de Internet desde la antena omnidireccional, los diferentes AP están funcionando como receptores y luego pasan a transformarse a trasmisores para proveer wifi dado su radio de cobertura. El usuario recibe el servicio wifi desde los puntos de acceso a través de su computadora portátil o dispositivo celular o smartphone.

#### **3.1.1.3. DISEÑO DE LA INFRAESTRUCTURA**

Las comunidades inalámbricas se están afianzando como redes ciudadanas, proveen servicio de red a comunidades completas. Estas redes funcionan como acceso público, están elaboradas bajo los principios de libertad y son accesibles hacia sus usuarios de manera gratuita y libre.

En el acoplamiento de las antenas AP se realiza un diseño de la comunidad y el posicionamiento de estas, a través de un mapeo de sectorización que se lo hizo a través de Google Maps para lo cual se plantea el siguiente diseño.

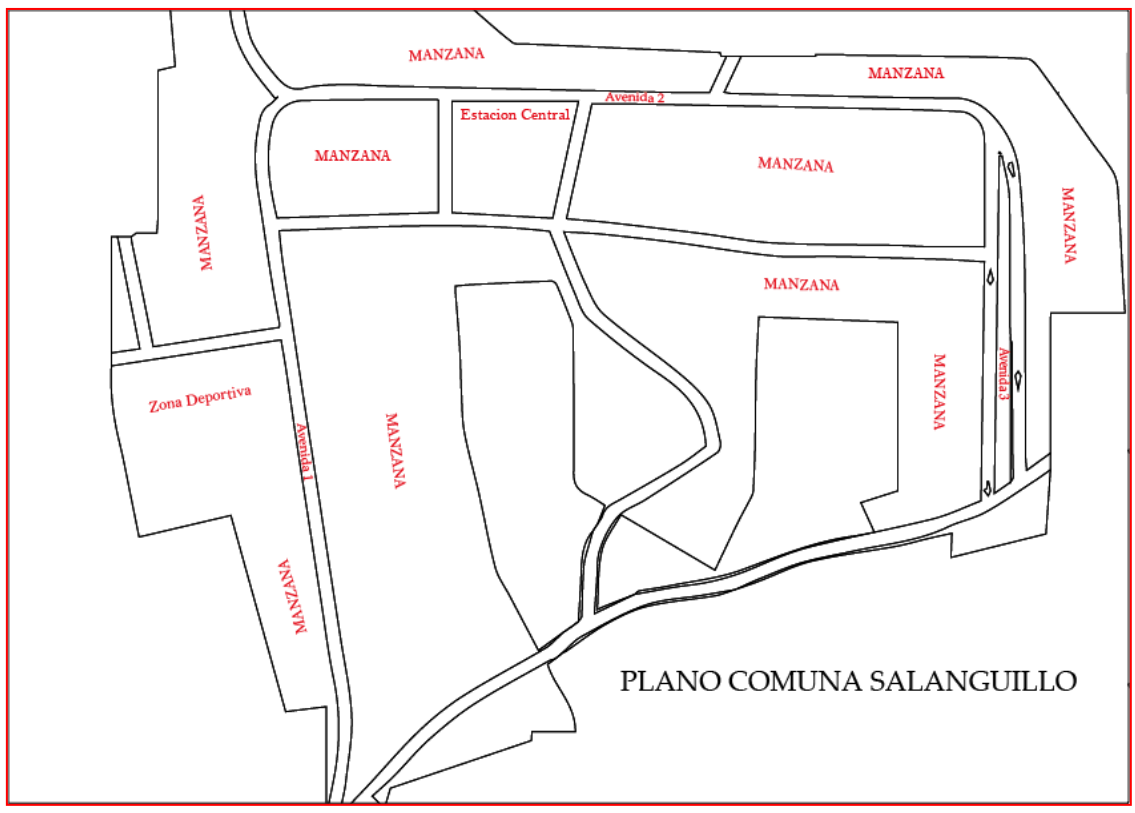

*Ilustración 9: Infraestructura Salanguillo.*

Establecer las antenas como punto a multipunto, existe una corta distancia (usando como unidad de medida metros) entre una antena y otra, la cobertura que poseen estas antenas AP TP-Link es de 300, 400, 500, 800 pero menos de **1 Km,** estos tipos de conexiones se utilizan para conectar dos sistemas entre sí dentro de una red, la conexión llevará los datos del sistema local a un sistema remoto.

- Cada uno de los extremos de la conexión tiene una dirección IP exclusiva.
- Se deben añadir sentencias de direccionamiento al sistema para que el tráfico circule hasta el sistema remoto.

▪ Las direcciones del enlace punto a multipunto debe gestionarlas el administrador de la red.

| FRNET         | ISP el cual nos brindará el servicio de<br>Internet.                                                                                                    |
|---------------|----------------------------------------------------------------------------------------------------|
| <b>FIGURE</b> | El Switch recibe el servicio de Internet del<br>proveedor y este a su vez conecta al<br>servidor para que este proceda con la<br>administración.                |
|               | La Antena Omnidireccional recibe el<br>servicio de Internet del proveedor para<br>este establezca una<br>conexión<br>que<br>multipunto con los dispositivos AP. |
| $D_{1/2}$     | Los Puntos de Acceso reciben el enlace de<br>la antena omnidireccional y estos a su vez<br>propagan la señal Wifi a los dispositivos<br>clientes.               |

*Tabla 14: Análisis de vínculo entre equipos.*

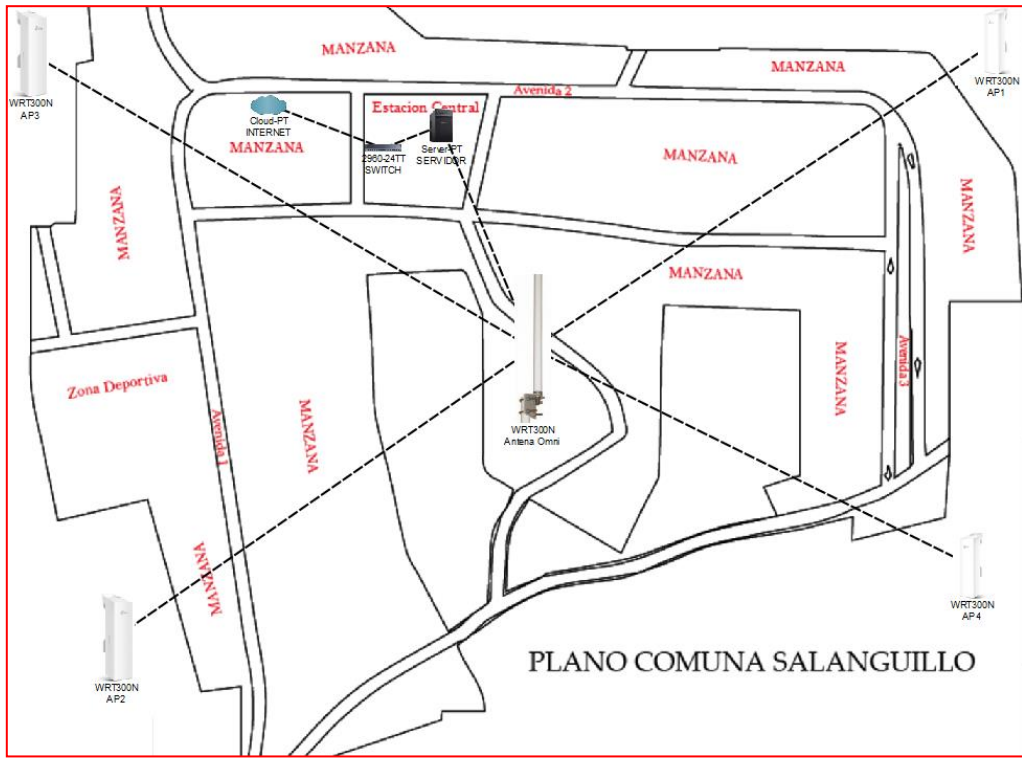

*Ilustración 10: Establecimiento Puntos Estratégicos.*

La señal inalámbrica que es trasmitida por los dispositivos AP dado el plano se divide en cuatro sectores estratégicos, dado que se colocan las antenas direccionales con cierto grado de inclinación, transmiten de manera direccional y no abarcarían todo el espacio territorial de la comuna por ello el AP1 abarca un sector y así mismo sucede con los otros AP, cada uno de ellos cubre un espacio, buscando así un equilibrio y que no existan espacios donde no llegue cobertura de red para los usuarios.

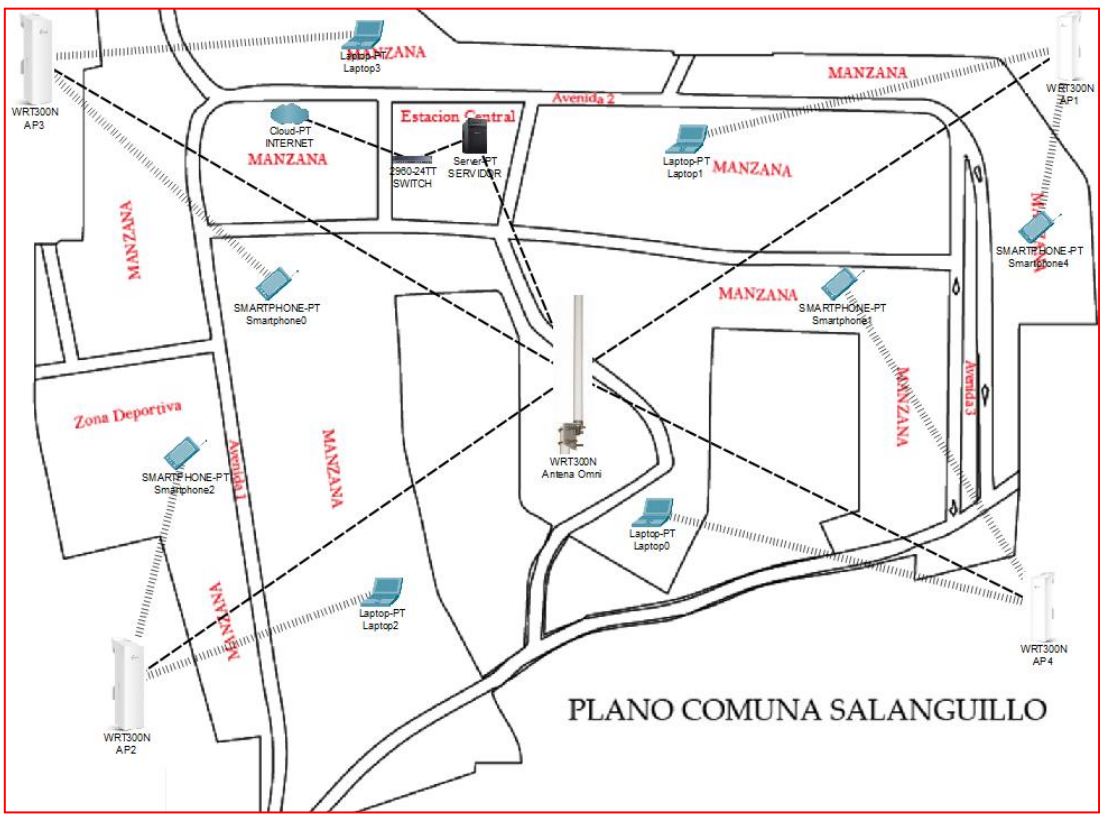

*Ilustración 11: Transmisión de señal de Wifi a usuarios.*

#### ▪ **Punto – Multipunto.**

Para evidenciar mejor la infraestructura de red se promueve la adaptación de este segundo modelo o prototipo, para hacer referencia enlace punto a multipunto, es el punto central que mantiene comunicación con los cuatro AP, la comunicación está entre el punto central y sus nodos (AP) también se debe conocer que los datos de este fluyen de manera bidireccional para las terminales de red involucradas. La aplicación de esta radica en la conexión, varios dispositivos están enlazados a un mismo medio.

Con esto se demanda Frame Relay, el protocolo de red de conmutación de paquetes digital de capa de enlace de datos, perfilada para enlazar redes de área local (LAN) y transportar datos por medio de redes de área amplia (WAN). Como características principales proporciona [26]:

- Velocidades de servicio van desde 56 Kbps y 1544 Mbps.
- Posee tramas de longitud variable.
- Opera solo en la capa física y enlace de datos, con lo cual beneficia para ser utilizado de manera fácil en Internet.

Además, admite la multiplexación del tráfico a partir múltiples conexiones por medio de un enlace físico compartido. Para cada conexión, utiliza un identificador de conexión de enlace de datos de 10 bits (DLCI) para un direccionamiento de canal único. Hay dos tipos de conexión:

- **Circuitos virtuales permanentes (PVC),** para conexiones persistentes destinadas a mantenerse durante largos períodos incluso si no se transfieren datos activamente [26].
- **Circuitos virtuales conmutados (SVC),** para conexiones temporales que duran solo una sesión [26].

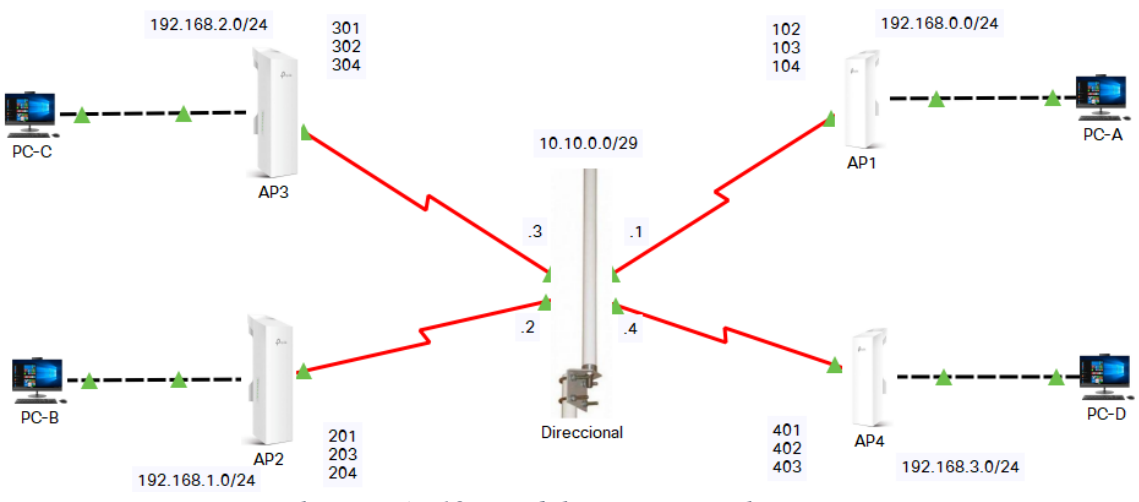

*Ilustración 12: Modelo Punto a Multipunto.*

#### **Casa Comunal**

Tomaremos la casa comunal para establecer el centro de cómputo, allí radica el servicio de Internet por fibra óptica, dado su amplio espacio físico y situado al segundo piso es ideal para mantener una ventilación para nuestros equipos.

Pero también se debe considerar que los quipos están expuestos a manipulación de terceras personas cuando se realizan reuniones y estas por accidente pueden desconectar el equipo o desconfigurarlo si lo manipulan sin el más mínimo conocimiento.

#### **3.1.1.4. ANÁLISIS DE SERVICIOS VITALES**

Como objetivo principal brindar a toda una comunidad una red inalámbrica que abastezca una buena conexión a Internet. Para esto en la fase de Control y Acceso se definirán servicios y parámetros de seguridad para mantener un monitoreo y control por medio de un servidor que se montara como:

- Acceso a páginas web
- Utilización de servicios.

### **3.1.2. IMPLEMENTACIÓN DE LA RED INALÁMBRICA**

#### **3.1.2.1. DEFINICIÓN DE ASPECTOS TÉCNICOS QUE CONSIDERAR**

Para entrar en contexto de esta fase se plantea como objetivo la selección, montaje y configuración de los equipos informáticos con la convicción de proporcionar solución a los problemas encontrados en el levantamiento de información, para entonces se debe de informar al presidente o dirigentes de la Comuna Salanguillo, que el proyecto entra en fase de implementación para tener su atención y predisposición al comenzar con las labores pertinentes.

Se solicitará a la comuna en mención los requerimientos técnicos en lo que se refiere a hardware es decir a los equipos y materiales que se necesitan para ser empleados en sus respectivos sitios estratégicos.

**Alcance:** Como alcance se efectuará la instalación de los servicios y equipos para cada punto definido, con el fin de cumplir con cada una de las exigencias y requerimientos en cuanto a servicios y configuración.

**Control y Seguimiento:** Se tiene en consideración que esta fase será supervisada por la persona encargada del proyecto o jefe de implementación, éste será quien debe rendir cuantas y presentar detalles de las actividades y tiempos según su cronograma establecido a los dirigentes o presidente de la comunidad antes citada.

#### **3.1.2.2. SELECCIÓN DE DISPOSITIVOS PARA LA IMPLEMENTACIÓN**

#### **Puntos de Acceso (AP)**

Con relación a los AP o puntos de acceso, estos constituyen una participación fundamental para la implementación de la red inalámbrica comunitaria, admitirán el enlace entre centro de cómputo y los AP dado el sistema multipunto. Los Puntos de

accesos por los que se optó para la implementación de la red inalámbrica de este proyecto, por sus características y funciones es el siguiente:

# ➢ **TP-Link Punto de acceso/CPE**

La tecnología TP-Link Pharos maxtream tdma (Time-Division-Multiple-Access) mejora el rendimiento del producto en rendimiento, capacidad y rendimiento de latencia [25].

Es una antena MIMO direccional de 13 dBi 2 x 2 polarizada dual, posee una potencia de transmisión ajustable de 0 a 27 dBm/500 mW. Optimizaciones de nivel del sistema de transmisión inalámbrica de largo alcance (solo para transmisión de punto a punto o punto a multipunto). El adaptador PoE pasivo soporta hasta 196.9 ft de potencia a través de Ethernet despliegue y permite que el dispositivo se reinicie de forma remota [25].

- Tecnología de conectividad: Wifi integrado.
- Sistema de gestión centralizado: control de faros.
- Modos de funcionamiento AP/cliente/AP router/AP Client Router (WISP).

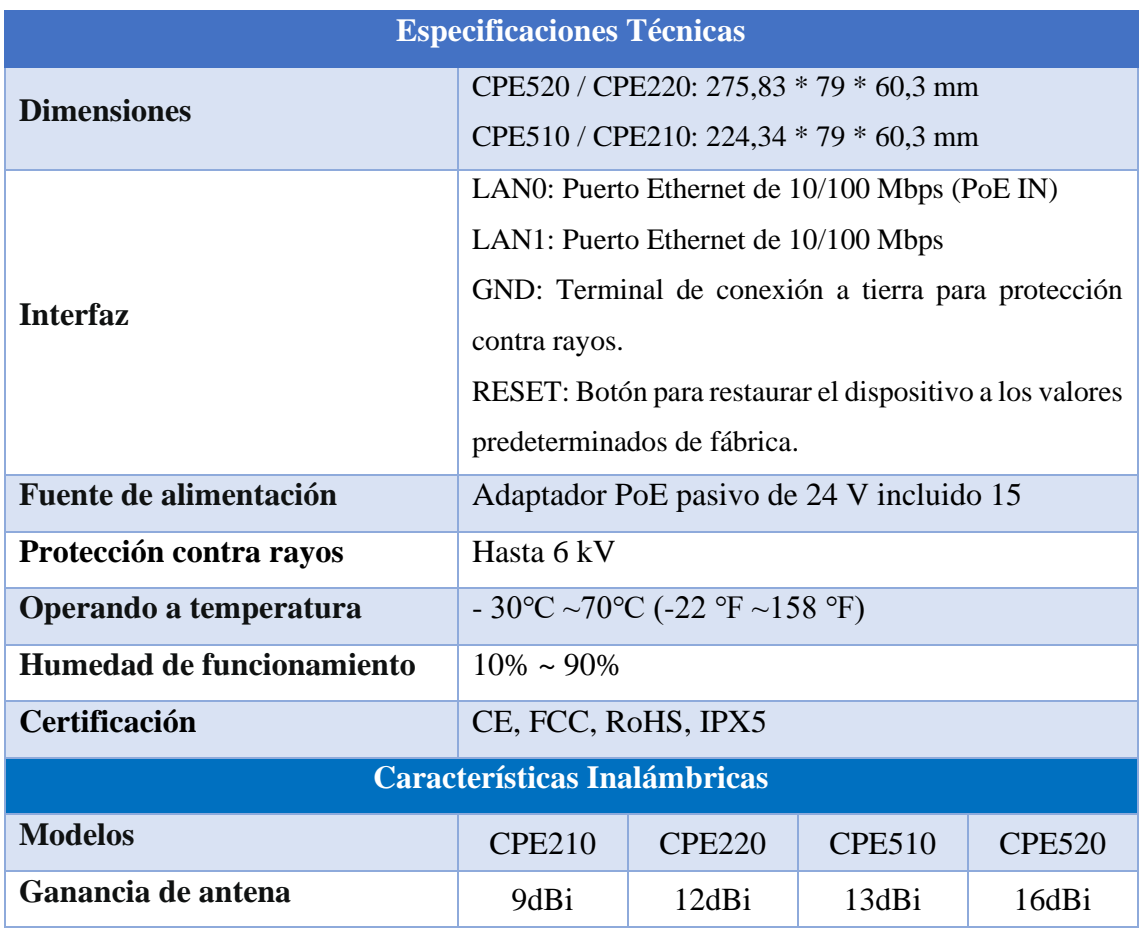

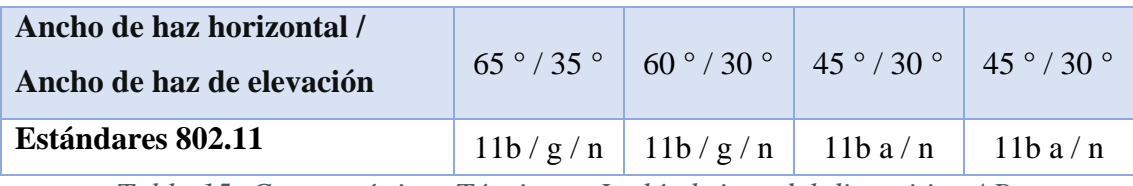

*Tabla 15: Características Técnicas e Inalámbricas del dispositivo AP.*

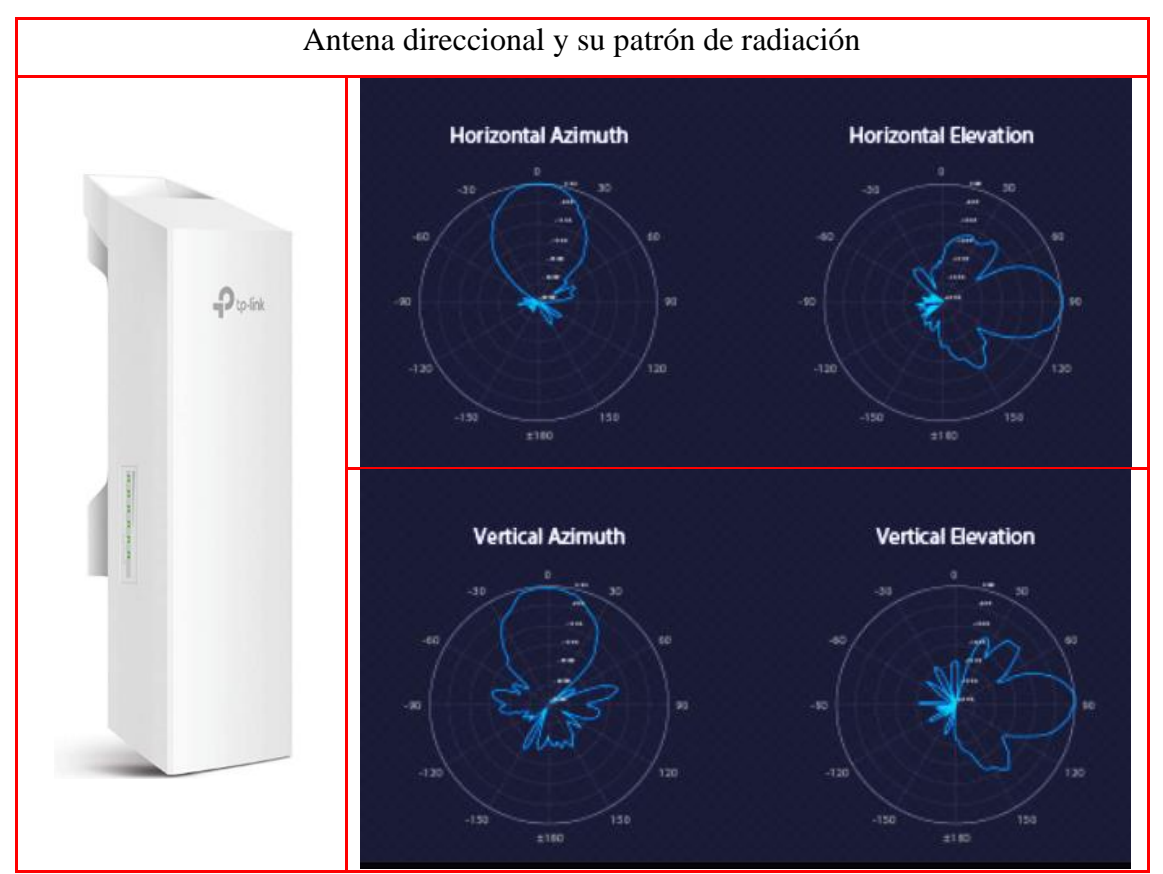

*Ilustración 13: Manual de Instalación: AP y su patrón de radiación.*

### ➢ **TP-LINK TL-PoE160S**

Compatible con 802.3at/af PoE: TL-PoE160S suministra energía y datos a través de un solo cable Ethernet a dispositivos PoE 802.3at/af y expande la red a zonas sin líneas de alimentación o tomas, con tecnología de detección automática, TL-PoE160S ofrece hasta 30 W a un dispositivo PoE+ con compatibilidad con dispositivos 802.3af PoE (15.4 W) [25].

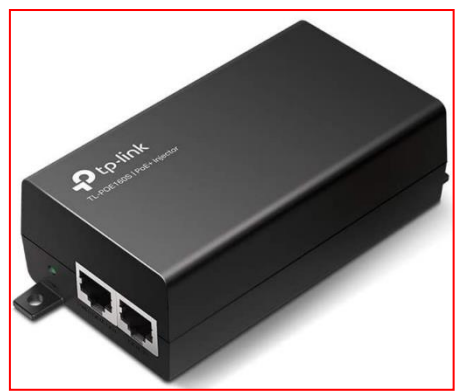

*Ilustración 14: Amazon: dispositivo PoE.*

### **Estación Central o Centro de computo**

Esta se ubicará en el segundo piso de la casa comunal de la comuna Salanguillo, de acuerdo con las características de la comunidad en esta se podría colocar diferentes tipos de antenas de transmisión que se comunique con los AP, para este caso se utilizará una antena omnidireccional MIMO 2x2 de 10dBi en 2.4 GHz, ésta tiene un patrón de radiación que cubre toda la comunidad por sus características de que emite señal en todas las direcciones.

También aborda un Switch y un Servidor que administrara la seguridad y controles para ello, se expone sus componentes y características principales a continuación:

### ➢ **TP-Link 16 Port Gigabit Ethernet Network Switch (TL-SG116)**

Proporciona una manera fácil de expandir la red cableada. Dado que todos los puertos admiten Auto-MDI / MDIX, no hay necesidad de preocuparse por el tipo de cable que se va a utilizar. Con el modo dúplex completo, puede procesar datos a una velocidad de hasta 2000 Mbps, lo que lo convierte en una opción ideal para expandir su red cableada de alto rendimiento [25].

**Características avanzadas de software:** prioriza tu tráfico y garantiza la alta calidad de transmisión de datos de vídeo o voz con puerto 802.1p/DSCP QoS y repetición IGMP.

**Un interruptor hecho para ampliar la red:** puertos RJ45 de  $16 \times 10/100/1000$  Mbps que soportan la negociación automática y MDI/MDIX automático.

**Fiable y silencioso:** el control de flujo IEEE 802.3X proporciona una transferencia de datos fiable y el diseño sin ventilador garantiza un funcionamiento silencioso.

| <b>Especificaciones Técnicas</b> |                                                     |
|----------------------------------|-----------------------------------------------------|
| <b>Modelo</b>                    | <b>TL-SG116</b>                                     |
| <b>Estándares</b>                | IEEE 802.3i, IEEE 802.3u, IEEE 802.3ab, IEEE        |
|                                  | 802.3x, IEEE 802.1p                                 |
| <b>Interfaz</b>                  | 16 10/100/1000 Mbps                                 |
|                                  | Puertos RJ45                                        |
|                                  | Auto negociación                                    |
|                                  | Auto MDI / MDIX                                     |
| Capacidad de conmutación         | 32 Gbps                                             |
| Tasa de reenvío de paquetes      | 23,8 Mbps                                           |
| <b>Memoria de Buffer</b>         | 4,1 MB                                              |
| Características avanzadas        | Tecnología verde                                    |
|                                  | Control de flujo 802.3x                             |
|                                  | QoS 802.1p / DSCP                                   |
|                                  | Inspección IGMP                                     |
| Consumo de energía               | 10,0 W (220 V / 50 Hz)                              |
| <b>Fuente de alimentación</b>    | Adaptador externo (salida:12VDC / 1.0A)             |
| <b>Certificaciones</b>           | CE, FCC, RoHS                                       |
| <b>Medio ambiente</b>            | Temperatura de funcionamiento: 0 ° C ~ 40 ° C       |
|                                  | $(32 ° F \sim 104 ° F)$                             |
|                                  | Temperatura de almacenamiento: -40 ° C ~ 70 °       |
|                                  | $C$ (-40 ° F ~ 158 ° F)                             |
|                                  | Humedad de funcionamiento: 10% ~ 90% RH, sin        |
|                                  | condensación Humedad                                |
|                                  | almacenamiento: $5\% \sim 95\%$<br>RH,<br>de<br>sin |
|                                  | condensación                                        |

*Tabla 16: Características Técnicas del dispositivo Switch.*

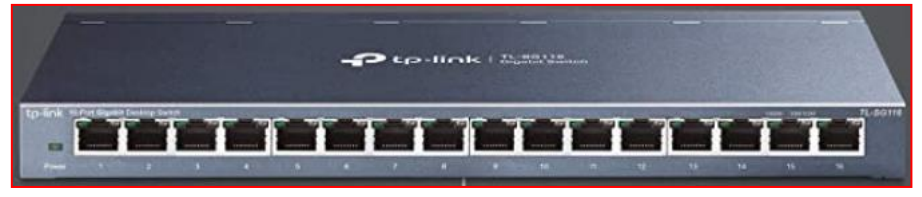

*Ilustración 15: Amazon: dispositivo Switch.*

# ➢ **Dell PowerEdge T40 Tower Server (T30 Newer Version), Intel Quad-Core Xeon E-2224G**

Con características físicas a un CPU de un ordenador común, siendo una unidad vertical no ocupa mucho espacio y su costo no es tan elevado, este es ideal para pequeñas empresas, pero a su vez con grandes características y recursos para administrar y monitorear una red y brindar servicio a otros usuarios, aplicaciones, Además, cuentan con un sistema operativo de servidor ya sea este para sistemas Linux o Windows siendo empresas líderes en el mercado actual [25].

- Pueden incorporar varios procesadores.
- La memoria RAM (con frecuencia el recurso más necesario en este tipo de máquinas) se puede aumentar en gran medida. No es raro encontrar equipos con 16 bancos de memoria y que soportan hasta 512 GB de RAM.
- Ofrecen un almacenamiento mixto: con controladoras RAID, discos sólidos, SAS y SATA, etc.

| <b>Especificaciones Técnicas</b> |                                     |
|----------------------------------|-------------------------------------|
| <b>Series</b>                    | Dell T <sub>40</sub>                |
| Resolución de pantalla           | 1920 x 1080                         |
| Plataforma de hardware           | PC                                  |
| <b>Procesador</b>                | Intel Quad-Core Xeon E-2224G 3.5GHz |
| <b>Memoria RAM</b>               | 16GB DDR4 RAM                       |
| Velocidad de memoria             | 2400 MHz                            |
| Numero de procesadores           | $\overline{4}$                      |
| <b>Tamaño de disco</b>           | 256GB SSD (Boot)+2TB 7200RPM HDD    |
| <b>Puertos</b>                   | 4 puertos USB 2.0                   |
|                                  | 5 puertos USB 3.1                   |
|                                  | 1 USB 3.1 tipo C                    |
|                                  | 2 puertos de pantalla               |
|                                  | 2 puertos PS/2                      |
|                                  | 1 audio                             |
|                                  | 1 serie                             |
|                                  | 1 conector RJ-45                    |

*Tabla 17: Características Técnicas del Servidor.*

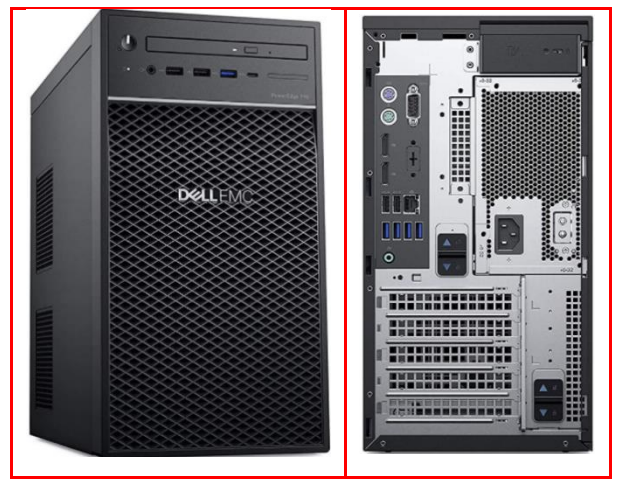

*Ilustración 16: Amazon: Servidor Torre.*

Para generar un cálculo de la ganancia al colocar una antena se rige por la regla de los 3 dB, es decir que cada que se aumenta 3 dB la potencia se duplica, por otra parte, cada que se disminuye 3 dB la potencia se reduce por mitad. Podemos clasificar la ganancia en decibelios y su alcance en la siguiente tabla:

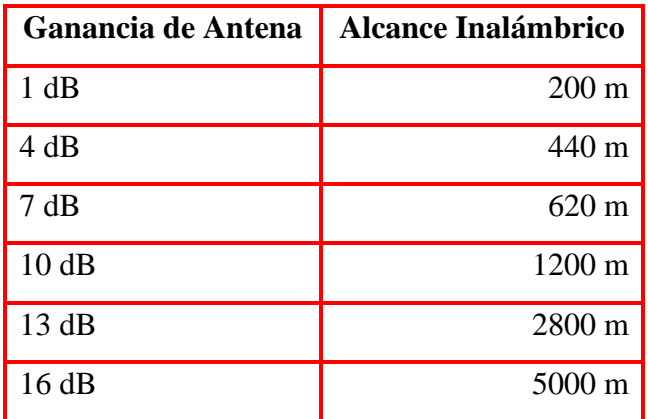

*Tabla 18: Clasificación de decibelios.*

La elección imponderable de la antena está definida por las posiciones referentes del punto de acceso, los clientes, y el alcance. Los 7dBi se encuentran en ponderación óptima entre alcance y elevación, los 9dBi se establecen para largas distancias y si los puntos de acceso están en la misma elevación con referencia al plano horizontal del patrón de radiación.

Para la configuración de los AP puede consultar en los diferentes manuales donde se explica a detalle en el siguiente enlace: [https://www.amazon.com/-/es/exteriores](https://www.amazon.com/-/es/exteriores-direccional-polarizada-gigahercios-megabytes/dp/B00N2RO63U)[direccional-polarizada-gigahercios-megabytes/dp/B00N2RO63U](https://www.amazon.com/-/es/exteriores-direccional-polarizada-gigahercios-megabytes/dp/B00N2RO63U)

### **3.1.2.3. MODELO DE INFRAESTRUCTURA**

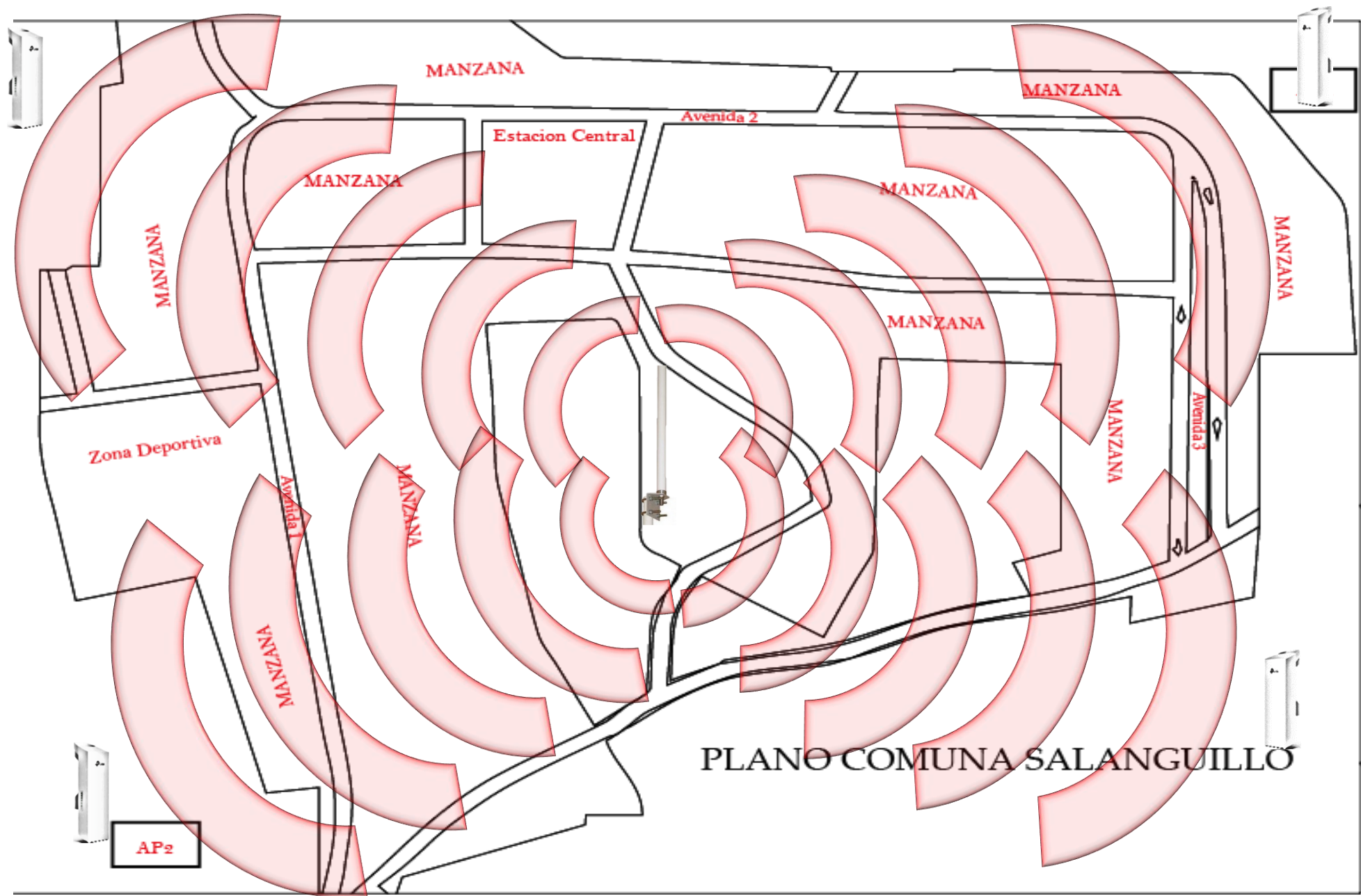

*Ilustración 17: Emisión de señales hacia los AP.*

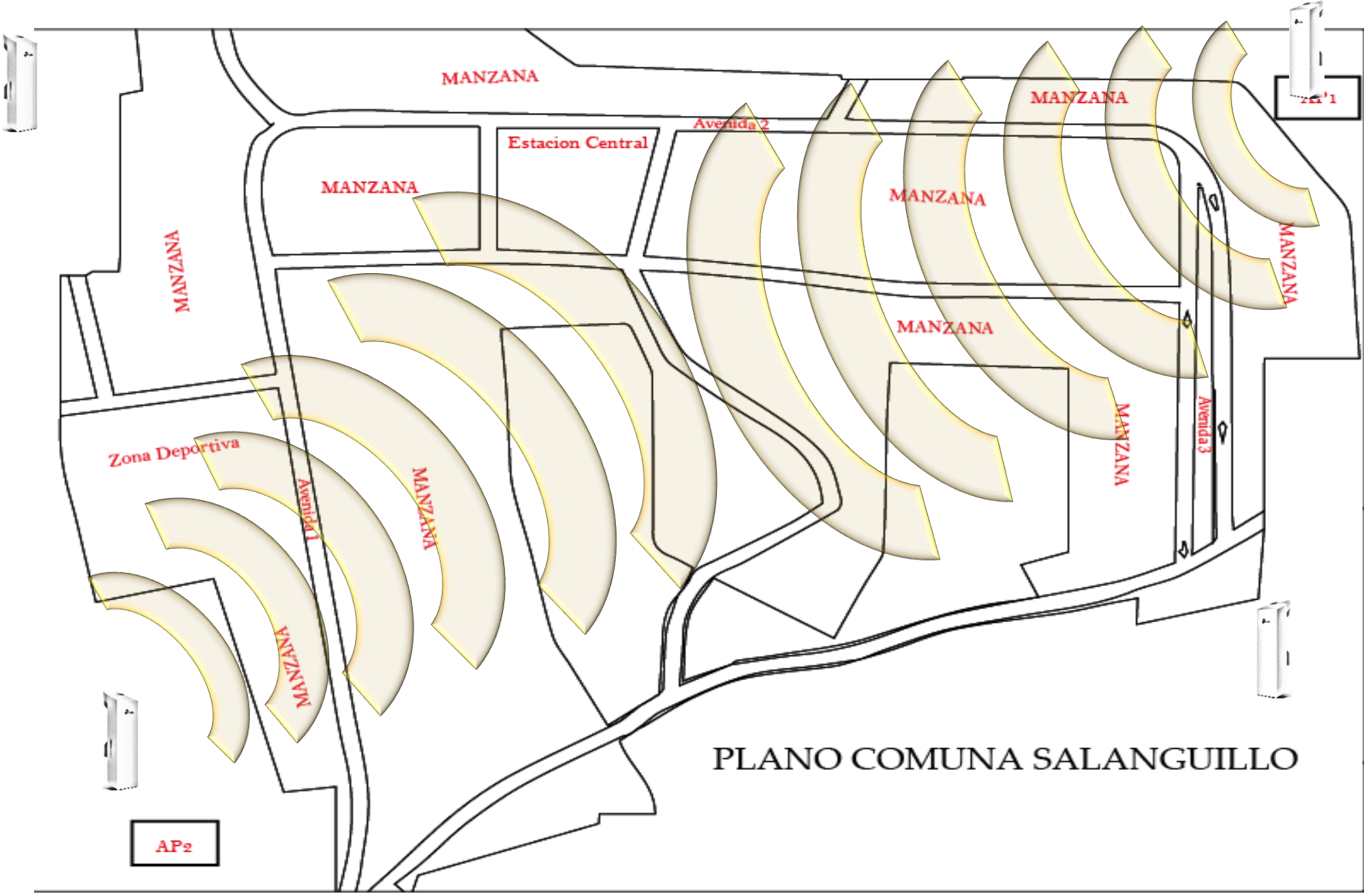

*Ilustración 18: Dirección de señal emisora de AP1 y AP2.*

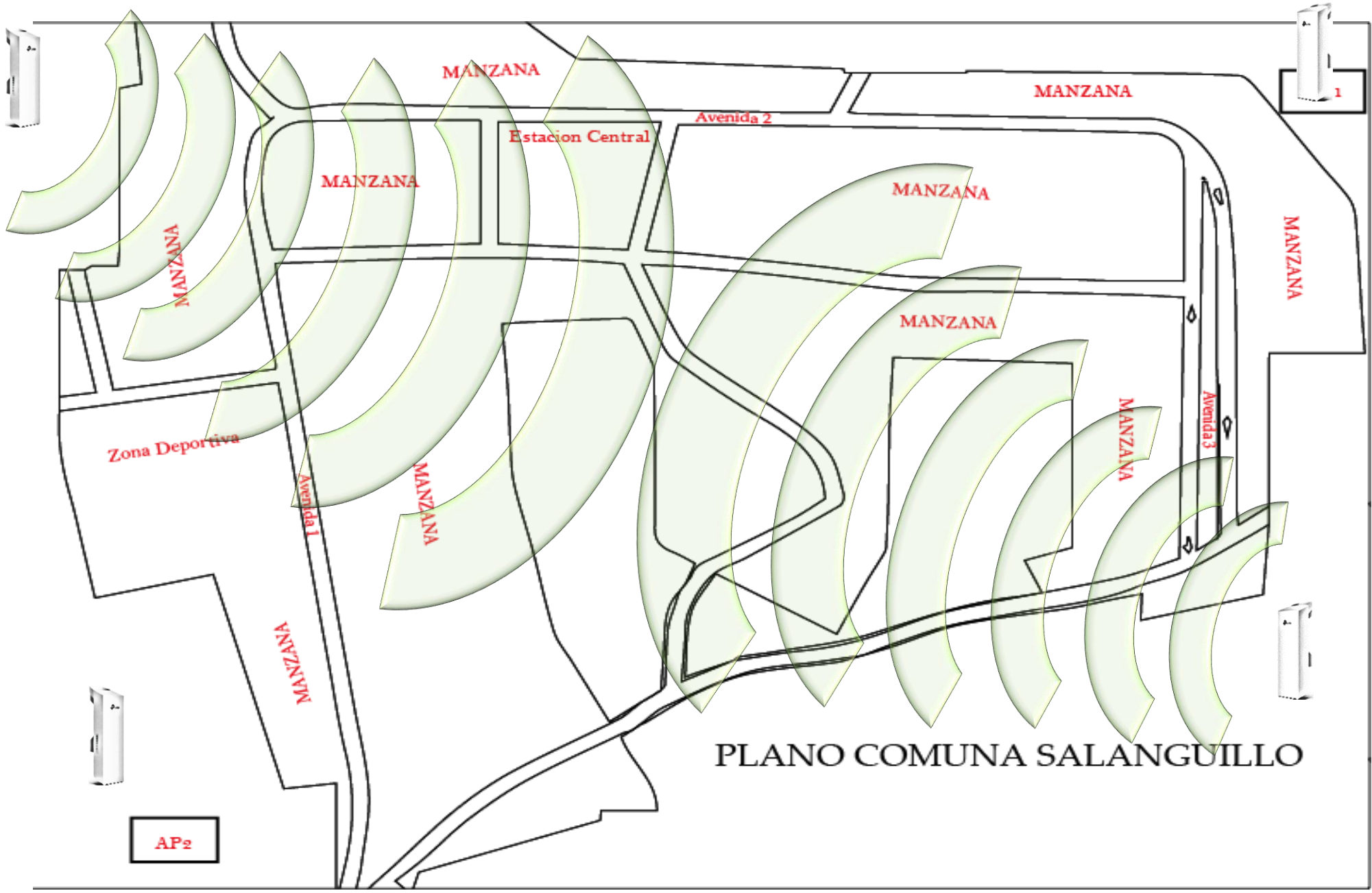

*Ilustración 19: Dirección de señal emisora de AP3 y AP4.*

# **3.1.3. PRUEBAS**

Dada esta fase se procede a realizar las pruebas pertinentes para analizar y constatar que la red tenga un correcto funcionamiento dada la infraestructura planteada, para ello se realizará el mismo, bajo simulaciones con la herramienta Cisco Packet Tracer la cual nos provee simulaciones virtuales de cómo están funcionando los equipos y por consecuente la red.

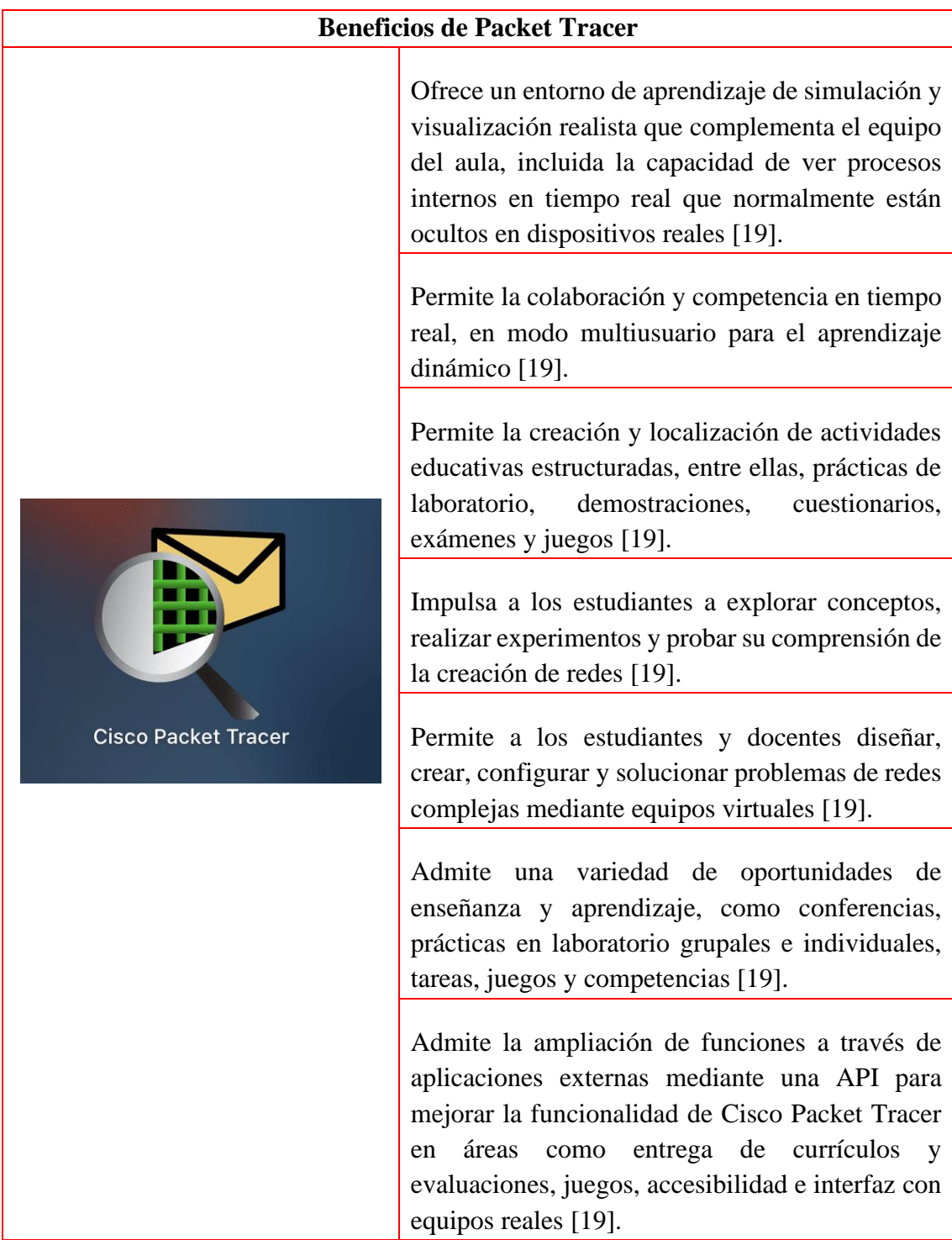

#### *Tabla 19: Utilidades de la herramienta Packet Tracer.*

A continuación, se proponen las pruebas respectivas que deben ser realizadas por el personal responsable del proyecto, cabe recalcar que este es un ambiente simulado por lo cual las pruebas se harán bajo las limitantes de la herramienta a utilizar:

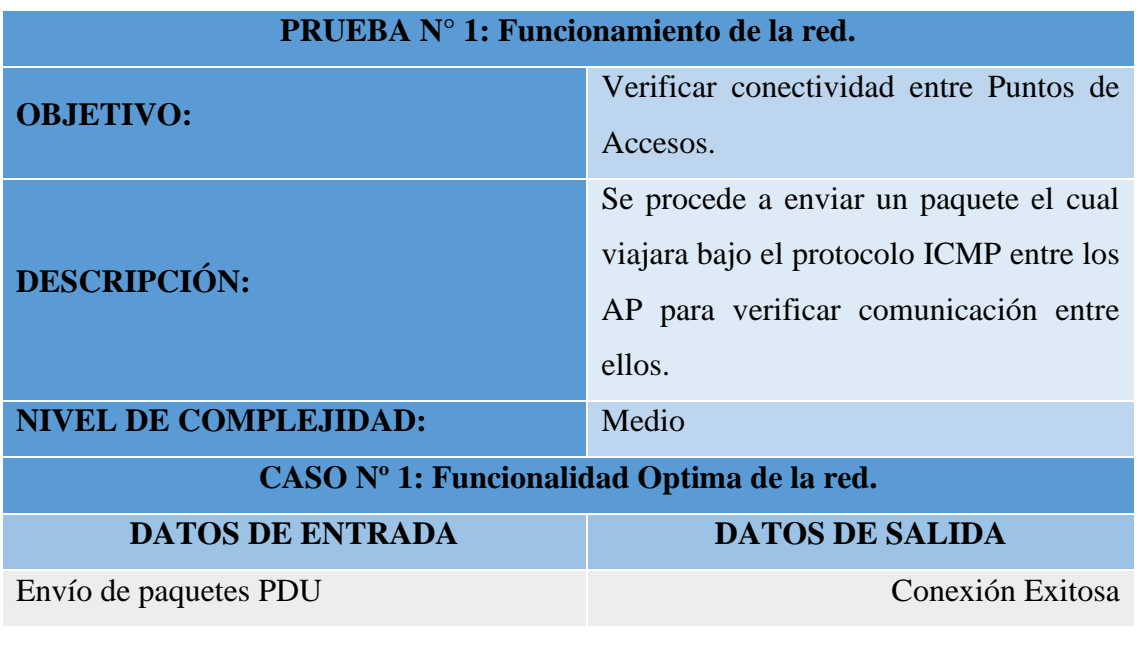

#### **3.1.3.1. PRUEBA N° 1 - FUNCIONAMIENTO DE LA RED**

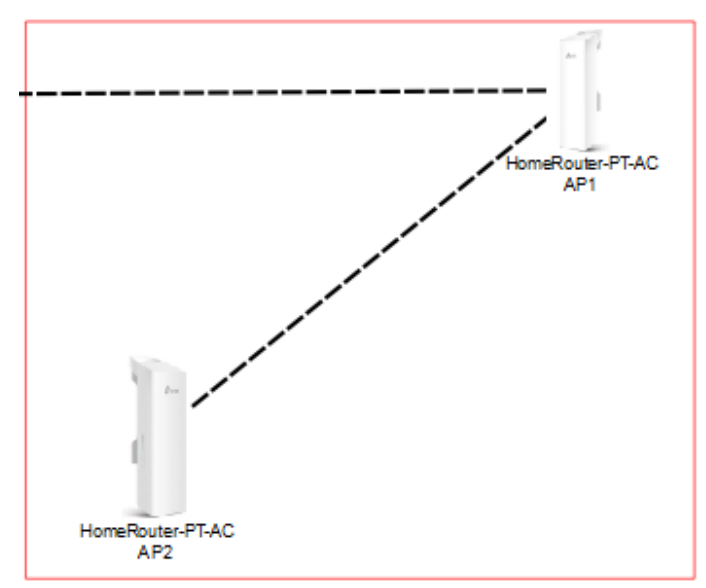

*Ilustración 20: Vínculo entre dispositivos AP.*

#### **Características de los Equipos AP**

El AP1 para la simulación trabajará con el SSID Com\_Salanguillo1 con una frecuencia de canal de 2.4 GHz el canal puede variar de acuerdo con la ocupación de este, además, estará bajo un rango de cobertura de 250 metros.

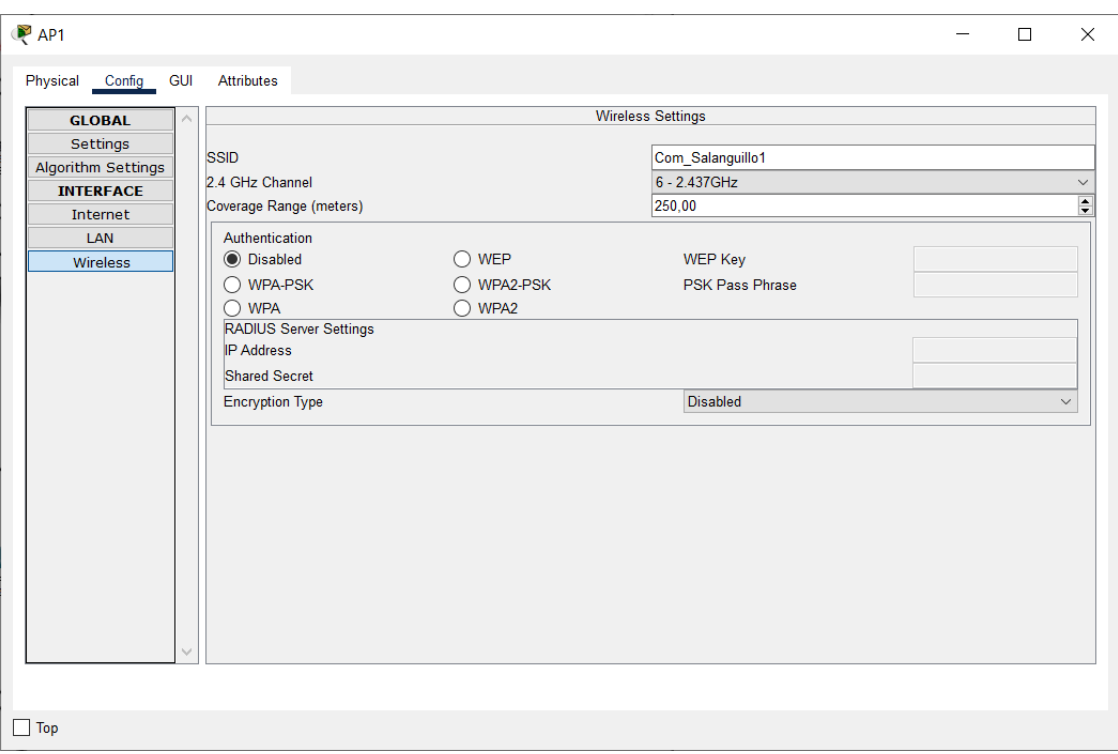

*Ilustración 21: Características dispositivo AP1.*

Para el AP2 para la simulación trabajará con el SSID Com\_Salanguillo2 con una frecuencia de canal de 2.4 GHz, el canal puede variar de acuerdo con la ocupación de este, además, estará bajo un rango de cobertura de 250 metros.

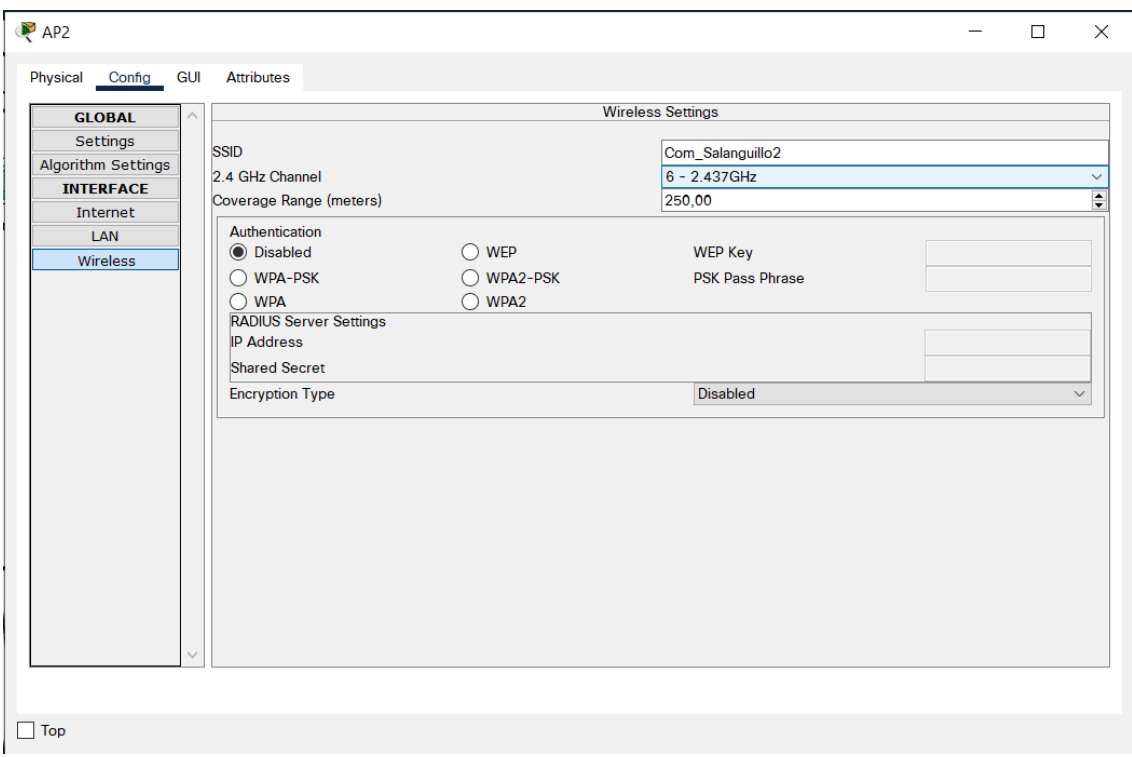

*Ilustración 22: Características dispositivo AP2.*
Las características de los dos dispositivos AP restantes serán similares a las antes mencionadas, con la única diferencia que para el AP3 tendrá el SSID Com\_Salanguillo3 y para el AP4 se le asigna el SSID Com\_Salanguillo4.

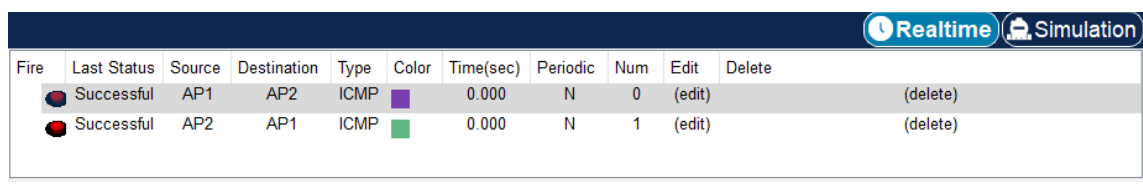

*Ilustración 23: Detalles de conexión exitosa.*

Como se puede apreciar en la imagen la comunicación entre ambos AP se realizó de manera exitosa, abriendo comunicación de red entre ambos equipos, es decir, de AP1 a AP2 y viceversa, para posterior estos abastezcan a los usuarios.

# **PRUEBA N° 2: Conectividad de Usuarios. OBJETIVO:** Verificar conectividad entre AP y Usuario. **DESCRIPCIÓN:** Se procede con la comunicación entre el dispositivo AP y el dispositivo de los usuarios puede ser este un Smartphone o computadora portátil. **NIVEL DE COMPLEJIDAD:** Baja **CASO Nº 1: Conexión a red Comunitaria. DATOS DE ENTRADA DATOS DE SALIDA** Búsqueda de la red Conexión Libre

# **3.1.3.2. PRUEBA N° 2 - CONECTIVIDAD DE USUARIOS.**

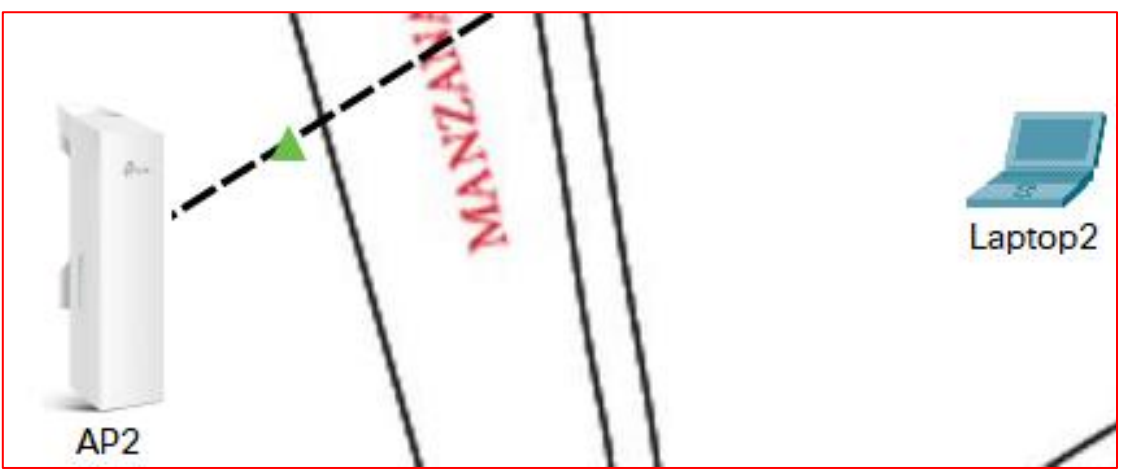

*Ilustración 24: Sin establecer conexión con AP.*

En esta ilustración se observa que aún no hay una conexión establecida por parte de los usuarios hacia el AP2 por lo que se debe buscar la red.

Lo siguiente que se aprecia en la ilustración, es el emparejamiento entre dispositivos, en este caso sea el AP2 brindando servicio WIFI hacia un usuario que dispone de una laptop, manteniendo una infraestructura inalámbrica, bajo un estándar mixto es decir depende del tipo de equipo que se vaya a conectar, puede utilizar estándar 802.11 b/g/n dada que esta red trabajara bajo el estándar de frecuencia de 2.4 GHz.

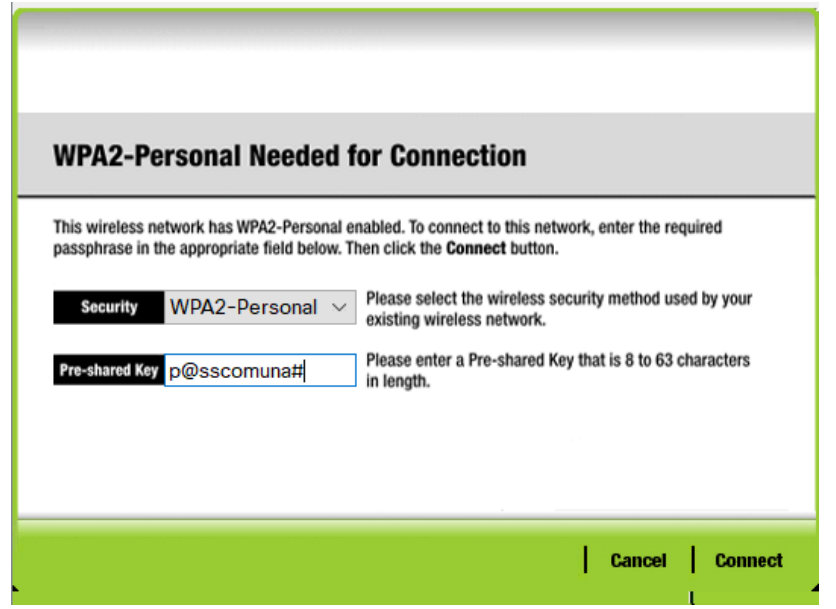

*Ilustración 25: Modo de seguridad WPA2-Personal.*

| <b>Link Information</b>                                           |                | Connect                | <b>Profiles</b>                                                                                                    |                          |
|-------------------------------------------------------------------|----------------|------------------------|----------------------------------------------------------------------------------------------------|--------------------------|
| name. To connect to that network, click the Connect button below. |                |                        | Below is a list of available wireless networks. To search for more wireless networks, click<br>the Refresh button. To view more information about a network, select the wireless network | GHz                      |
| <b>Wireless Network Name</b><br>Default                           | <b>CH</b><br>1 | <b>Signal</b><br>735 A | <b>Site Information</b>                                                                                                    |                          |
| Com_Salanguillo2                                                  | 6              | 589                    | <b>Wireless Mode Infrastructure</b><br>Network Type Mixed B/G/N                                                                                                    |                          |
| Com Salanguillo4                                                  | 5              | 559                    | <b>Radio Band</b><br>Auto<br>WPA2-PSK<br><b>Security</b>                                                                                                    |                          |
| Com_Salanguillo3                                                  | 6              | $675 \vee$             | MAC Address 0060.2F5C.A306                                                                                                    |                          |
| ≺                                                                 |                | ⋗                      | <b>Refresh</b><br><b>Connect</b>                                                                                                    |                          |
|                                                                   |                |                        |                                                                                                    |                          |
|                                                                   |                |                        |                                                                                                    | <b>Adapter is Active</b> |
| <b>Wireless-N</b> Notebook Adapter                                |                |                        | <b>Wireless Network Monitor v1.0</b>                                                                                                    | Model No. WPC300N        |

*Ilustración 26: Emparejamiento de dispositivo AP con Usuario.*

Para esta red comunitaria su modo de acceso será a través de credenciales para establecer conexión, con lo que se convierte en una red privada, es decir, podrán acceder los usuarios que conozcan contraseña para autenticarse con la red, esta se dará de forma automática una vez el dispositivo elija el vínculo con el equipo AP con el método se seguridad WPA2- Personal y el modo de encriptación AES.

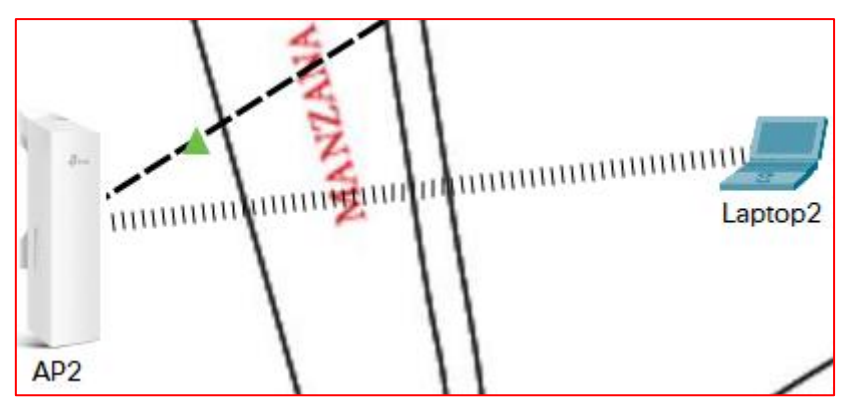

*Ilustración 27: Conexión exitosa de dispositivo AP y usuario.*

Una vez que se establezca la conexión a la Laptop0 recibirá una dirección IP dinámica puesto que el AP está configurado para asignar direcciones IP por medio del protocolo de gestión DHCP, es decir el AP asignara a cada host que se conecte a la red, una dirección IP diferente de maneara automática.

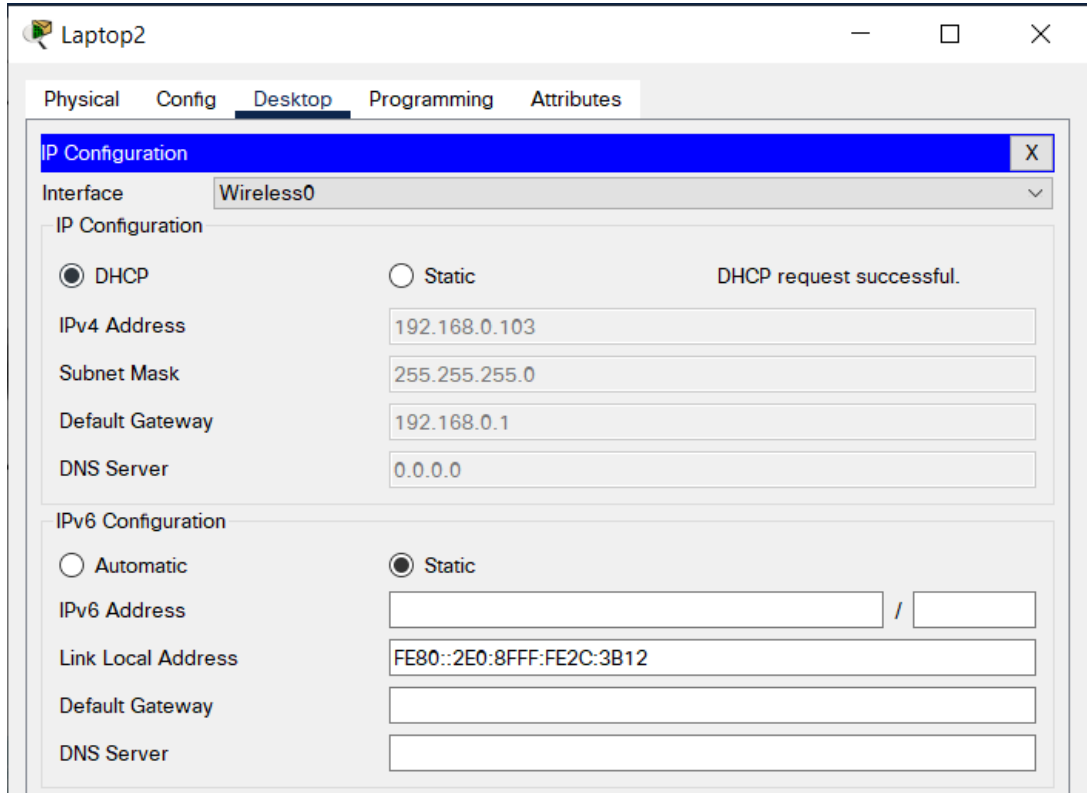

*Ilustración 28: Verificación de dirección IP por medio de DHCP.*

# **3.1.3.3. PRUEBA N° 3 - COMUNICACIÓN DE EQUIPOS.**

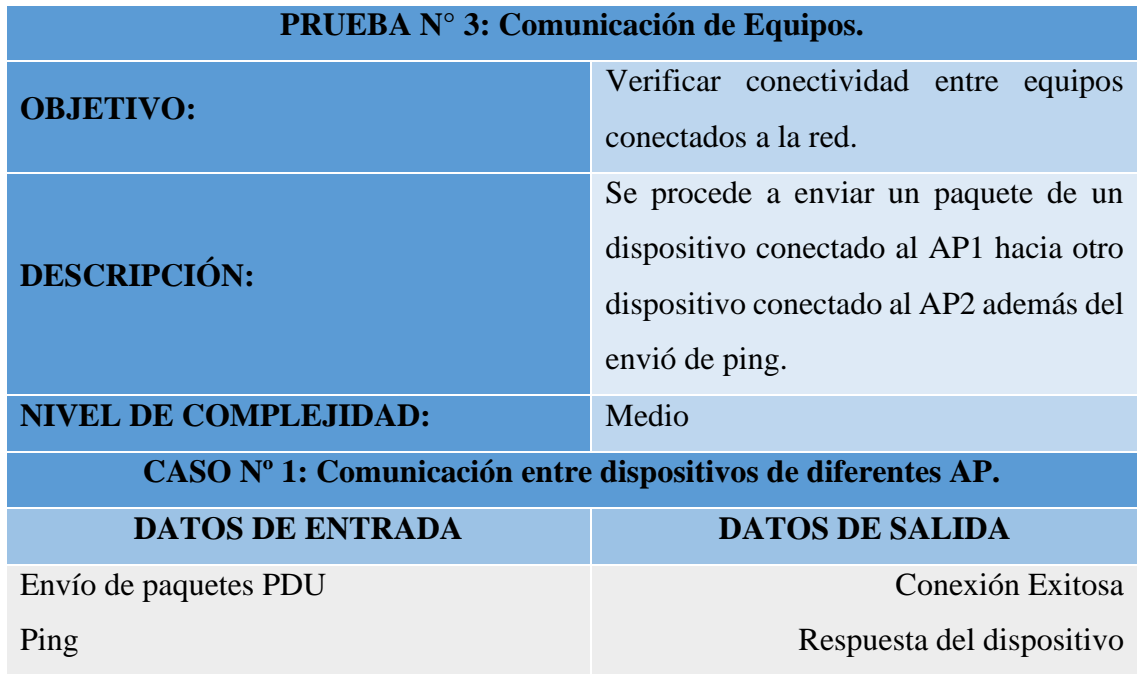

Como se puede apreciar en la ilustración, la comunicación entre ambos dispositivos se realizó de manera exitosa abriendo comunicación de red entre ellos, es decir, de Laptop3 a Laptop0 y viceversa.

|      |                                 |                                                                                                |  |       |          |        |          | <b>ORealtime C</b> . Simulation |
|------|---------------------------------|------------------------------------------------------------------------------------------------|--|-------|----------|--------|----------|---------------------------------|
| Fire |                                 | Last Status   Source   Destination   Type   Color   Time(sec)   Periodic   Num   Edit   Delete |  |       |          |        |          |                                 |
|      | Successful Laptop3 Laptop0 ICMP |                                                                                                |  | 0.000 |          | (edit) | (delete) |                                 |
|      | Successful Laptop0 Laptop3 ICMP |                                                                                                |  | 0.000 | <b>N</b> | (edit) | (delete) |                                 |
|      |                                 |                                                                                                |  |       |          |        |          |                                 |

*Ilustración 29: Detalles de conexión exitosa entre dispositivos usuarios.*

En el ámbito real para asegurarse de que hay comunicación entre equipos se envía un ping desde un dispositivo a otro estableciendo una comunicación entre dispositivos que están conectados en una misma red, para este ejemplo se abre una consola en la laptop3 y se procede a ingresar el comando ping -t 192.168.0.101 que esta es la dirección IP de la laptop0, se introduce el -t para hacer un ping extendido y observar que en ningún instante se pierda la conexión.

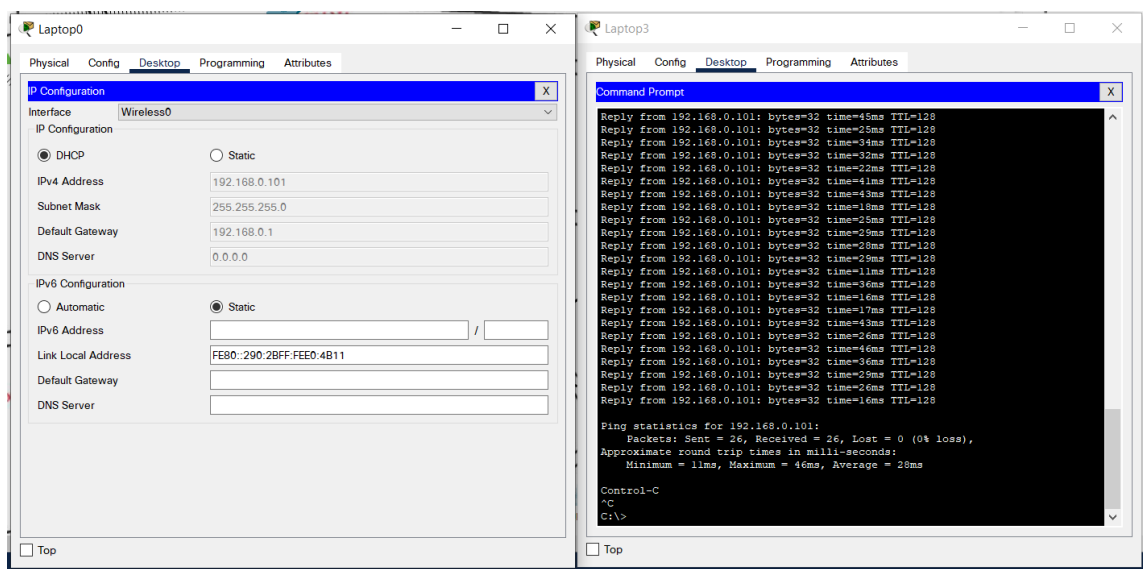

*Ilustración 30: Ping desde Laptop3 a Laptop0.*

| Physical<br>Config Desktop<br>Programming<br><b>Attributes</b><br>Physical<br>Config Desktop Programming<br><b>Attributes</b><br><b>IP Configuration</b><br>$\mathsf{X}$<br>$\mathbf{x}$<br><b>Command Prompt</b><br>Interface<br><b>Wireless0</b><br>Reply from 192.168.0.104: bytes=32 time=37ms TTL=128<br>IP Configuration<br>Reply from 192.168.0.104: bytes=32 time=37ms TTL=128<br>Reply from 192.168.0.104: bytes=32 time=38ms TTL=128<br>C DHCP<br>$\bigcap$ Static<br>Reply from 192.168.0.104: bytes=32 time=39ms TTL=128<br>Reply from 192.168.0.104: bytes=32 time=27ms TTL=128<br><b>IPv4 Address</b><br>192 168 0 104<br>Reply from 192.168.0.104: bytes-32 time-19ms TTL-128<br>Reply from 192.168.0.104: bytes=32 time=33ms TTL=128<br><b>Subnet Mask</b><br>255.255.255.0<br>Reply from 192.168.0.104: bytes=32 time=26ms TTL=128<br>Reply from 192.168.0.104: bytes=32 time=28ms TTL=128<br><b>Default Gateway</b><br>192.168.0.1<br>Reply from 192.168.0.104: bytes=32 time=39ms TTL=128<br>Reply from 192.168.0.104: bytes=32 time=26ms TTL=128<br><b>DNS Server</b><br>$0.0.0.0$<br>Reply from 192.168.0.104: bytes=32 time=33ms TTL=128<br>Reply from 192.168.0.104: bytes=32 time=35ms TTL=128<br>IPv6 Configuration<br>Reply from 192.168.0.104: bytes=32 time=2lms TTL=128<br>Reply from 192.168.0.104: bytes=32 time=25ms TTL=128<br>Static<br>Automatic<br>Reply from 192.168.0.104: bytes=32 time=42ms TTL=128<br>Reply from 192.168.0.104: bytes=32 time=29ms TTL=128<br><b>IPv6 Address</b><br>Reply from 192.168.0.104: bytes=32 time=28ms TTL=128<br>Reply from 192.168.0.104: bytes=32 time=37ms TTL=128<br><b>Link Local Address</b><br>Reply from 192.168.0.104: bytes=32 time=25ms TTL=128<br>Reply from 192.168.0.104: bytes=32 time=39ms TTL=128<br><b>Default Gateway</b><br>Reply from 192.168.0.104: bytes=32 time=41ms TTL=128<br><b>DNS Server</b><br>Reply from 192.168.0.104: bytes=32 time=3lms TTL=128<br>Ping statistics for 192.168.0.104:<br>Packets: Sent = 25, Received = 25, Lost = 0 (0% loss),<br>Approximate round trip times in milli-seconds:<br>Minimum = 19ms, Maximum = $65ms$ , Average = $33ms$<br>Control-C | Laptop0 | $\times$ | Laptop3 |  | $\times$ |
|----------------------------------------------------------------------------------------------------|---------|----------|---------|--|----------|
|                                                                                                    |         |          |         |  |          |
|                                                                                                    |         |          |         |  |          |
| $C: \mathbb{V}$<br>$\checkmark$<br>$\Box$ Top<br>$\Box$ Top                                                                                                    | $\sim$  |          |         |  |          |

*Ilustración 31: Ping desde Laptop0 a Laptop3.*

En esta otra ilustración se puede observar que ahora se envió el ping desde la laptop0 hacia la laptop3 bajo el mismo comando por consola ping -t 192.168.0.104, también será un ping extendido para asegurarse que se envíen y reciban los paquetes sin ningún problema.

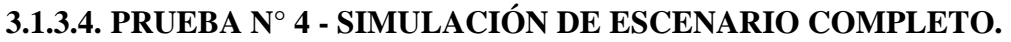

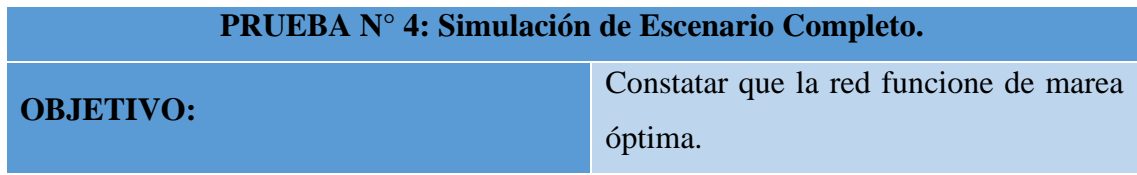

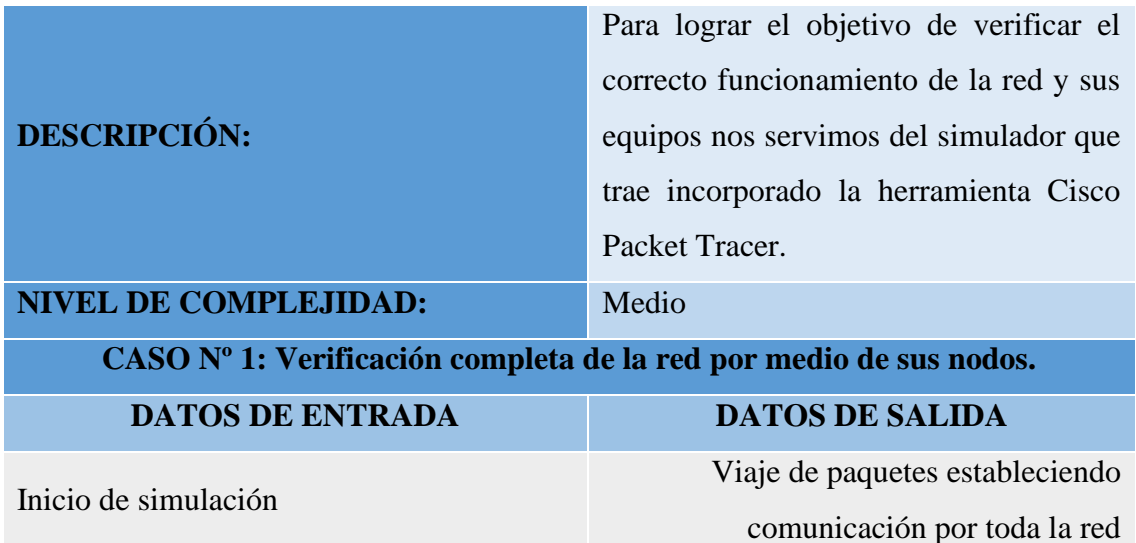

Como se puede apreciar en la ilustración lo primero que hace es monitorear la red bajo el Protocolo de Árbol de Expansión o por sus siglas en ingles STP dado que este protocolo es de capa 2, es decir, funciona en la capa de enlace de datos bajo el modelo OSI, este gestiona los bucles existentes en la red dado los enlaces redundantes que son trascendentales para garantizar la disponibidad de conexión.

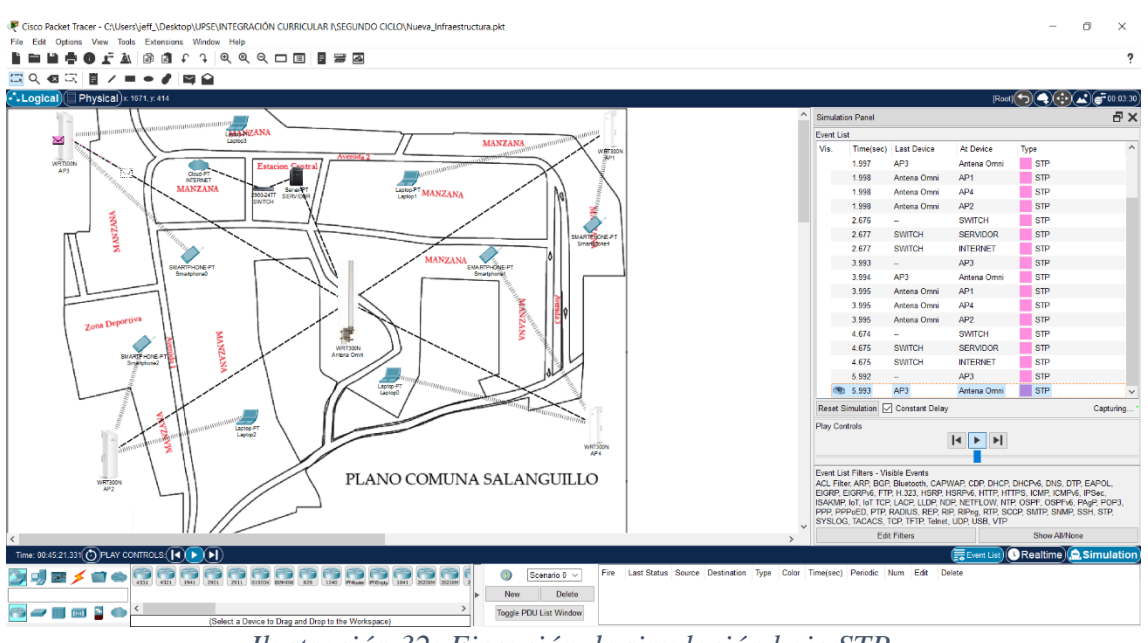

*Ilustración 32: Ejecución de simulación bajo STP.*

En la siguiente ilustración podemos apreciar el protocolo CDP que es propio de cisco, lo que hace este protocolo es obtener información de los equipos como Switch, Servidor que están conectados de manera local.

También se puede apreciar el protocolo DTP que es un protocolo exclusivo de Cisco este protocolo nos sirve para establecer enlaces troncales entre Switch es protocolo es útil para enlaces de punto a punto.

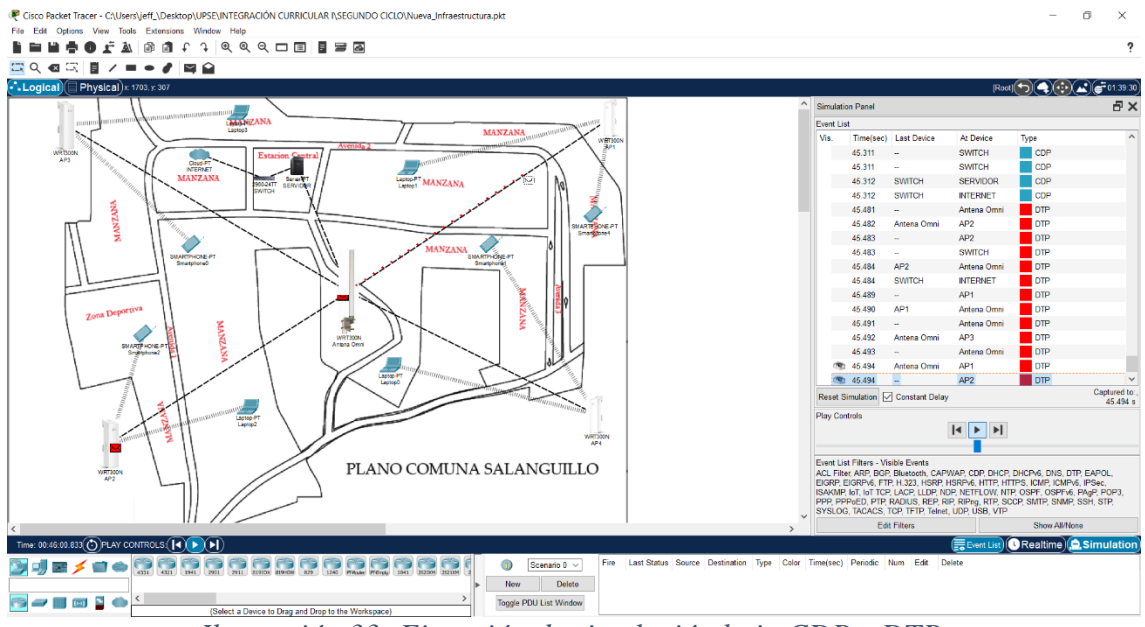

*Ilustración 33: Ejecución de simulación bajo CDP y DTP.*

# **3.1.4. SEGURIDAD Y ACCESO**

Para incurrir en este proceso de seguridad y acceso se necesitará ayuda de máquinas virtuales las cuales simularan un escenario real de cómo se llevaría todo este proceso y las limitantes que tendría el usuario al hacer uso de la red comunitaria de la comuna Salanguillo, para lo cual se requiere de los siguientes componentes:

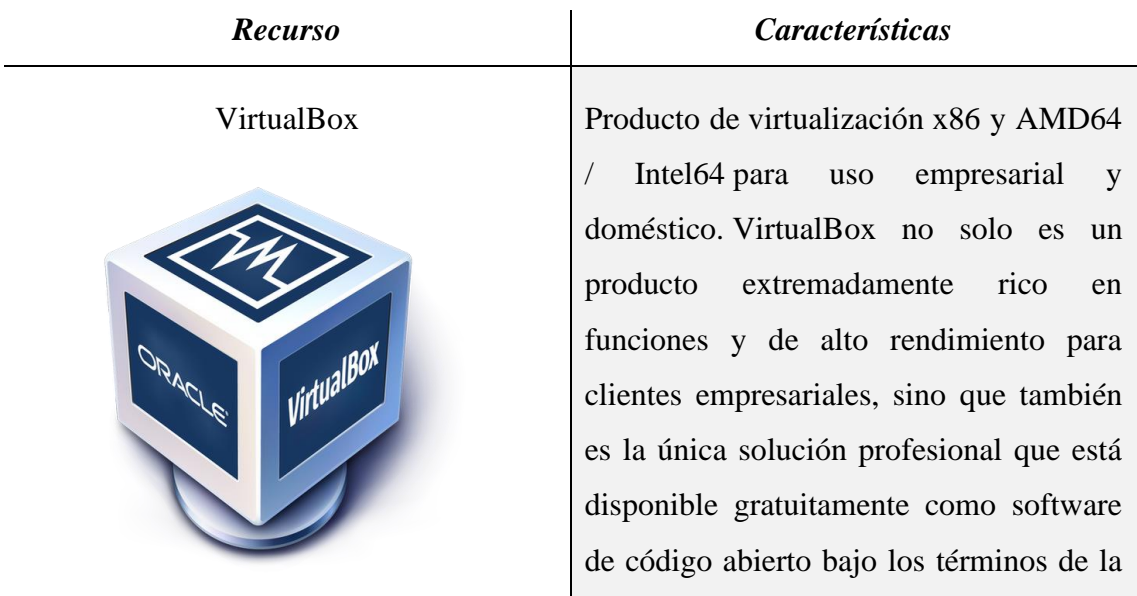

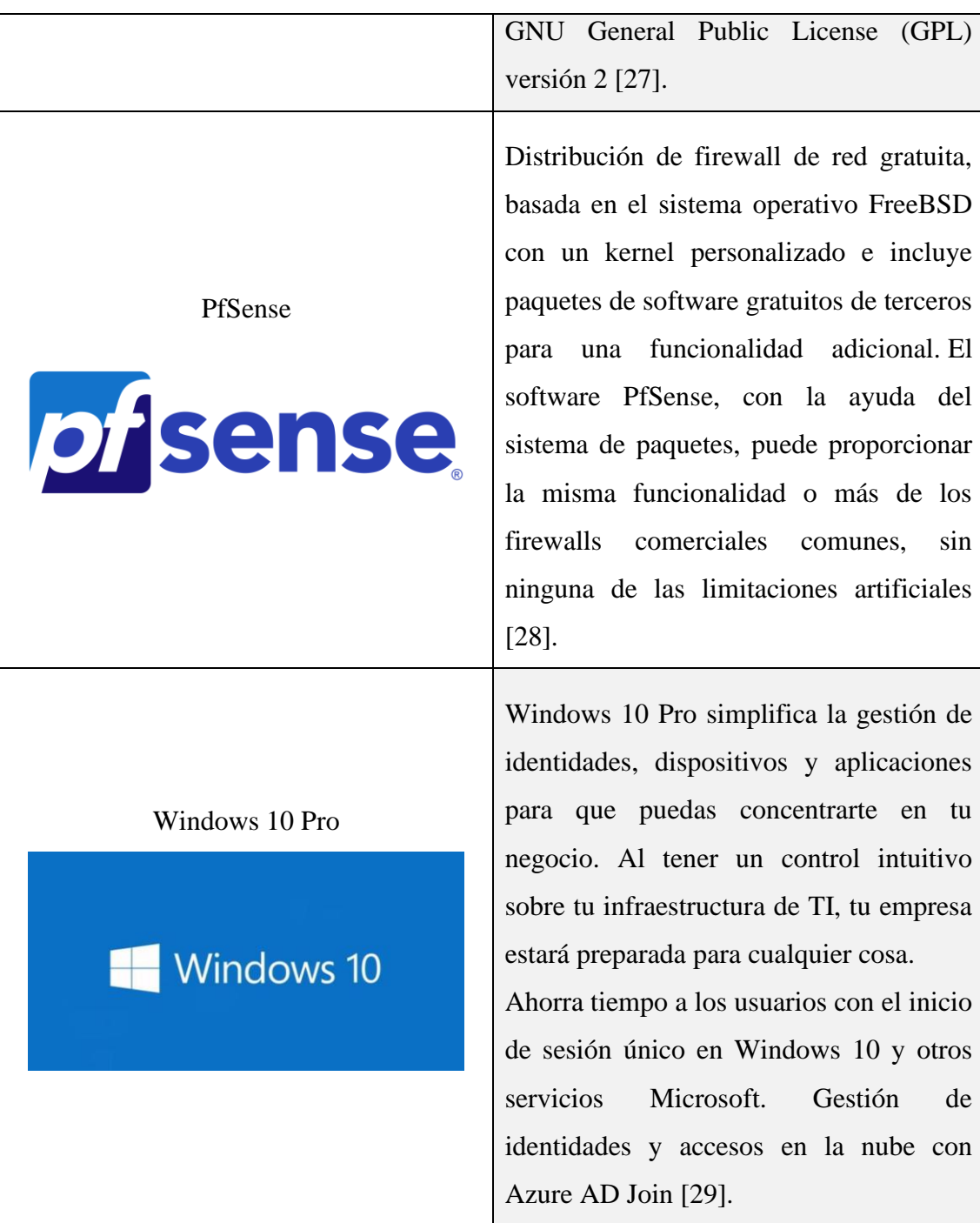

*Tabla 20: Características de los recursos para seguridad y acceso.*

#### **3.1.4.1. AMBIENTE VIRTUAL**

Para este proyecto haremos uso del Firewall PfSense que controlara el acceso y seguridad y dos máquinas virtuales:

- Para la primera máquina virtual será bajo un sistema operativo Windows 10 Pro.
- Mientras que para la segunda máquina virtual estará basado en un sistema Ubuntu 18.04 LTS esta por ser una versión más ligera que no conlleva la utilización de mucha memoria RAM.

Se utiliza dos sistemas operativos diferentes para probar que el firewall PfSense no solo puede ser instalado en un solo sistema operativo para su administración si no que se adapta bajo otros SO, queda a criterio del administrador en qué ambiente se sienta más cómodo administrar la seguridad de la red.

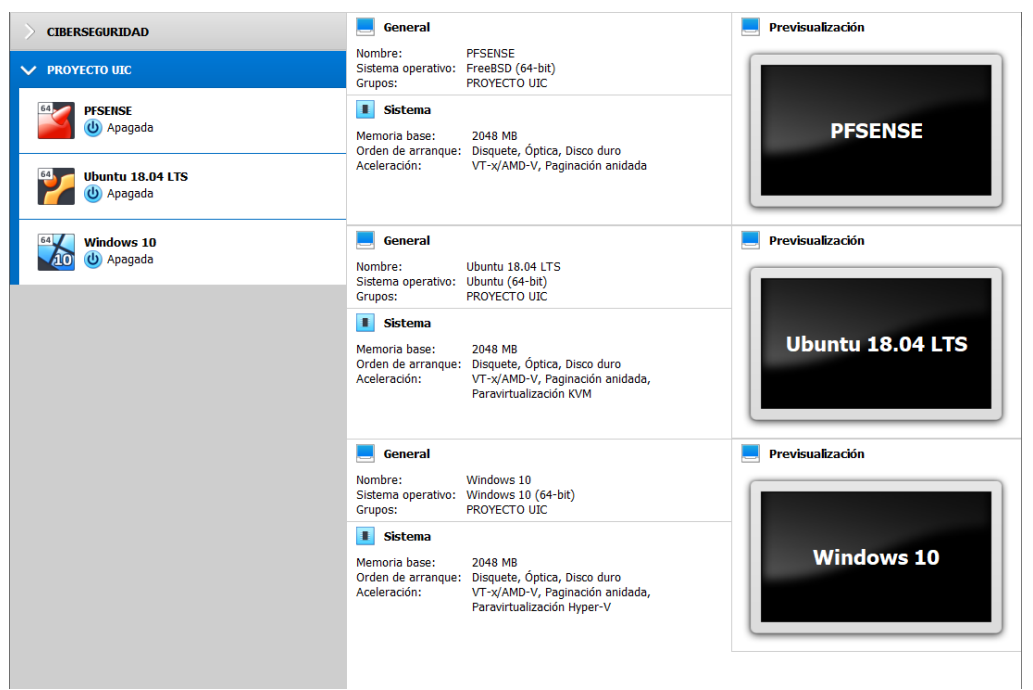

*Ilustración 34: Ambiente virtual para la seguridad y acceso.*

## **3.1.4.2. FIREWALL PFSENSE**

#### **Requerimientos Técnicos**

Entre los requerimientos que le otorgarán esta máquina para su ejecución y funcionamiento son:

- $\checkmark$  2 procesadores 64Bits.
- $\checkmark$  2048 Mb de RAM.
- $\checkmark$  50 Gb disco primario.
- $\checkmark$  2 tarjetas de red (WAN y LAN).
- $\checkmark$  Puerto USB o DVD para instalación de la imagen ISO.
- $\checkmark$  Memoria de video 16 Mb

Se omite el proceso de instalación debido que esto se pude observar en el siguiente enlace: [https://franhormigo.wordpress.com/2016/10/08/tutorial-instalar-pfsense-en-virtualbox](https://franhormigo.wordpress.com/2016/10/08/tutorial-instalar-pfsense-en-virtualbox-paso-a-paso/)[paso-a-paso/](https://franhormigo.wordpress.com/2016/10/08/tutorial-instalar-pfsense-en-virtualbox-paso-a-paso/) donde se detallan los pasos para el respectivo proceso de montaje en un ambiente virtual.

Como se especificaba en los requisitos técnicos el firewall necesita dos tarjetas de red una para la WAN y otra para la LAN, para la WAN se mantendrá como adaptador puente con las características de la tarjeta inalámbrica de la computadora anfitriona.

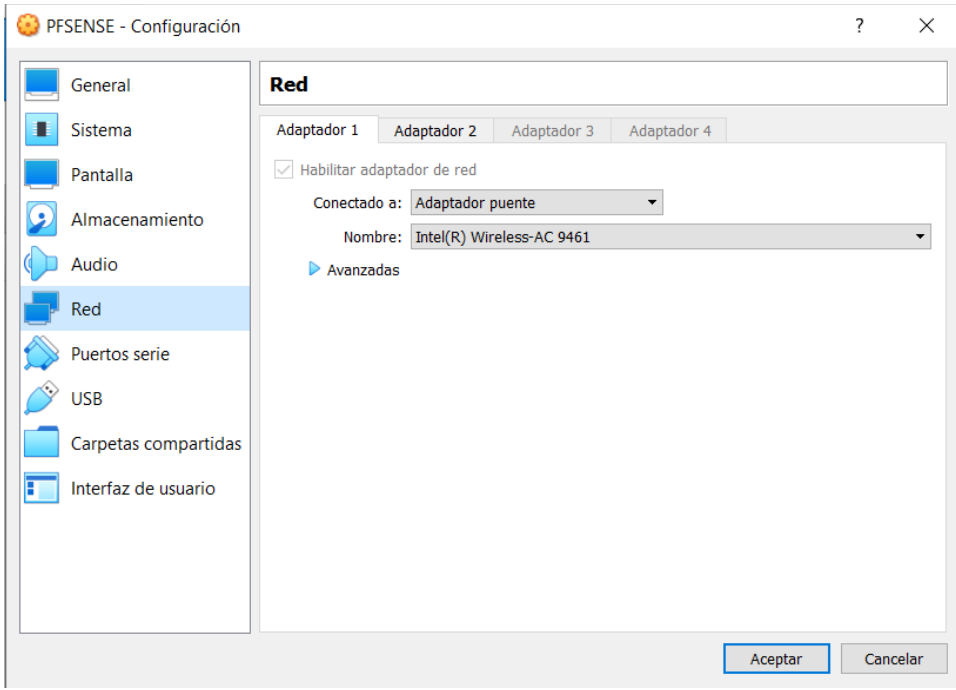

*Ilustración 35: Características Adaptador 1 del Firewall PfSense.*

Mientras que para la LAN se deberá establecer una red interna a la cual se la denominará pfsense\_Comuna para que esta se pueda comunicar con otras máquinas virtuales en esa misma red.

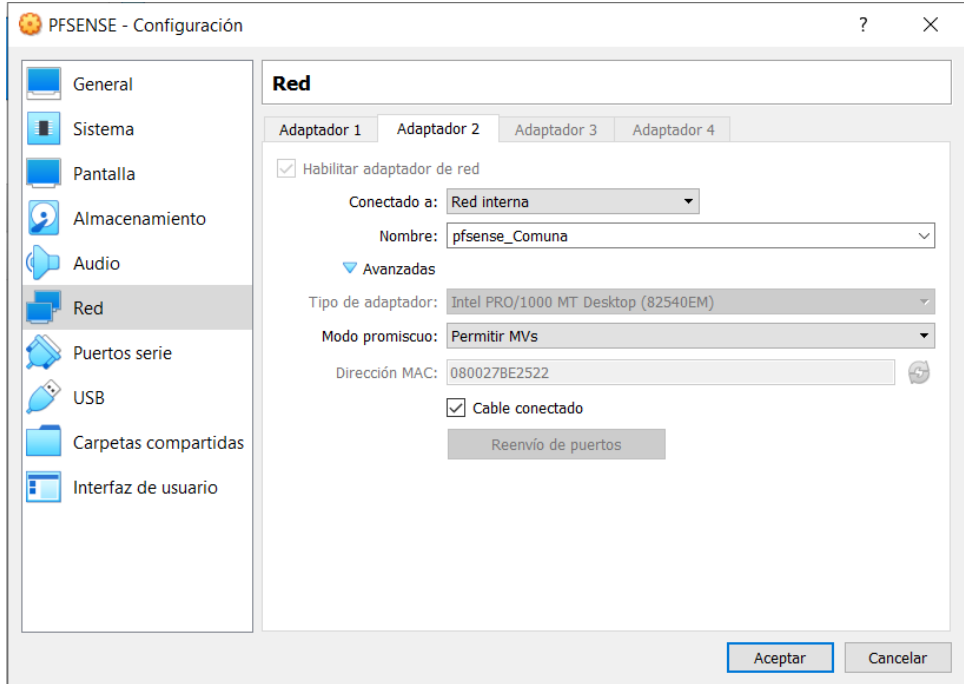

*Ilustración 36: Características Adaptador 2 del Firewall PfSense.*

Cuando ya se haya instalado completamente se deberá sestear la dirección IP de la red LAN, debido que se va a necesitar para establecer una red con la cual trabajara el PfSense, para este caso se le asigna la dirección IP estática 192.168.0.1 con prefijo de red 24, siendo ésta una de clase C.

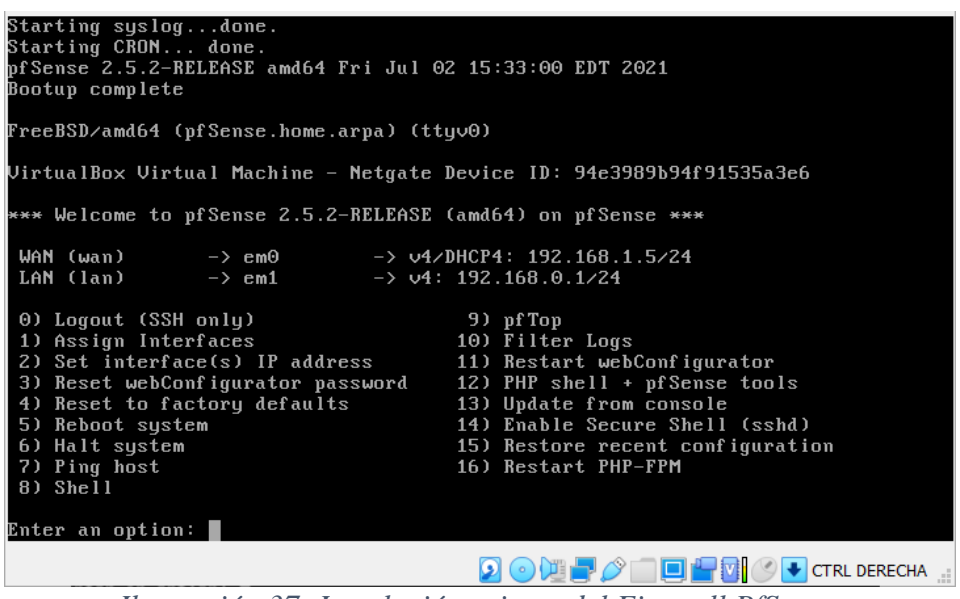

*Ilustración 37: Instalación exitosa del Firewall PfSense.*

Lo siguiente que se debe de hacer en configurar las máquinas virtuales Windows y Ubuntu, para que puedan mantenerse en comunicación con el firewall, así que se debe colocar en una red interna con el mismo nombre que la del firewall PfSense.

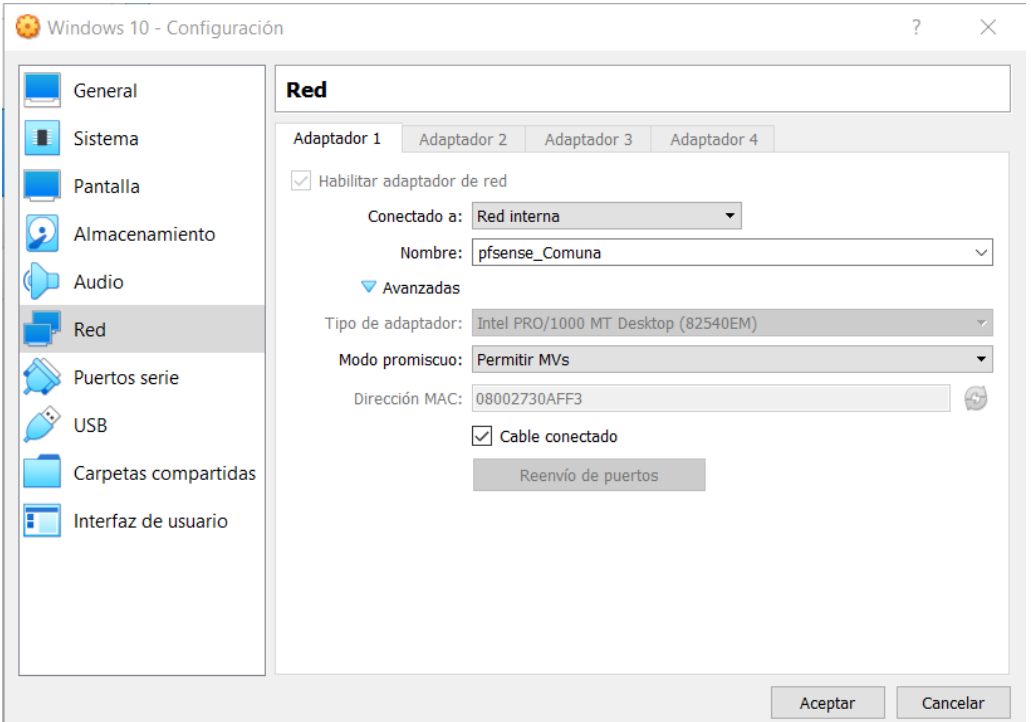

*Ilustración 38: Configuración funciones avanzadas Adaptador 1 en MV Windows.*

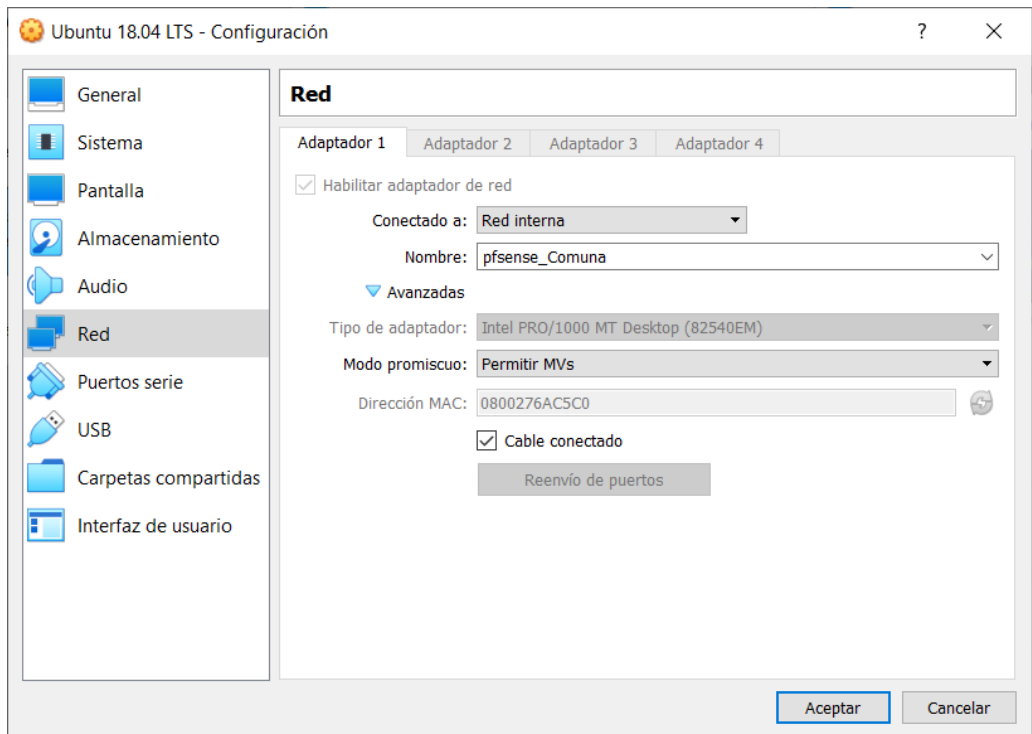

*Ilustración 39: Configuración funciones avanzadas Adaptador 1 en MV Ubuntu.*

Posterior se debe abrir el navegador e introducir la dirección IP que se configuró en el PfSense, en este caso es **192.168.0.1** y como se puede apreciar no hubo problemas en establecer conexión con el Firewall todo funciona de manera correcta y eficiente. Esto se lo comprueba tanto en Windows como en Ubuntu para verificar que en ambos sistemas operativos funciona adecuadamente.

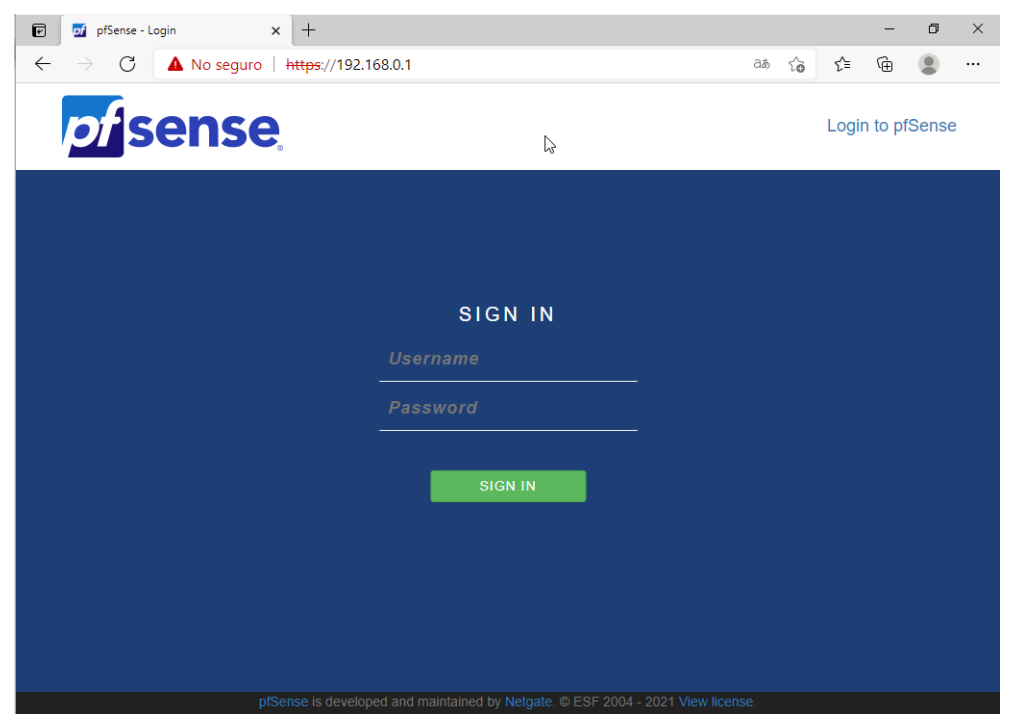

*Ilustración 40: Verificación del Firewall mediante el navegador web en Windows.*

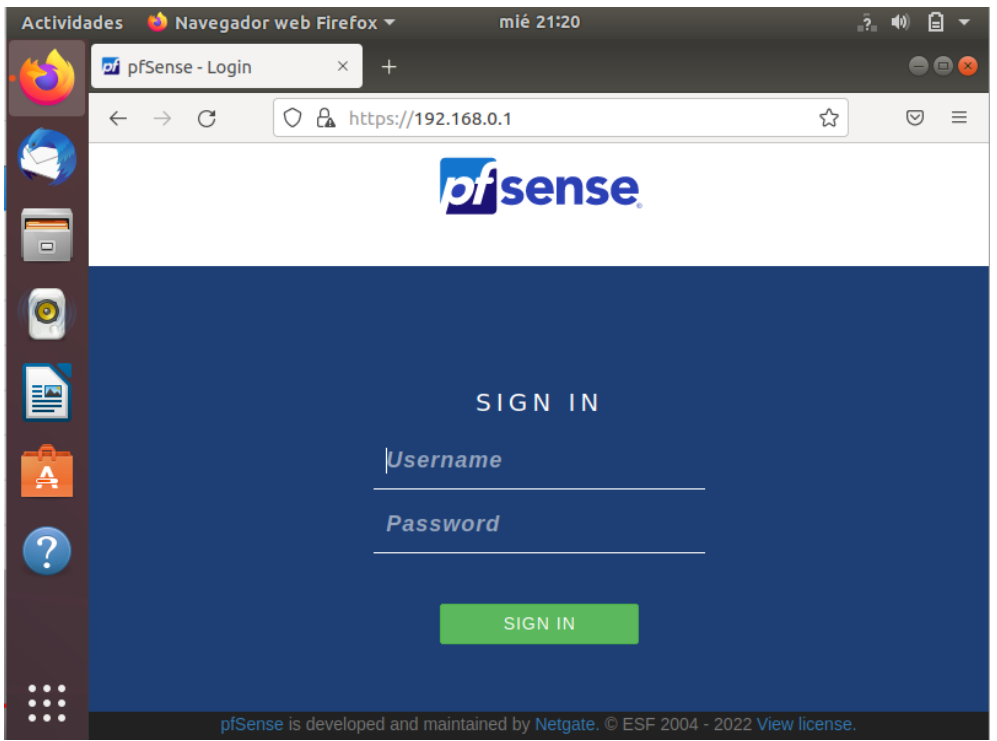

*Ilustración 41: Verificación del Firewall mediante el navegador web en Ubuntu.*

De modo que al autenticarse con el usuario y contraseña y realizar las respectivas adaptaciones para tener el control, el firewall estará listo para ser configurado para lo que se requiera en este caso se denegará sitios prohibidos y páginas que demanden una carga innecesaria para la administración de la red. Entonces cumplido con todos los parámetros la interfaz que se debe observar seria donde se detalle todo lo relacionado a la información del sistema que se acaba de montar, como se muestra en la siguiente ilustración:

|                           | pfSense.home.arpa - Status: Dasi X<br>$^{+}$                                                                                       |                                                                                                    |                                           |          | 门   |  |  |  |
|---------------------------|----------------------------------------------------------------------------------------------------|----------------------------------------------------------------------------------------------------|-------------------------------------------|----------|-----|--|--|--|
| C<br>$\leftarrow$         | No sequro   https://192.168.0.1                                                                                                    |                                                                                                    | аぁ<br>గడ                                  | ੯≡<br>क़ |     |  |  |  |
|                           | Status / Dashboard                                                                                                    |                                                                                                    |                                           |          | ିନ  |  |  |  |
|                           | い<br><b>System Information</b><br>Ω                                                                                                | <b>Netgate Services And Support</b>                                                                                                    |                                           |          | 0 0 |  |  |  |
| <b>Name</b>               | pfSense.home.arpa                                                                                                    | <b>Contract type</b>                                                                                                    | <b>Community Support</b>                  |          |     |  |  |  |
| User                      | admin@192.168.0.10 (Local Database)                                                                                                |                                                                                                    | <b>Community Support Only</b>             |          |     |  |  |  |
| <b>System</b>             | VirtualBox Virtual Machine<br>Netgate Device ID: 94e3989b94f91535a3e6                                                              | NETGATE AND pfSense COMMUNITY SUPPORT RESOURCES                                                                                                    |                                           |          |     |  |  |  |
| <b>BIOS</b>               | Vendor: innotek GmbH<br><b>Version: VirtualBox</b><br>Release Date: Fri Dec 1 2006                                                 | If you purchased your pfSense gateway firewall appliance from<br>Netgate and elected Community Support at the point of sale or                                                                                                    |                                           |          |     |  |  |  |
| <b>Version</b>            | 2.5.2-RELEASE (amd64)<br>built on Fri Jul 02 15:33:00 FDT 2021<br>FreeBSD 12.2-STABLE                                              | installed pfSense on your own hardware, you have access to<br>various community support resources. This includes the NETGATE<br><b>RESOURCE LIBRARY</b>                                                                                                    |                                           |          |     |  |  |  |
|                           | The system is on the latest version.<br>Version information updated at Fri Aug 27 12:52:08<br>UTC 2021                             | You also may upgrade to a Netgate Global Technical Assistance<br>Center (TAC) Support subscription. We're always on! Our team is<br>staffed 24x7x365 and committed to delivering enterprise-class,<br>worldwide support at a price point that is more than competitive<br>when compared to others in our space.<br>• Upgrade Your Support<br>• Community Support Resources |                                           |          |     |  |  |  |
| <b>CPU Type</b>           | Intel(R) Core(TM) i5-8265U CPU @ 1.60GHz<br>2 CPUs: 1 package(s) x 2 cache groups x 1 core(s)<br>AES-NI CPU Crypto: Yes (inactive) |                                                                                                    |                                           |          |     |  |  |  |
|                           | <b>QAT Crypto: No</b>                                                                                                    | • Netgate Global Support<br><b>FAO</b>                                                                                                    | • Official pfSense Training by<br>Netgate |          |     |  |  |  |
| <b>Hardware</b><br>crypto |                                                                                                    | • Netgate Professional                                                                                                    | • Visit Netgate.com                       |          |     |  |  |  |
| <b>Kernel PTI</b>         | <b>Disabled</b>                                                                                                    | <b>Services</b>                                                                                                    |                                           |          |     |  |  |  |
| <b>MDS</b>                | Inactive                                                                                                    |                                                                                                    |                                           |          |     |  |  |  |

*Ilustración 42: Ambiente de control del Firewall.*

Para el proceso de seguridad se debe controlar a través de una ACL (Lista de Control de Acceso) la cual permitirá bloquear algunos sitios web no deseados y que ocuparían recursos de ancho de banda que puede ser mejor aprovechado ya sea con trabajos investigativos para la preparación académica o algún otro recurso que demande de importancia o relevancia para el usuario.

Se abrirá una nueva pantalla donde se hace clic a **Available Packages**, aquí se descargan los paquetes para configuración del proxy. Lo siguiente es buscar los paquetes **squid** y **squidGuard**, una vez encontrados, clic en **install** y se proceden a descargar. Se debe esperar algunos minutos a que se complete la instalación. Para comprobar que los paquetes estén descargados se debe hacer clic en **Installed Packages** y verificar que se encuentren allí listos.

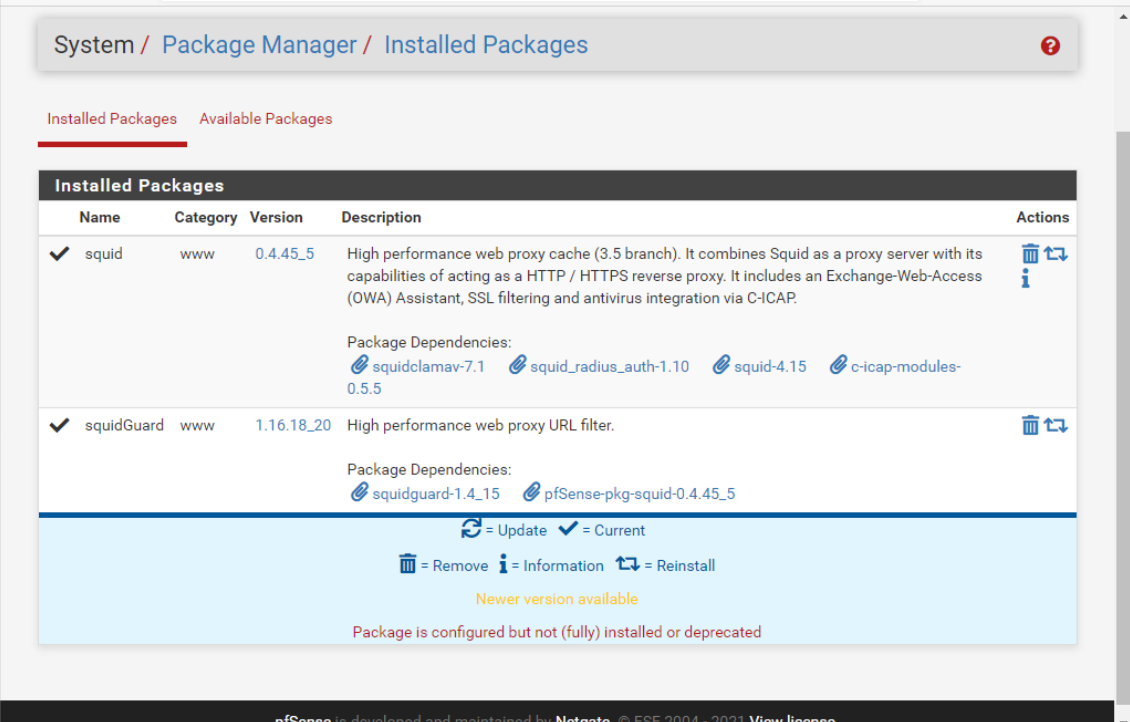

*Ilustración 43: Descarga de paquetes squid.*

Luego se debe ir a **services**, se despliegan varias opciones, clic en **Service Proxy Server**. Se abre una nueva pantalla para proceder a hacer las configuraciones necesarias, luego hacer clic en la pestaña de Local Cache, se debe desplazar hasta la opción de **Hard Disk Cache Size** que por defecto tendrá el valor de 100 así que se cambiará a 3000 y luego se presiona **Save** (Guardar).

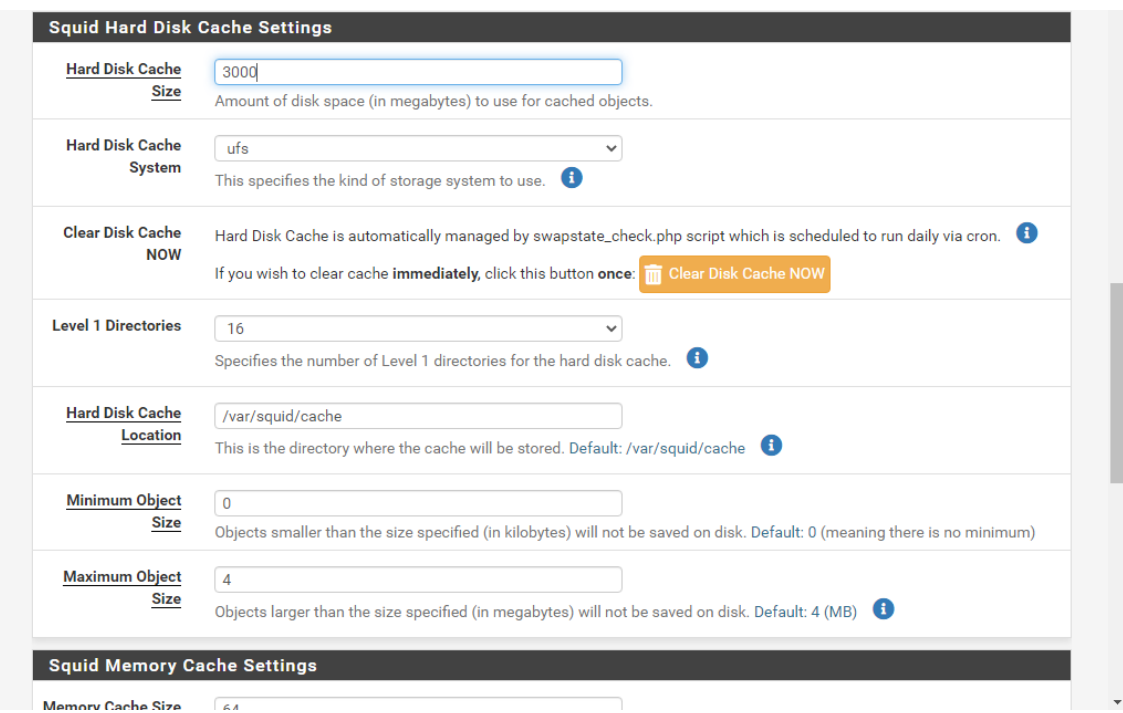

*Ilustración 44: Configuración del squid.*

Luego en esta misma ventana se debe dirigir hacia **General** y activar el **check** en **Enable Squid Proxy**, verificar que la opción de **Port Proxy** esté en **3128** y clic en **Save** (Guardar). El siguiente paso es ir a las configuraciones del navegador y configurar el proxy para que pueda acceder por medio del PFSENSE.

## **3.1.4.3. CONFIGURACIÓN PROXY EN EL ORDENADOR**

Para fines de prueba se debe configurar el proxy, se usará Google Chrome ya dentro de las ventanas de configuración se coloca la dirección IP del Gateway **192.168.0.1** y el puerto **3128** luego se debe hacer clic en guardar para efectuar los cambios realizados.

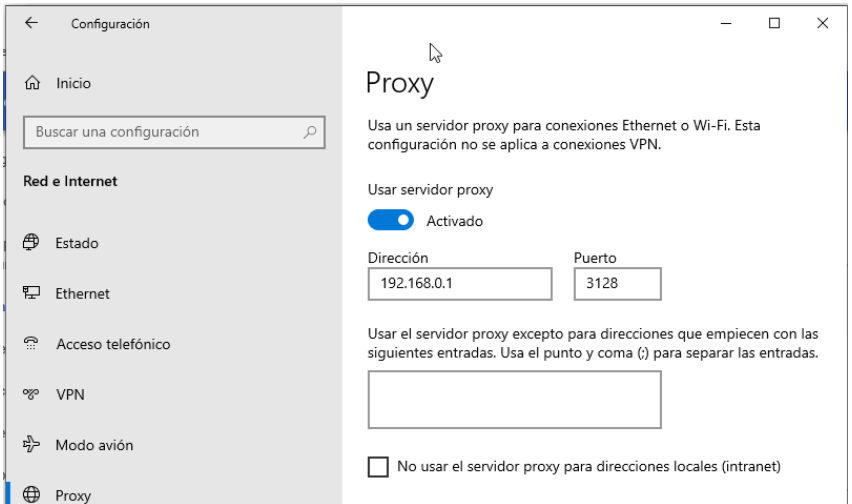

*Ilustración 45: Configuración de Proxy en el ordenador virtual.*

#### **3.1.4.4. APLICACIÓN DE ACL**

Lo siguiente es buscar la **URL** de lista negra porque en el siguiente paso se va a utilizar ese enlace. Regresara la página de PFSENSE, ir a la pestaña de **Services** y seleccionar la opción de **SquidGuard Proxy Filter**.

Se abre una nueva ventana en la pestaña de General **setting** donde se procede a dar **check** a todas las opciones de la sección **Logging Options**, luego en la sección de **Blacklist options**, clic al **check** de **Blacklist** y se debe pegar el enlace que se encontró en la web en la opción de **Blacklist URL**, deslizar hacia arriba en la sección de **General Options** y hacer **check** en la opción de **Enable** y clic en **Apply** (Aplicar) y verificar que en **SquidGuard service state**: debe estar **STARTED**, luego hacer clic en **Save** (Guardar).

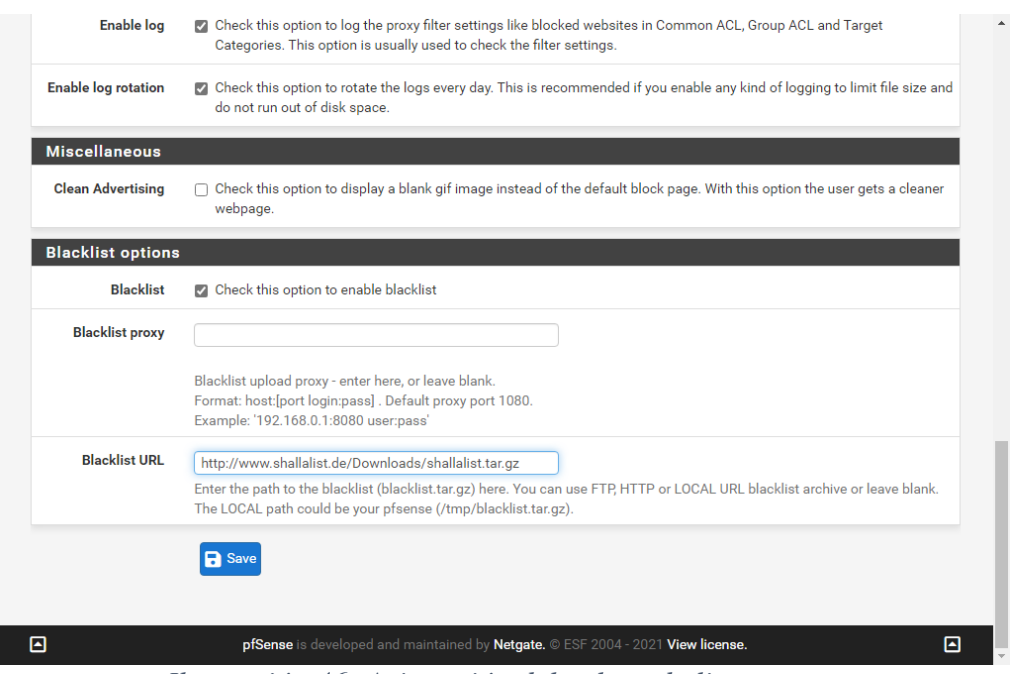

*Ilustración 46: Asignación del enlace de lista negra.*

Lo siguiente que se debe realizar es ubicar la pestaña **Blacklist** para descargar el enlace de lista negra, clic en **Download** y esperar a que se complete la descarga. Lo siguiente es ir a la pestaña de **Common ACL** se abre una ventana donde se debe ubicar en la parte de **Terget Rules List** y clic al signo **"+"**, se despliega una lista donde comenzará a de negar y permitir direcciones web que se consideren inapropiadas o de desinterés, luego clic en **Save** (Guardar) y para que se apliquen los cambios se debe desactivar el proxy y volverlo a activar.

| [blk_BL_hospitals]<br>access                  |                             | $\blacktriangle$<br>$\checkmark$ |
|-----------------------------------------------|-----------------------------|----------------------------------|
| [blk_BL_imagehosting]<br>access               |                             | $\checkmark$                     |
| [blk_BL_isp]<br>access                        | $\checkmark$                |                                  |
| [blk_BL_jobsearch]<br>acces:                  |                             | $\checkmark$                     |
| [blk_BL_library]<br>access --                 |                             | $\checkmark$                     |
| [blk_BL_military]<br>access                   |                             | $\checkmark$                     |
| <b>Iblk BL models]</b>                        | access denv                 | $\checkmark$                     |
| [blk_BL_movies]<br>access                     | $\checkmark$                |                                  |
| [blk_BL_music]<br>access ---                  | $\checkmark$                |                                  |
| [blk_BL_news]<br>access                       |                             | $\checkmark$                     |
| [blk_BL_podcasts]                             | access deny                 | $\checkmark$                     |
| [blk_BL_politics]<br>access                   |                             | $\checkmark$                     |
| [blk_BL_porn]                                 | access deny<br>$\checkmark$ |                                  |
| [blk_BL_radiotv]<br>access                    | $\checkmark$                |                                  |
| <b>Iblk_BL_recreation_humorl</b><br>access -  |                             | $\checkmark$                     |
| [blk_BL_recreation_martialarts]<br>access     | $\checkmark$                |                                  |
| [blk_BL_recreation_restaurants]<br>access     | $\checkmark$                |                                  |
| [blk_BL_recreation_sports]<br>access          |                             | $\checkmark$                     |
| [blk_BL_recreation_travel]<br>access          |                             | $\checkmark$                     |
| <b>[blk_BL_recreation_wellness]</b><br>access |                             | $\checkmark$                     |
| [blk_BL_redirector]<br>$access$ $-$           |                             | $\checkmark$                     |
| [blk_BL_religion]<br>acces:                   |                             | $\checkmark$                     |
| [blk_BL_remotecontrol]<br>access -            |                             | $\checkmark$                     |
| [blk_BL_ringtones]<br>access                  |                             | $\checkmark$                     |
| [blk_BL_science_astronomy]<br>access -        | $\checkmark$                |                                  |
| [blk_BL_science_chemistry]<br>access          |                             | $\checkmark$                     |
| [blk_BL_searchengines]<br>access              |                             | $\checkmark$                     |
| <b>Iblk_BL_sex_educationl</b><br>access       | denv                        | $\checkmark$                     |
| [blk_BL_sex_lingerie]                         | access deny                 | $\checkmark$                     |
| [blk_BL_shopping]<br>access                   | $\checkmark$                |                                  |
| [blk_BL_socialnet]<br>$access$ $-$            |                             | $\checkmark$                     |

*Ilustración 47: Permisos y denegación de sitios web.*

Luego se debe revisar en el navegador si se puede acceder a los sitios que se denegaron como, por ejemplo: sitios pornográficos y otros sitios que no presentan interés para el manejo de investigaciones o trabajos escolares.

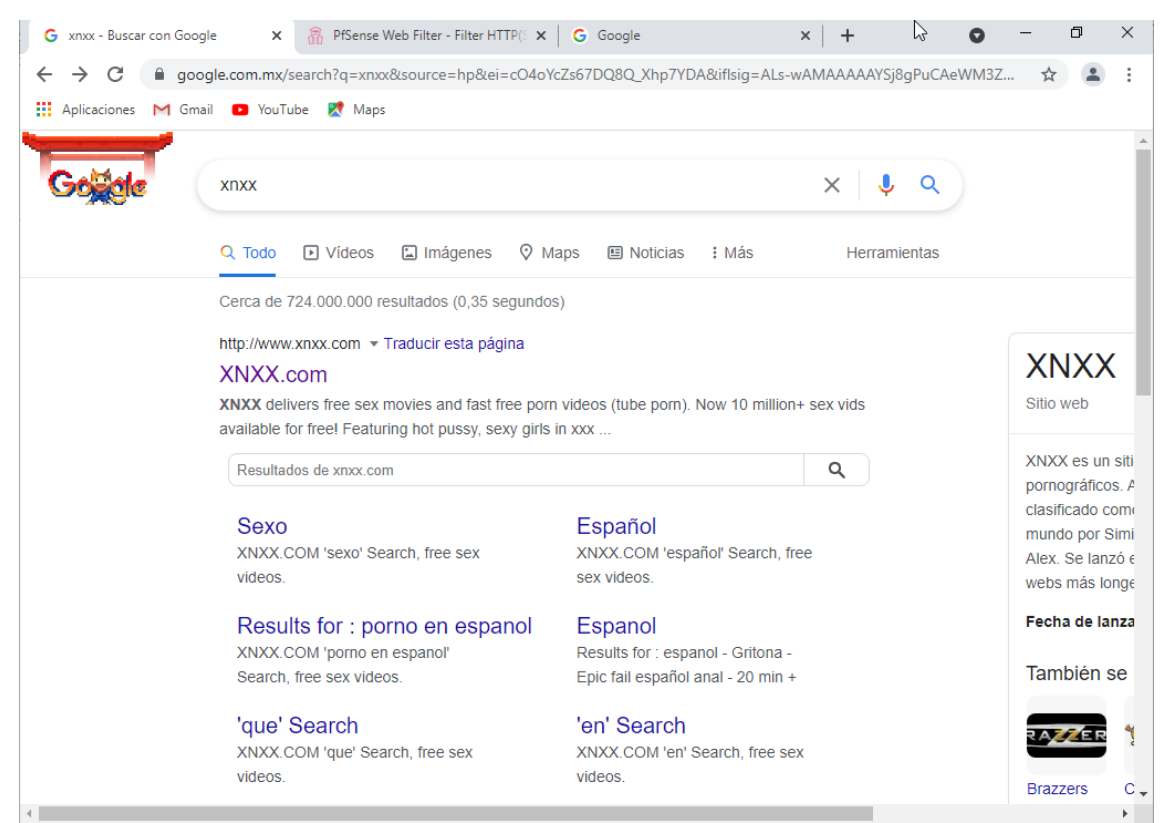

*Ilustración 48: Búsqueda de sitios prohibidos.*

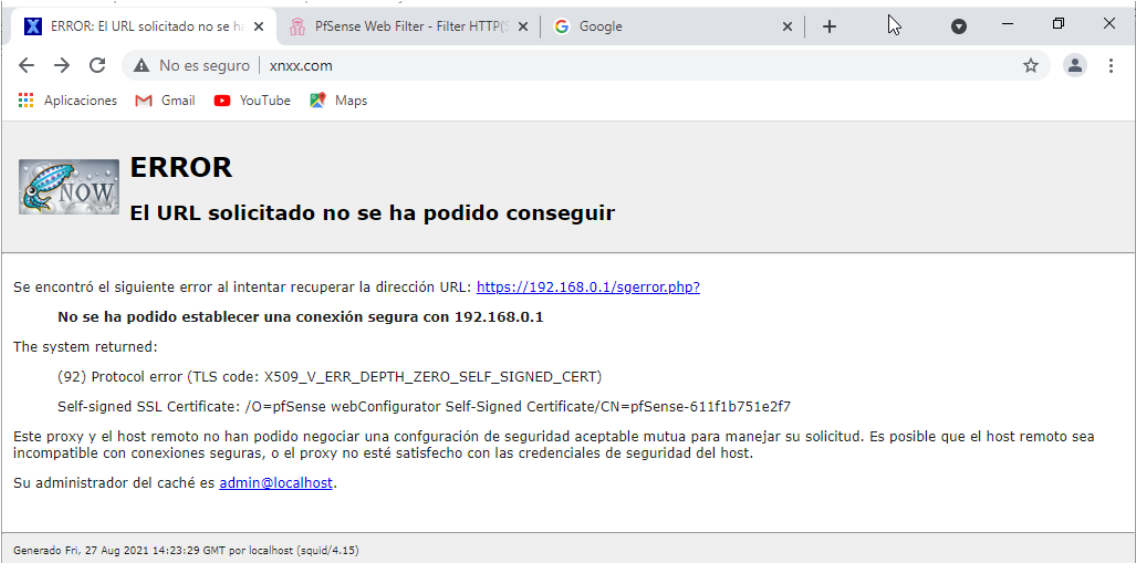

*Ilustración 49: Sin acceso a páginas prohibidas.*

Luego se procede a bloquear YouTube, dado que ocupa cuantioso ancho de banda, así que se creara una regla solo para esta plataforma. Para ello se debe situar en la pestaña de **Target categories**, se mostrará una sección de **General options** en la opción de **name** se define un nombre para la regla, luego se va a **Domain list**, en esta opción se colocará el dominio en este caso youtube.com y le clic en **Save** (Guardar).

|                        | $\mathbb{Z}$<br>General settings Common ACL Groups ACL Target categories Times Rewrites Blacklist Log<br><b>XMLRPC Svnc</b>                            |
|------------------------|----------------------------------------------------------------------------------------------------|
| <b>General Options</b> |                                                                                                    |
| <b>Name</b>            | YouTube                                                                                                    |
|                        | Enter a unique name of this rule here.<br>The name must consist between 2 and 15 symbols [a-Z_0-9]. The first one must be a letter.                    |
| Order                  | $\checkmark$<br>$\sim$                                                                                                    |
|                        | Select the new position for this target category. Target categories are listed in this order on ACLs and are matched from the<br>top down in sequence. |
|                        |                                                                                                    |
| <b>Domain List</b>     | youtube.com                                                                                                    |

*Ilustración 50: Asignación de dominio de YouTube.*

Luego se debe volver a la pestaña **Common ACL** se abre una ventana donde se debe ubicar en la parte de **Terget Rules List** y clic al signo **"+"**, se despliega una lista donde ya consta el nombre de la regla que se creó, lo siguiente es colocarla en **Deny** (Denegar),

clic en **Save** (Guardar) y para que se apliquen los cambios se debe desactivar el proxy y volverlo a activar.

| <b>Target Categories</b>          |                                    |
|-----------------------------------|------------------------------------|
| [YouTube]                         | access deny                        |
| [blk_BL_adv]                      | access -                           |
| [blk_BL_aggressive]               | $access$ $-$                       |
| [blk_BL_alcohol]                  | access denv                        |
| [blk_BL_anonvpn]                  | $access$ $-$                       |
| [blk_BL_automobile_bikes]         | access                             |
| [blk_BL_automobile_boats]         | $access$ $-$                       |
| [blk BL_automobile_cars]          | access<br>$\overline{\phantom{a}}$ |
| [blk_BL_automobile_planes]        | $access$ $-$                       |
| [blk_BL_chat]                     | access                             |
| [blk_BL_costtraps]                | $access$ $-$                       |
| <b>[blk BL dating]</b>            | access                             |
| [blk_BL_downloads]                | $access$ $-$                       |
| <b>Iblk BL druast</b>             | access -                           |
| [blk_BL_dynamic]                  | $access$ $-$                       |
| <b>Iblk BL</b> education schools] | access<br>$\overline{\phantom{a}}$ |
| [blk_BL_finance_banking]          | $access$ $-$                       |
| <b>[blk_BL_finance_insurance]</b> | access<br>$\overline{\phantom{a}}$ |
| [blk_BL_finance_moneylending]     | $access$ $-$                       |
| <b>Iblk BL finance otherl</b>     | access                             |
| [blk_BL_finance_realestate]       | $access$ $-$                       |
| [blk_BL_finance_trading]          | access<br>$\overline{\phantom{a}}$ |

*Ilustración 51: Denegar permiso a YouTube.*

Lego se procede a verificar en el navegador si el sitio web ya fue bloqueado o aún se puede acceder y efectivamente ya no se puede acceder a esa plataforma porque paso a pertenecer su enlace a la lista negra.

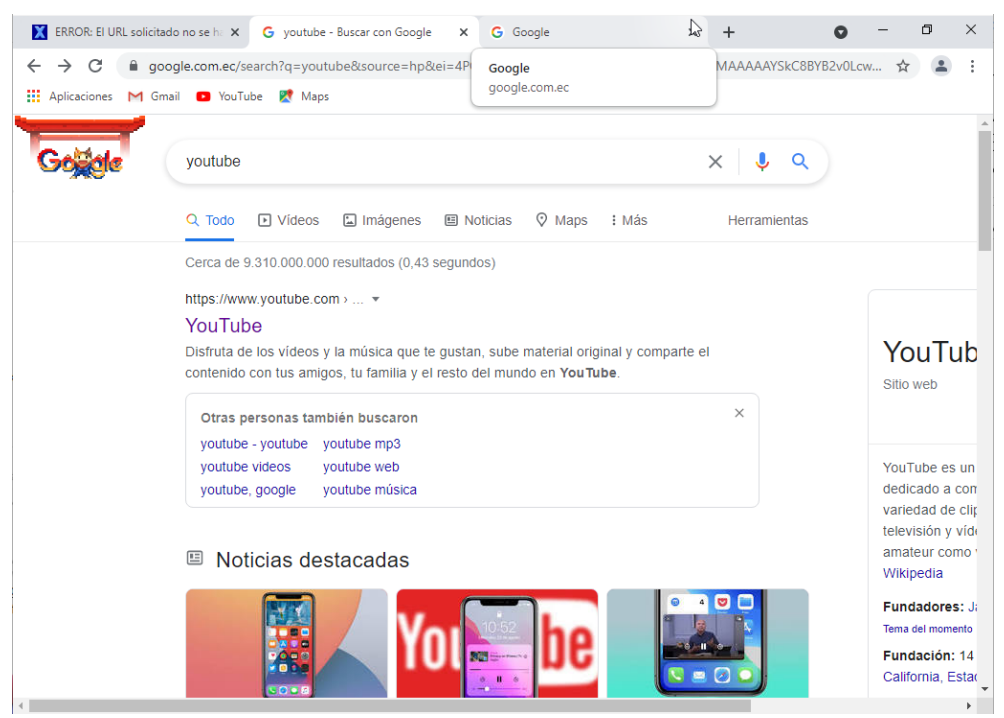

*Ilustración 52: Búsqueda del sitio web de YouTube.*

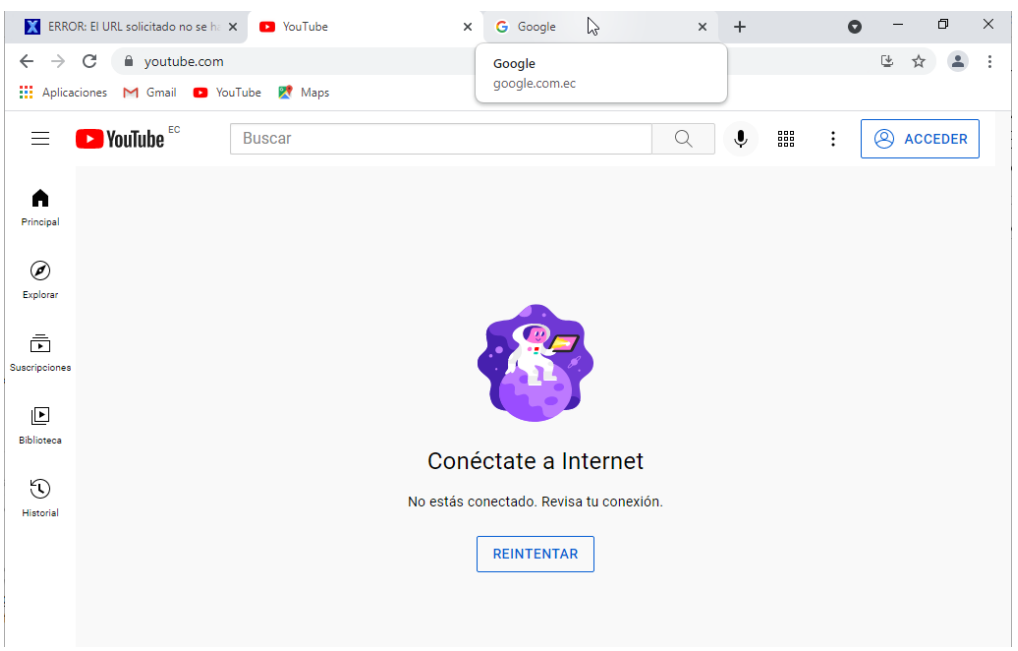

*Ilustración 53: Sin acceso al sitio web de YouTube.*

# **3.1.5. COSTOS**

# **3.1.5.1. COSTOS DE IMPLEMENTACIÓN DE LA RED**

Para el costo del estudio para implementación de la red por concepto de recurso humano y hardware se detallan los siguientes valores obtenidos mediante el estudio de factibilidad económica que se prepara en la primera fase de este proyecto, con ello también se lo clasifica de acuerdo con: Adaptación de equipos, Equipos de red, Equipos de enlace, Cableado y Sistema de voltaje, esto para tener un mejor entendimiento del propósito que va a cumplir cada grupo de recurso humano y hardware.

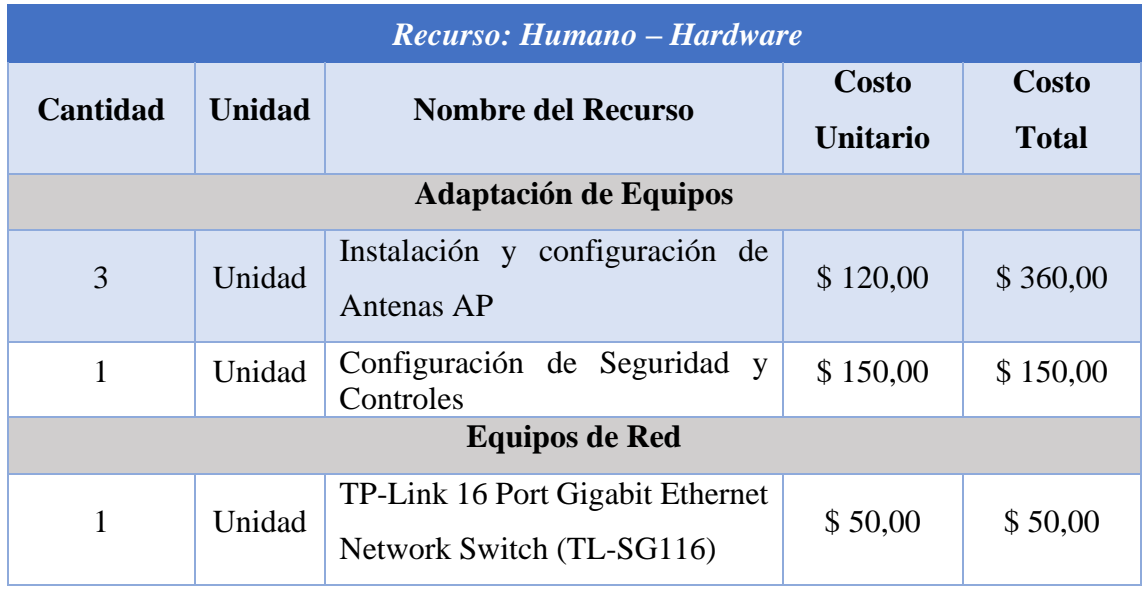

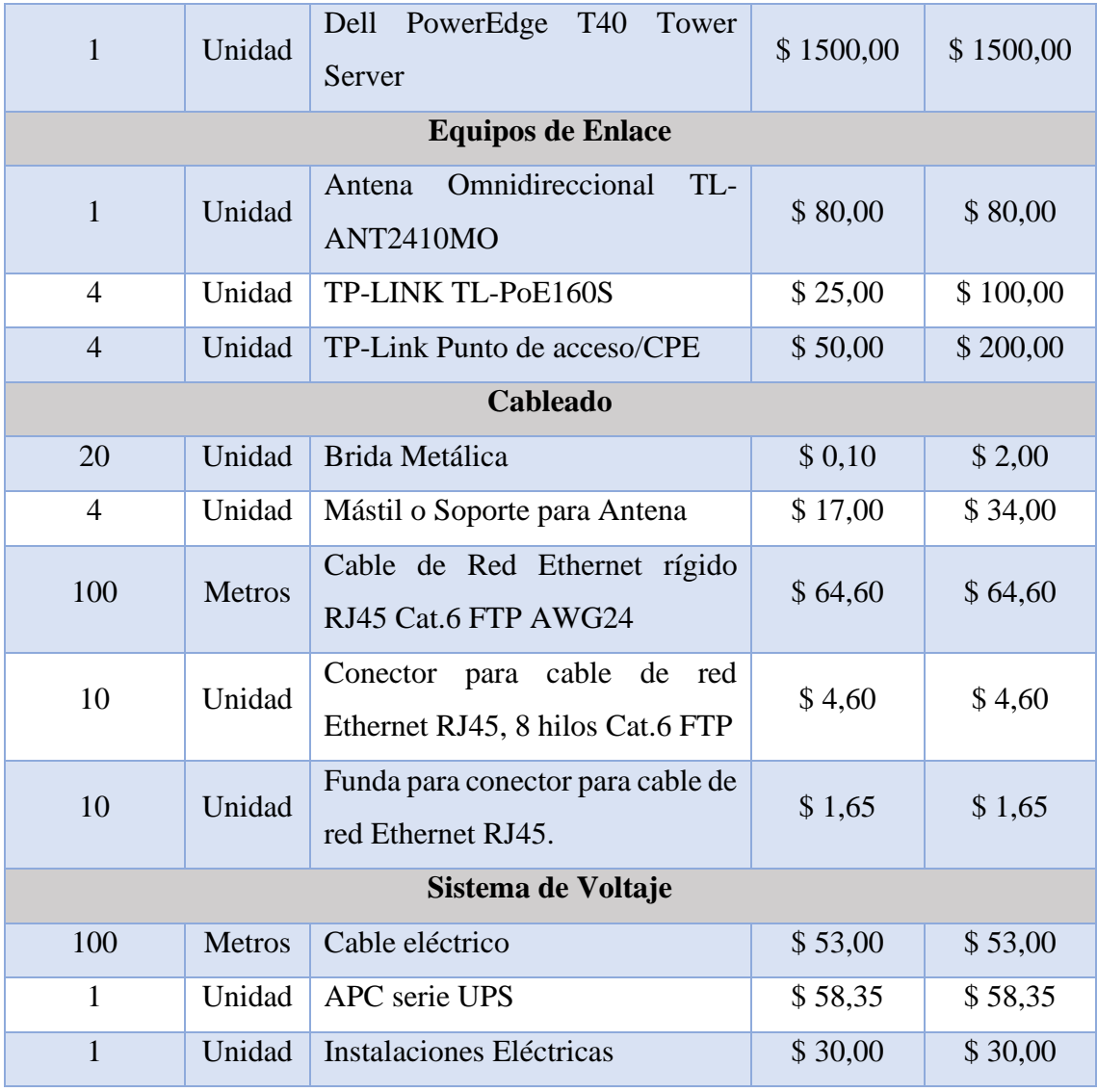

*Tabla 21: Análisis de costos por valoración de recursos.*

El cálculo total estimado que arroja la investigación de acuerdo con los equipos y personal encargado de la instalación se muestra en la siguiente tabla:

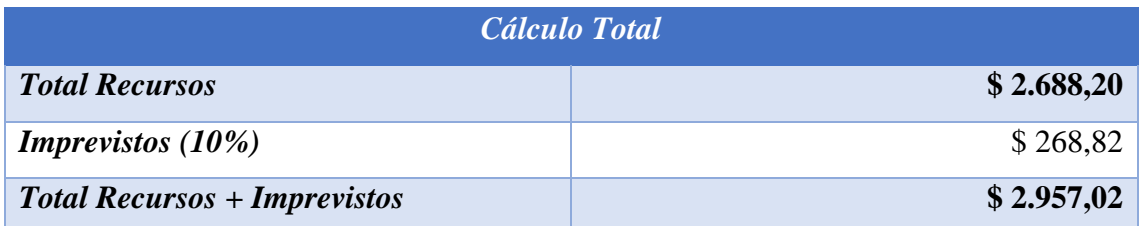

*Tabla 22: Total de costos estimados para instalación.*

# **3.1.5.2. ANÁLISIS Y COSTOS DE LA CONEXIÓN CON EL PROVEEDOR DE SERVICIO DE INTERNET.**

Tras el análisis de factibilidad económica, el medio de transmisión con mayor capacidad es la fibra óptica, ésta se encuentra libre de interferencias eléctricas, puesto que su transmisión es en forma de haz de luz, por ello es el medio más adecuado para llevar a cabo el proyecto luego del estudio efectuado.

Para el servicio que requiere la comuna en el estudio de implementación de la red, es de 256 kbps, los dispositivos AP estarán configurados para 50 personas por cada AP, con lo que marca el suficiente abastecimiento para navegar por la web, en el caso de que todos los clientes estén conectados en el mismo instante, estos asumirán un ancho de banda de 5.12 kbps por usuario, resaltar que es poco posible que esto ocurra, si es el caso, ocasionaría congestionar en parte la red, pero no lo suficiente para imposibilitar una buena velocidad para la navegación web, lo principal es la disponibilidad del ancho de banda en el caso de que pocas personas estén conectadas a la red, dado que 256 kbps posibilita un ancho de banda óptimo para navegar sin problemas.

Mediante consulta a un ISP local de la provincia de Santa Elena, se detalla la siguiente información del costo del servicio de Internet:

| Cantidad de<br><b>Megabits</b> | <b>Costo Megabits</b> | <b>Costo Mensual</b> | <b>Costo Anual</b> |
|--------------------------------|-----------------------|----------------------|--------------------|
| <i>200</i>                     | \$1,30                | \$260                | \$3.120,00         |

*Tabla 23: Análisis de costo mensual y anual del servicio de Internet.*

El análisis se lo hace con los 200 megabits que se requiere para que estos sean administrados para cuatro equipos que funcionaran como AP (Puntos de Acceso) para que el usuario final pueda emplear los megabits en navegación web validadas en la fase de Acceso y seguridad, es decir, los sitios web permitidos para el uso y consumo del Internet.

#### **Beneficio para el ISP**

Para entender y exponer el beneficio que podría obtener el proveedor del servicio se detalla a continuación:

- ✓ Venta al por mayor de ancho de banda en zonas rurales.
- $\checkmark$  Mayor alcance hacia usuarios finales mediante conexión inalámbrica.
- $\checkmark$  Pagos en cuotas mensuales con organizaciones legalmente constituidas y financiadas.
- $\checkmark$  Optimización de cableado, evadiendo problemas de interferencias con cables eléctricos.

#### **CONCLUSIONES**

- El estudio de factibilidad de este trabajo investigativo, de acuerdo con los resultados de este, se tiene una mejor perspectiva para la implementación de la infraestructura a futuro, dado que la comuna Salanguillo obtiene utilidades mensuales, tal como lo muestra la factibilidad económica para solventar el recurso técnico y operativo, puesto que se apega a los intereses que pretende esta.
- La elaboración del plano se plantea la reducción de la arquitectura de la comunidad para simplificar el diseño junto con el adecuamiento de equipos transmisores y receptores de señales usando la sinonimia como correlación más combinada y acomodadas a diversos niveles y direcciones de manera paralela, pero enlazando los propios nodos.
- Con el aval de la plataforma orientada a la simulación de redes Packet Tracer, el prototipo de diseño refleja la estructura punto a multipunto como la infraestructura idónea para establecer la comunicación de red entre los dispositivos AP y la antena omnidireccional, concediendo el beneficio de utilizar el área libre para la transmisión de datos y señal Wifi, evitando el amontonamiento de cables que provocan interferencias electromagnéticas con los cables eléctricos u otro medio.
- La ventaja que brinda la implementación de firewall que el sistema de seguridad la red estará libre de tráfico innecesario dado que serán anuladas mediante reglas direcciones web donde se consume gran ancho de banda, lo que posibilita una mayor velocidad de transmisión para la navegación a Internet, siendo solo admitidos sitios controlados por la administración del servidor.

#### **RECOMENDACIONES**

- Para el estudio de factibilidad operativa se recomienda, gestionar un contrato para el profesional con competencias para administra la infraestructura de red o capacitar una persona con conocimientos en el área, al igual con el estudio técnico, monitorear las ofertas de mercado concerniente a equipos inalámbricos y componentes adicionales de acuerdo con las características técnicas, puesto que la tecnología cambia gradualmente y se vuelve obsoleta para ciertos ambientes.
- Emplear una arquitectura 3D utilizando herramientas como AutoCAD para generar una mejor ilusión óptica aventajando la representación formal de su

estructuración interna, precisando al investigador a encontrar la mejor calidad de elección del formalismo de imagen y mayor habilidad para dar a conocer a la colectividad el entorno estructural de la zona.

- Llevar a cabo un modelo que pueda simular un ambiente real con la finalidad que pueda ser representado no solo para zonas rurales, sino que también pueden efectuarse en círculos urbanos, estas redes están al alcance de cualquier persona, a su vez aportando a la reducción de la brecha y el analfabetismo digital.
- Se recomienda además de vincular la seguridad a reglas, optar por el bloqueo de puertos para un mejor control en cuanto a datos e información que circulan por la red interna, además, se impide el sabotaje a la red, blindando la seguridad de la administración, por consecuente, no exponer a los usuarios finales a ataques o extorciones.

#### **BIBLIOGRAFÍA**

- [1] Planplonaactual, «Planplonaactual,» 30 12 2018. [En línea]. Available: https://pamplonaactual.com/por-que-es-importante-internet/. [Último acceso: 08 06 2021].
- [2] C. J. Suárez Pacheco, *LA COMUNA SALANGUILLO: Y SU POTENCIAL PARA EL DESARROLLO DEL TURISMO DE NATURALEZA,* Santa Elena: Repositorio institucional de la Universidad Estatal Peninsula de Santa Elena, 2012.
- [3] Ministerio de Telecomunicaciones y de la Sociedad de la Información, «telecominicaciones.gob.ec,» Gobierno del Encuantro, [En línea]. Available: https://www.telecomunicaciones.gob.ec/los-infocentros-comunitarios-seencuentran-en-727-parroquias-del-ecuador/#. [Último acceso: 14 06 2021].
- [4] H. R. Albañil Rojas, *Diseño de una red comunitaria libre para la población de la ribera del río Magdalena en la en la ciudad de Girardot – Cundinamarca,*  Girardot: Repositorio Institucional Universidad Piloto de Colombia, 2015.
- [5] Ministerio Coordinador de Sectores Estratégicos (MICSE), *Dotación de Conectividad y Equipamiento para Escuelas Fiscales y Organismos de Desarrollo Social a Nivel Nacional,* Ecuador, 2016.
- [6] D. A. Sanaguano Moreno y M. A. Zabala Haro, *Estudio, análisis e implementación de una red inalámbrica comunitaria orientada al sector educativo rural del cantón Chambo.,* Riobamba: Escuela Superior Politécnica de Chimborazo, 2011.
- [7] J. A. Baquerizo Zambrano y C. A. Bascompte Llerena, *COMO UTILIZAR LAS REDES COMUNITARIAS INALAMBRICAS PARA REDUCIR COSTOS DE*

*CONEXION A INTERNET A NIVEL RESIDENCIAL,* Guayaquil: Escuela Superior Politecnica del Litoral, 2004.

- [8] FACSISTEL, «FACSISTEL,» [En línea]. Available: http://facsistel.upse.edu.ec/index.php?option=com\_content&view=article&id=58 &Itemid=463. [Último acceso: 14 06 2021].
- [9] W. J. Luzardo Reyes, «Repositorio Institucional de la Universidad de Guayaquil,» 20 07 2016. [En línea]. Available: http://repositorio.ug.edu.ec/handle/redug/20559. [Último acceso: 01 07 2021].
- [10] Secretaría Nacional de Planificación, «Plan de Creación de Oportunidades 2021 2025,» [En línea]. Available: https://www.planificacion.gob.ec/plan-de-creacionde-oportunidades-2021-2025/. [Último acceso: 02 diciembre 2021].
- [11] K. F. Carhuaz Malpartida, «Universidad Nacional de Educación Enrique Guzmàn y Valle,» 05 mayo 2021. [En línea]. Available: https://repositorio.une.edu.pe/handle/UNE/5393. [Último acceso: 02 diciembre 2021].
- [12] D. A. Romero Rincón, «Univerdidad Nacional de Colombia,» 2021. [En línea]. Available: https://repositorio.unal.edu.co/handle/unal/80591. [Último acceso: 02 diciembre 2021].
- [13] M. F. Contreras Higuera, J. C. Vesga Ferreira y J. A. Vesga Barrera, «Modelo de optimización para la ubicación de Access Point en redes WLAN,» *Investigación e Innovación en Ingenierías,* vol. 9, nº 1, pp. 180-195, 2021.
- [14] S. A. Grupalli, M. A. Cabrera, J. D. Bilbao y M. G. Ferreyra, «Sistemas de comunicación inalámbricos con tecnología MIMO,» *Investigación y Desarrollo,*  pp. 7-13, 2012.
- [15] J. Andreu, Redes inalámbricas (Servicios en red), Editex, 2011.
- [16] M. Baladrón, «Redes comunitarias: acceso a internet desdelos actores locales,» *Hipertextos,* vol. 6, nº 9, p. 72, 2018.
- [17] P. A. Tasayco Arenas, «Introducción a las redes inalámbricas, ventajas y desventajas de las WIFI, estándares inalámbricos, hardware inalámbrico, diseño de una Red Inalámbrica, instalación de una red Inalámbrica, configuración de Red Inalámbrica, software para redes inalámbricas,» Escuela Profesional de Matemática e Informática, Lima, 2018.
- [18] J. J. Prieto Sánchez, «Análisis comparativo del rendimiento de estándares inalámbricos utilizando Opnet Modeler,» UNIVERSIDAD CATÓLICA DE SANTIAGO DE GUAYAQUIL, Guayaquil, 2018.
- [19] CISCO Networking Academy, «netacad.com,» CISCO, [En línea]. Available: https://www.netacad.com/es/courses/packet-tracer. [Último acceso: 16 06 2021].
- [20] Mapcarta, «mapcarta,» [En línea]. Available: https://mapcarta.com/es/Ecuador. [Último acceso: 16 06 2021].
- [21] Adobe, «Adobe,» [En línea]. Available: https://www.adobe.com/la/. [Último acceso: 16 06 2021].
- [22] Autodesk, «AutoCAD,» [En línea]. Available: https://www.autodesk.com/products/autocad/overview. [Último acceso: 16 06 2021].
- [23] Mohammad Naghi Namakforoosh, Metodología de la Investigación, México: LIMUSA S.A. DE C.V. GRUPO NORIEGA EDITORES, 2005, p. 89.
- [24] E. Ramirez y M. Cajigas, «Realización del estudio de factibilidad,» de *Proyectos de inversión competitivos. Formulación y evaluación de proyectos de inversión con visión emprendedora estratégica*, Palmira, Universidad Nacional de Colombia Sede Palmira, 2004, p. 44.
- [25] Amazon, «amazon,» [En línea]. Available: https://www.amazon.com/- /es/ref=nav\_logo. [Último acceso: 02 agosto 2021].
- [26] CCNA 200-301, «CCNA,» [En línea]. Available: https://ccnadesdecero.es/framerelay/#:~:text=Caracter%C3%ADsticas%20de%20Frame%20Relay&text=Opera %20a%20alta%20velocidad%20(1.544,de%20trama%20de%209000%20bytes.. [Último acceso: 25 enero 2022].
- [27] ORACLE, «virtualbox.org,» [En línea]. Available: https://www.virtualbox.org/. [Último acceso: 18 agosto 2021].
- [28] Electric Sheep Fencing LLC, [En línea]. Available: https://www.pfsense.org/getting-started/. [Último acceso: 18 agosto 2021].
- [29] Microsoft, «Microsoft,» [En línea]. Available: https://www.microsoft.com/eses/d/windows-10-pro/df77x4d43rkt?activetab=pivot%3aoverviewtab. [Último acceso: 18 agosto 2021].

### **ANEXOS**

**Anexo 1: Registro empleando la técnica de observación ejecutada en la comuna Salanguillo de la Parroquia Colonche.**

#### **Registro descriptivo de la información**

**Fecha:** 14 de junio del 2021.

**Lugar:** Comuna Salanguillo.

**Proceso:** Recolección de información mediante la observación.

**Tipo de Observación:** Campo o Naturalista.

**Duración:** 5 horas.

#### **Hechos Observados**

- Imposibilidad de brindar y recibir clases de manera fluida mediante Microsoft Teams o algún otro medio, existe intermitencia en la conexión.
- Caída del servicio de Internet entre semana por un lapso entre los 15 o 30 minutos a 1 hora, se contacta al proveedor de este Internet para buscar una solución.
- Infocentro no abastece para todo el sector, de las 11 computadoras de escritorio disponibles en la sala de computación solo 7 son accesibles para la navegación.
- Malestar por los moradores del sector, el aclamamiento de un buen Internet que no pueden costear.
- Personas comparten Internet con sus vecinos.
- Salida de los estudiantes a pueblos cercanos para realizar sus trabajos investigativos.
- Economía poco sustentable, los habitantes basan su economía en la agricultura y otros en trabajos varios.
- Carretero áspero sin asfalto vial desde comuna Guangala hasta la comuna Salanguillo lo que hace fastidioso el viaje o puede provocar un accidente.
- Cobertura casi nula, los teléfonos celulares pasan la mayor parte del tiempo sien señal celular.
- Espacios de recreación abandonados las personas no asisten porque no hay algo innovador o una manera de entretenerse.
- Evidencia de analfabetismo digital ciertos habitantes no saben manejar una computadora o algún otro medio informático.

**Firma:** Jefferson Ronald Borbor Del Pezo

**Anexo 2: Evidencia de las velocidades del servicio de Internet, tomado de equipo del señor Severo Malavé, dado su proveedor "QUALITY PRICE".**

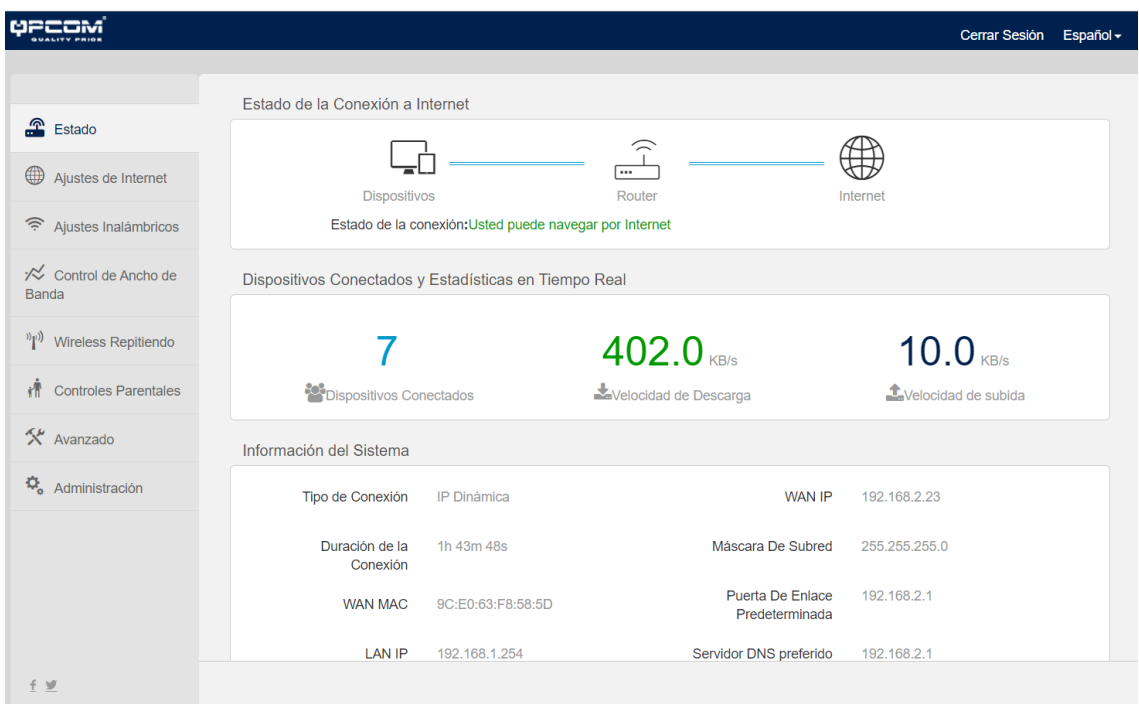

*Ilustración 54: Rendimiento de equipo con 7 dispositivos conectados.*

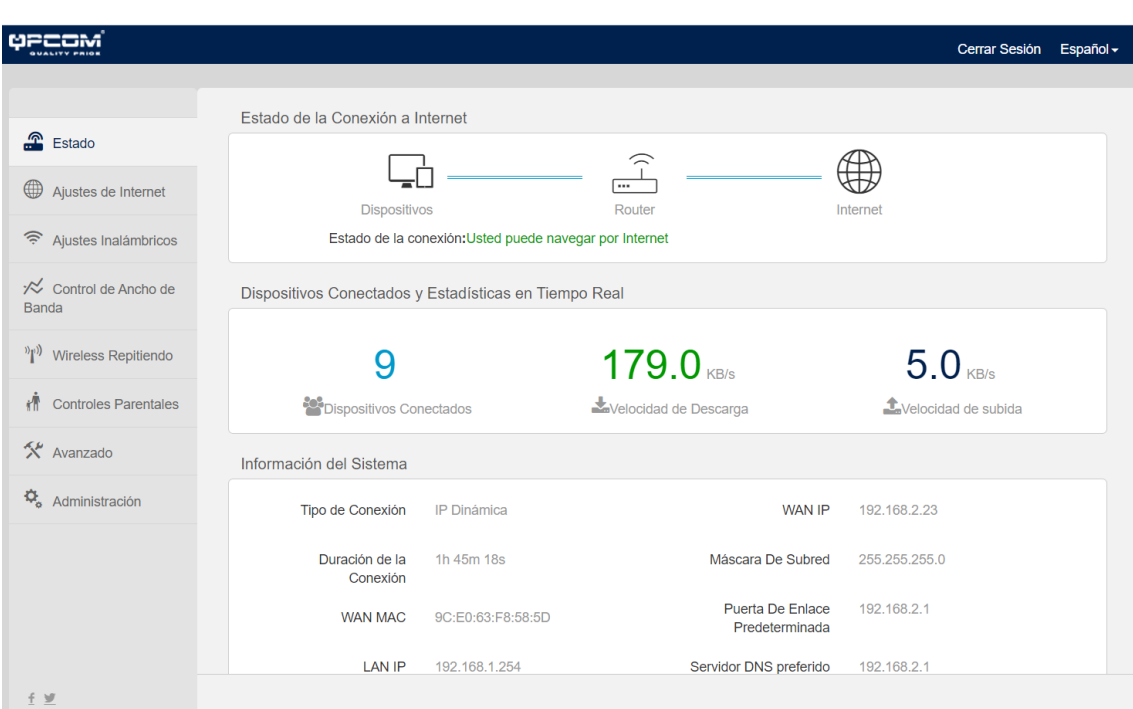

*Ilustración 55: Rendimiento de equipo con 9 dispositivos conectados.*

**Anexo 3: Diagrama de clasificación de causas y efectos.**

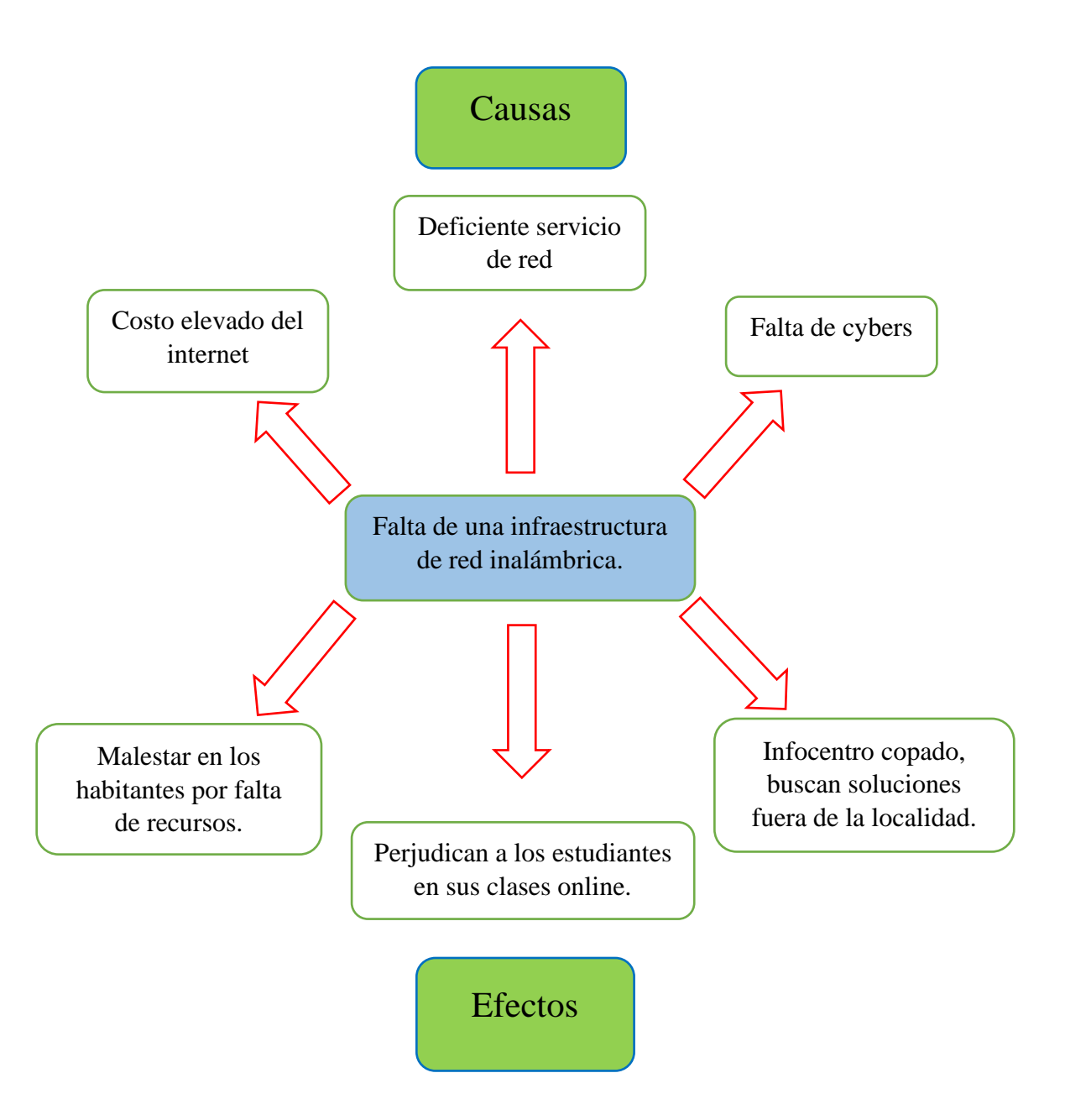

**Anexo 4: Autorización por parte del presidente de la comuna Salanguillo para desarrollar el presente proyecto en esta localidad.**

# Comuna "SALANGUILLO" Fundada el 22 de febrero de 1938 Acuerdo Ejecutivo Nº 185

Parroquia Colonche - Cantón Santa Elena - Provincia de Santa Elena

La libertad, agosto de 2021.

Señor,

Ing. Washington Torres Guin. DECANO DE LA FACULTAD DE SISTEMAS Y TELECOMUNICACIONES. UNIVERSIDAD ESTATAL PENÍNSULA DE SANTA ELENA - UPSE

De mi consideración:

Yo HOLGER SANTOS RIVERA, presidente de la comuna Salanguillo, por medio de la presente pongo a su conocimiento la autorización para que el SR. JEFFERSON RONALD BORBOR DEL PEZO con C.I. 2400038291, estudiante de la Carrera de Tecnologías de la Información de la Universidad Estatal Península de Santa Elena desarrolle su proyecto de titulación "Estudio para la implementación de red de comunicaciones inalámbrica comunitaria en la Comuna Salanguillo", ya que esto ayudará a los habitantes a tener acceso equitativo en cuanto a la conectividad de internet en la comuna mencionada.

Agradezco la atención que tenga el presente, me despido.

Atentamente,

Holger Santos Rivera Presidente de la comuna Salanguillo. C.I 0916750995

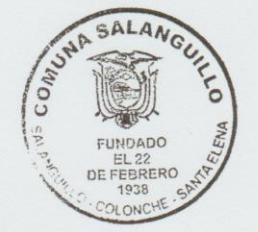

**Anexo 5: Certificado Antiplagio Urkund.**

La Libertad, 17 de octubre de 2022

#### **CERTIFICADO ANTIPLAGIO 004-TUTOR IACS-2022**

En calidad de tutor del trabajo de titulación denominado **"ESTUDIO PARA LA IMPLEMENTACIÓN DE RED DE COMUNICACIONES INALÁMBRICA COMUNITARIA EN LA COMUNA SALANGUILLO."**, elaborado por el estudiante, **BORBOR DEL PEZO JEFFERSON RONALD**, egresado de la Carrera de Tecnologías de la Información, de la Facultad de Sistemas y Telecomunicaciones de la Universidad Estatal Península de Santa Elena, previo a la obtención del título de Ingeniera en Tecnologías de la Información, me permito declarar que una vez analizado en el sistema antiplagio URKUND, luego de haber cumplido los requerimientos exigidos de valoración, el presente proyecto ejecutado, se encuentra con 3% de la valoración permitida, por consiguiente se procede a emitir el presente informe.

#### **Ouriginal**

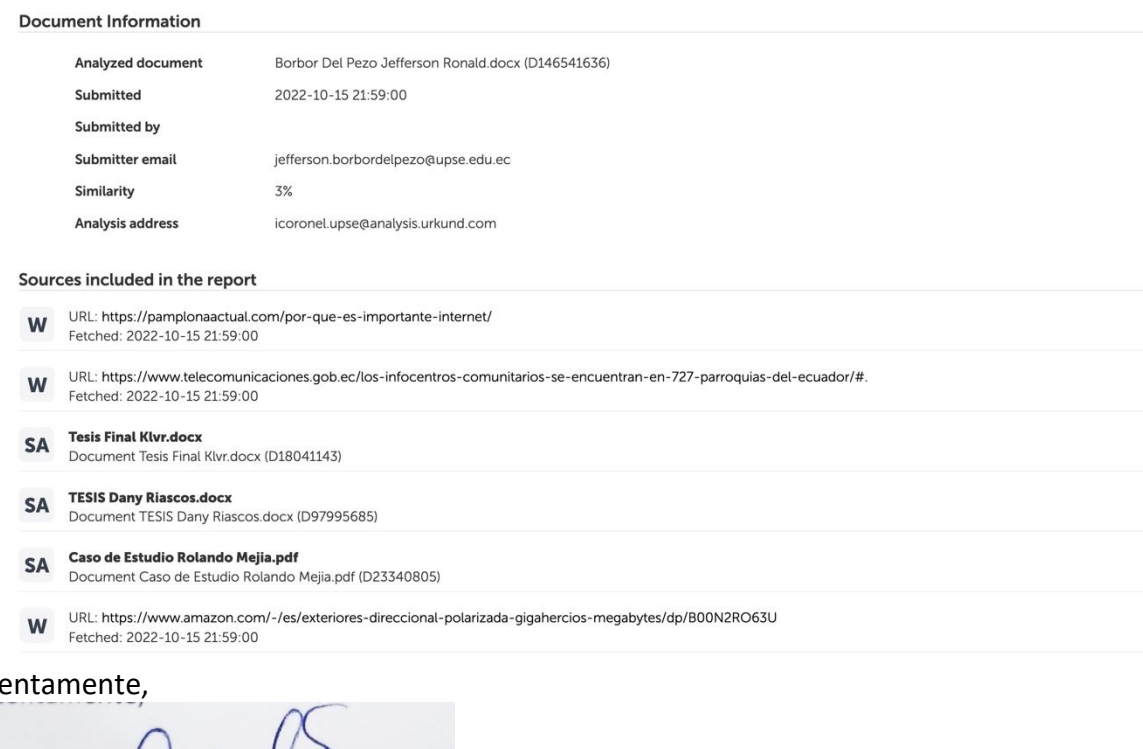

# Ate

Dubouse Ing. Coronel Suárez Iván Alberto, MSIA.

C.I.:0917255978 **DOCENTE TUTOR**